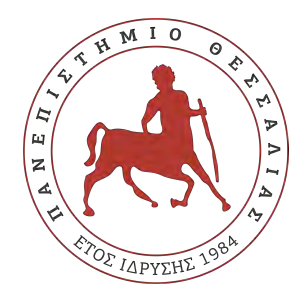

## Πανεπιστήμιο Θεσσαλίας Πολυτεχνική Σχολή Τμήμα Ηλεκτρολόγων Μηχανικών & Μηχανικών Υπολογιστών

# **"Ανάπτυξη Συστήματος Τηλεμετρίας Αγωνιστικού Μονοθεσίου Formula Student " "Telemetry System Development of a Formula Student Racecar" Προπτυχιακού Προγράμματος Σπουδών**

# Διπλωματική Εργασία

του

**ΕΜΜΑΝΟΥΗΛ ΡΑΦΑΗΛ ΣΤΑΘΟΠΟΥΛΟΥ**

**Επιβλέπων** Γεώργιος Σταμούλης Καθηγητής

Βόλος, Ιούλιος 2020

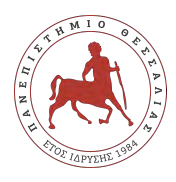

Πανεπιστήμιο Θεσσαλίας Πολυτεχνική Σχολή Τμήμα Ηλεκτρολόγων Μηχανικών & Μηχανικών Υπολογιστών

# **"Ανάπτυξη Συστήματος Τηλεμετρίας Αγωνιστικού Μονοθεσίου Formula Student " "Telemetry System Development of a Formula Student Racecar" Προπτυχιακού Προγράμματος Σπουδών**

# Διπλωματική Εργασία

του

## **ΕΜΜΑΝΟΥΗΛ ΡΑΦΑΗΛ ΣΤΑΘΟΠΟΥΛΟΥ**

Επιτροπή επίβλεψης

Επιβλέπων Γεώργιος Σταμούλης Καθηγητής

Συνεπιβλέπων Φώτιος Πλέσσας Αναπληρωτής Καθηγητής

Συνεπιβλέπων Ελευθέριος Τσουκαλάς Καθηγητής

Βόλος, Ιούλιος 2020

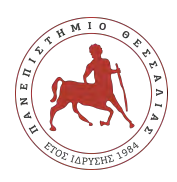

Πανεπιστήμιο Θεσσαλίας Πολυτεχνική Σχολή Τμήμα Ηλεκτρολόγων Μηχανικών & Μηχανικών Υπολογιστών

Η παρούσα εργασία αποτελεί πνευματική ιδιοκτησία του φοιτητή που την εκπόνησε. Απαγορεύεται η αντιγραφή, αποθήκευση και διανομή της παρούσας εργασίας, εξ' ολοκλήρου ή τμήματος αυτής, για εμπορικό σκοπό. Επιτρέπεται η ανατύπωση, αποθήκευση και διανομή για σκοπό μη κερδοσκοπικό, εκπαιδευτικής ή ερευνητικής φύσης, υπό την προϋπόθεση να αναφέρεται η πηγή προέλευσης και να διατηρείται το παρόν μήνυμα.

Το περιεχόμενο αυτής της εργασίας δεν απηχεί απαραίτητα τις απόψεις του Τμήματος, του Επιβλέποντα, ή της επιτροπής που την ενέκρινε.

O συγγραφέας αυτής της εργασίας βεβαιώνει ότι κάθε βοήθεια την οποία είχε για την προετοιμασία της είναι πλήρως αναγνωρισμένη και αναφέρεται στην εργασία. Επίσης βεβαιώνει ότι έχει αναφέρει τις όποιες πηγές από τις οποίες έκανα χρήση δεδομένων, ιδεών ή λέξεων, είτε αυτές αναφέρονται επακριβώς, είτε παραφρασμένες.

# **Περίληψη**

Η παρούσα διπλωματική εργασία πραγματεύεται τη μελέτη και ανάπτυξη ενός συστήματος τηλεμετρίας για το αγωνιστικό μονοθέσιο Αμφίων, της ομάδας Κένταυρος του Πανεπιστημίου Θεσσαλίας. Με τον όρο τηλεμετρία, εννοούμε την ασύρματη μεταφορά και καταγραφή δεδομένων σε πραγματικό χρόνο. Πράγματι, το παρόν σύστημα που μελετάται αποτελείται από ένα ζεύγος πομπού-δέκτη τύπου Xbee. Γίνεται μελέτη για το πώς επιλέχθηκε ο συγκεκριμένος τύπος πομποδέκτη ανάμεσα σε άλλους και ταυτόχρονα παρουσιάζεται ο σχεδιασμός μιας τυπωμένης πλακέτας (PCB) η οποία επικοινωνεί με τους σύστημα αισθητήρων του μονοθεσίου μέσω της τοπολογίας CAN BUS. Έπειτα, η εν λόγω πλακέτα στέλνει τα δεδομένα στον ασύρματο δέκτη, όπου γίνεται η επεξεργασία των δεδομένων. Επιπλέον, η επεξεργασία δεδομένων πραγματοποιείται μέσω λογισμικού που αποκωδικοποιεί τα δεδομένα και εμφανίζει σε πραγματικό χρόνο πραγματικά γραφήματα από τις τιμές αισθητήρων. Με αυτόν τον τρόπο δίνεται η δυνατότητα στον μηχανικό να έχει πρόσβαση σε κρίσιμες πληροφορίες του μονοθεσίου σε πραγματικό χρόνο, να γνωρίζει πιθανά σφάλματα και πιθανές αστοχίες από τις μετρήσεις των αισθητήρων, ενώ παράλληλα μπορεί να έχει οποιαδήποτε στιγμή ένα απλό και περιγραφικό περιβάλλον όπου θα επεξεργάζεται τα δεδομένα.

### **Λέξεις Κλειδιά**

Τηλεμετρία, Χbee, Ασύρματη Επικοινωνία

# **Abstract**

The current thesis deals with the study and the development of a telemetry system for the needs of University of Thessaly's Centaurus Racing Team's racecar, Amphion. The term telemetry is defined by the wireless transfer and logging of data in real time. The current system consists of a pair of Xbee type wireless transceivers. This study explains the reasons over the Xbee selection instead of other transceivers and presents the design of a printed circuit board (PCB). This board communicates with the car sensors' network via the CAN BUS topology. Moreover, the board sends data to the wireless receiver, where the data is being processed. In addition, the decoding of the data is made through a software that decodes raw data and plots, in real time, graphs that represent sensors' values. In this way, the engineer is able to access useful information of the racecar with a simple and descriptive graphical interface where all the data can be displayed and edited, obtaining acknowledgement of possible failures.

### **Keywords**

Telemetry, Xbee, Wireless Communication

*Στην οικογένεια και στους φίλους μου.*

# **Ευχαριστίες**

Θα ήθελα καταρχήν να ευχαριστήσω τον καθηγητή κ. Γεώργιο Σταμούλη για την επίβλεψη αυτής της διπλωματικής εργασίας, καθώς επίσης ευχαριστώ ιδιαίτερα τους κυρίους Φώτιο Πλέσσα και Ελευθέριο Τσουκαλά για τη συνεργασία, την πολύτιμη συμβολή τους στην ολοκλήρωση της εργασίας και για όλες τις γνώσεις που μου παρείχαν κατά τη διάρκεια των σπουδών μου. Επιπλέον, θα ήθελα να ευχαριστήσω τους γονείς μου και τους φίλους μου για την καθοδήγηση και την ηθική συμπαράσταση που μου προσέφεραν όλα αυτά τα χρόνια. Τέλος, ένα μεγάλο ευχαριστώ σε όλα τα μέλη της ομάδας Κένταυρος για την συνεργασία τα 3 χρόνια που αποτέλεσα μέλος της ομάδας και με βοήθησαν να εξελιχθώ ως άνθρωπος και ως επαγγελματίας.

# **Πρόλογος**

Αφορμή για την παρούσα διπλωματική εργασία αποτέλεσε η τριετής παρουσία μου ως μέλος της επιστημονικής ομάδας Κένταυρος του Πανεπιστημίου Θεσσαλίας.Στόχος της ομάδας είναι η μελέτη, ο σχεδιασμός και η κατασκευή ενός αγωνιστικού μονοθεσίου που έχει ως απώτερο σκοπό να διαγωνιστεί στον παγκόσμιο φοιτητικό διαγωνισμό Formula Student. Στην υπο-ομάδα των ηλεκτρικών μου δόθηκε η ευκαιρία να αναπτύξω το σύστημα τηλεμετρίας και ταυτόχρονα να ανακαλύψω πολλές πτυχές των ηλεκτρονικών που χρησιμοποιούνται στη σύγχρονη αυτοκινητοβιομηχανία.

# **Περιεχόμενα**

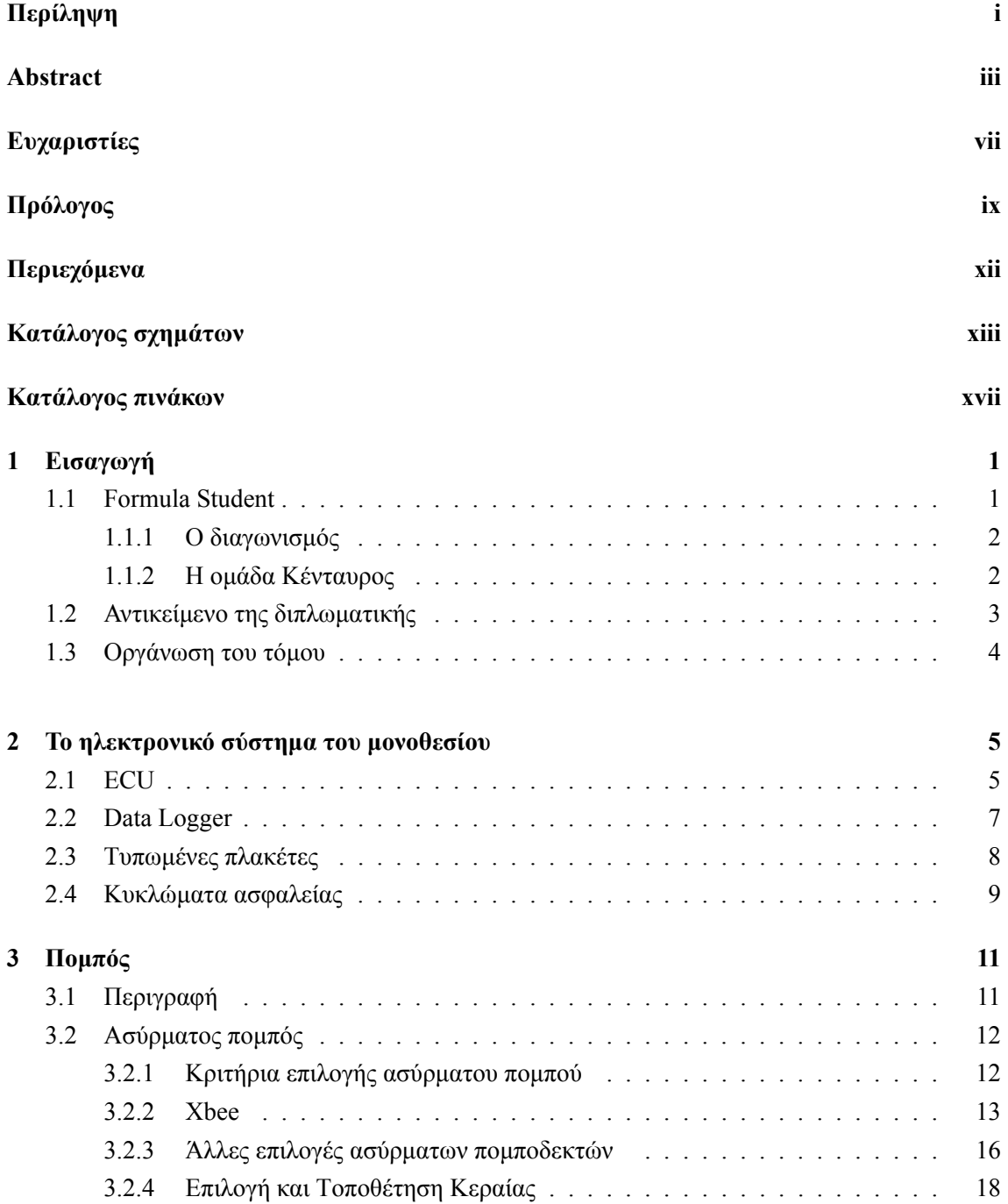

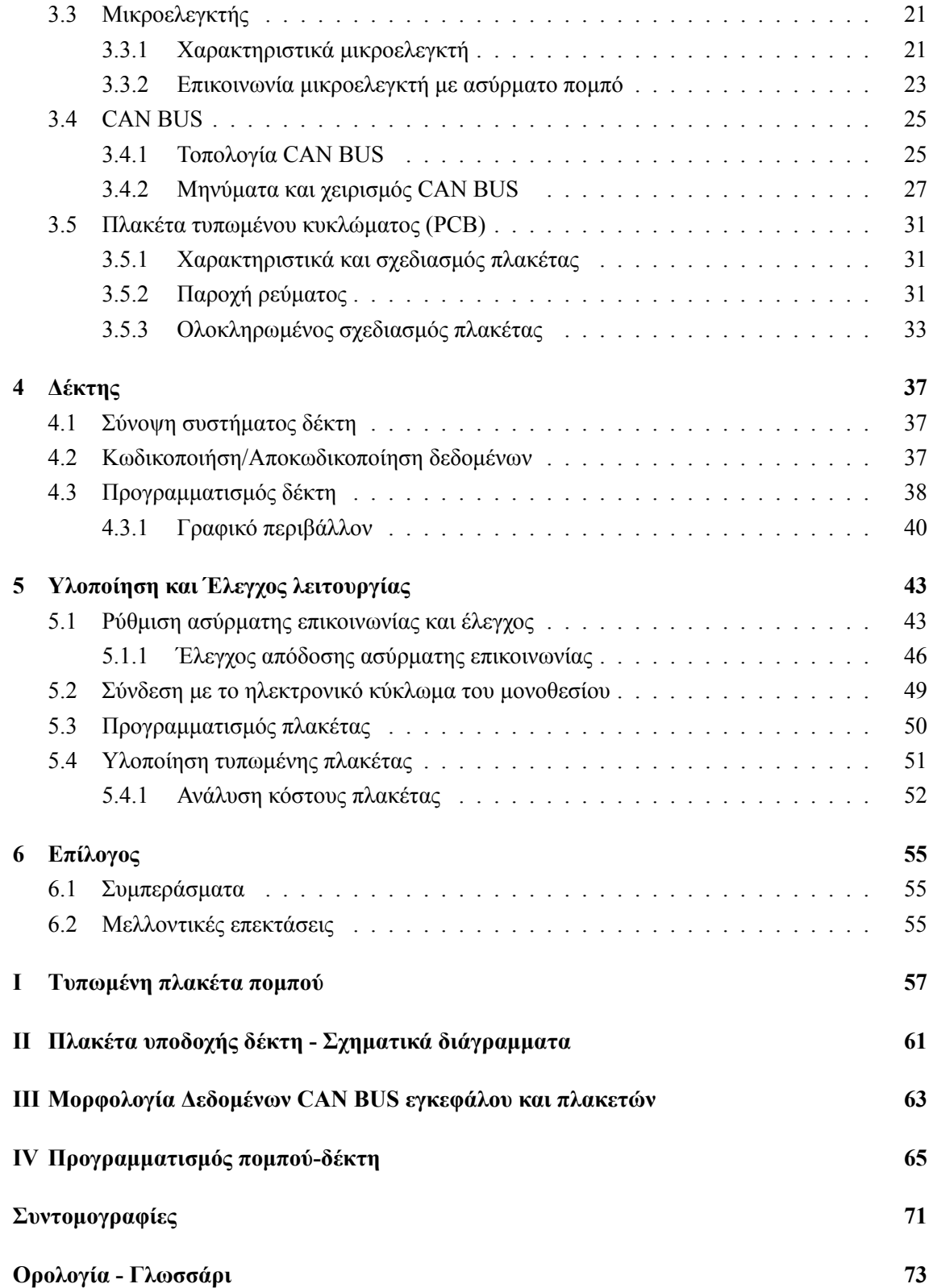

# **Κατάλογος σχημάτων**

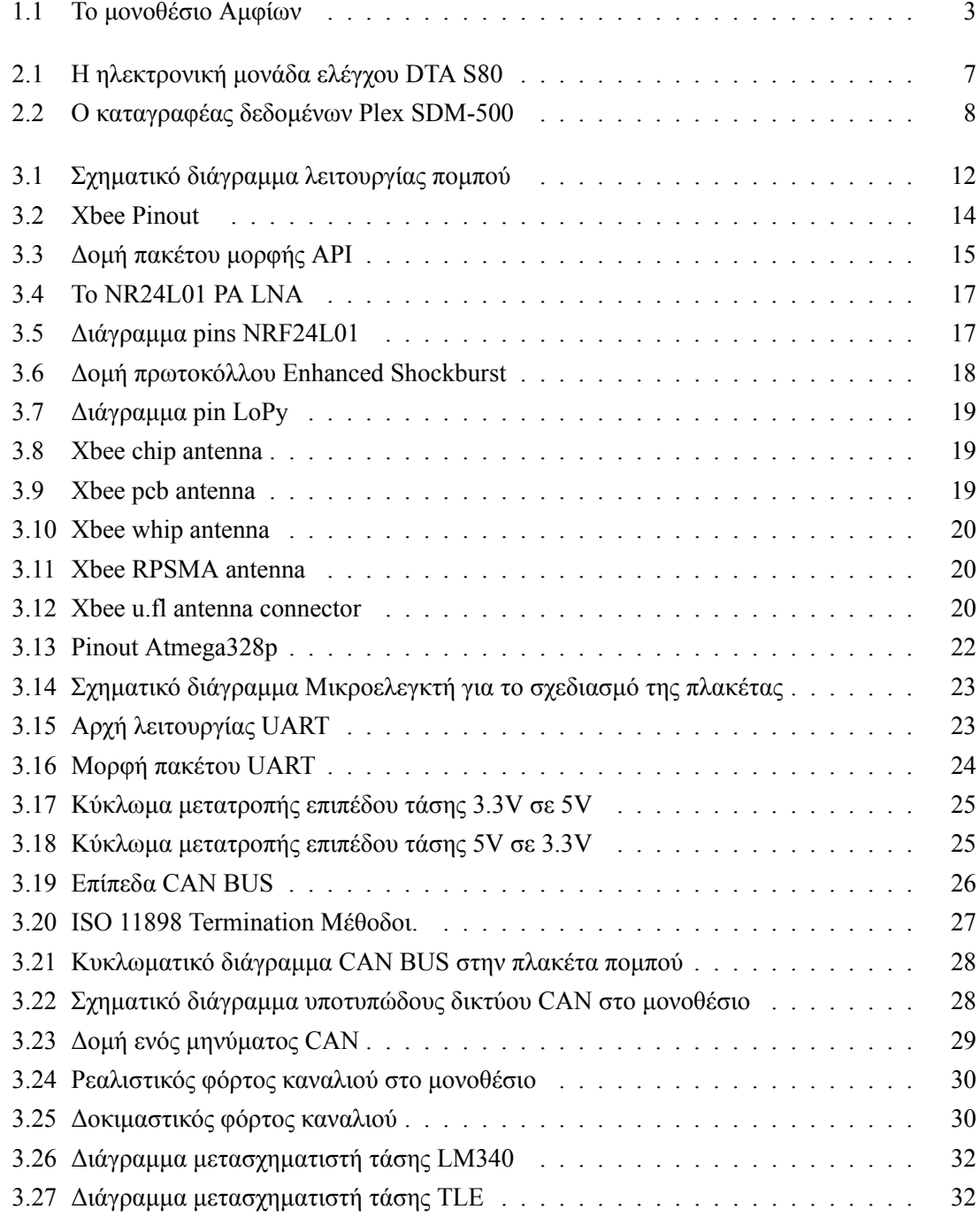

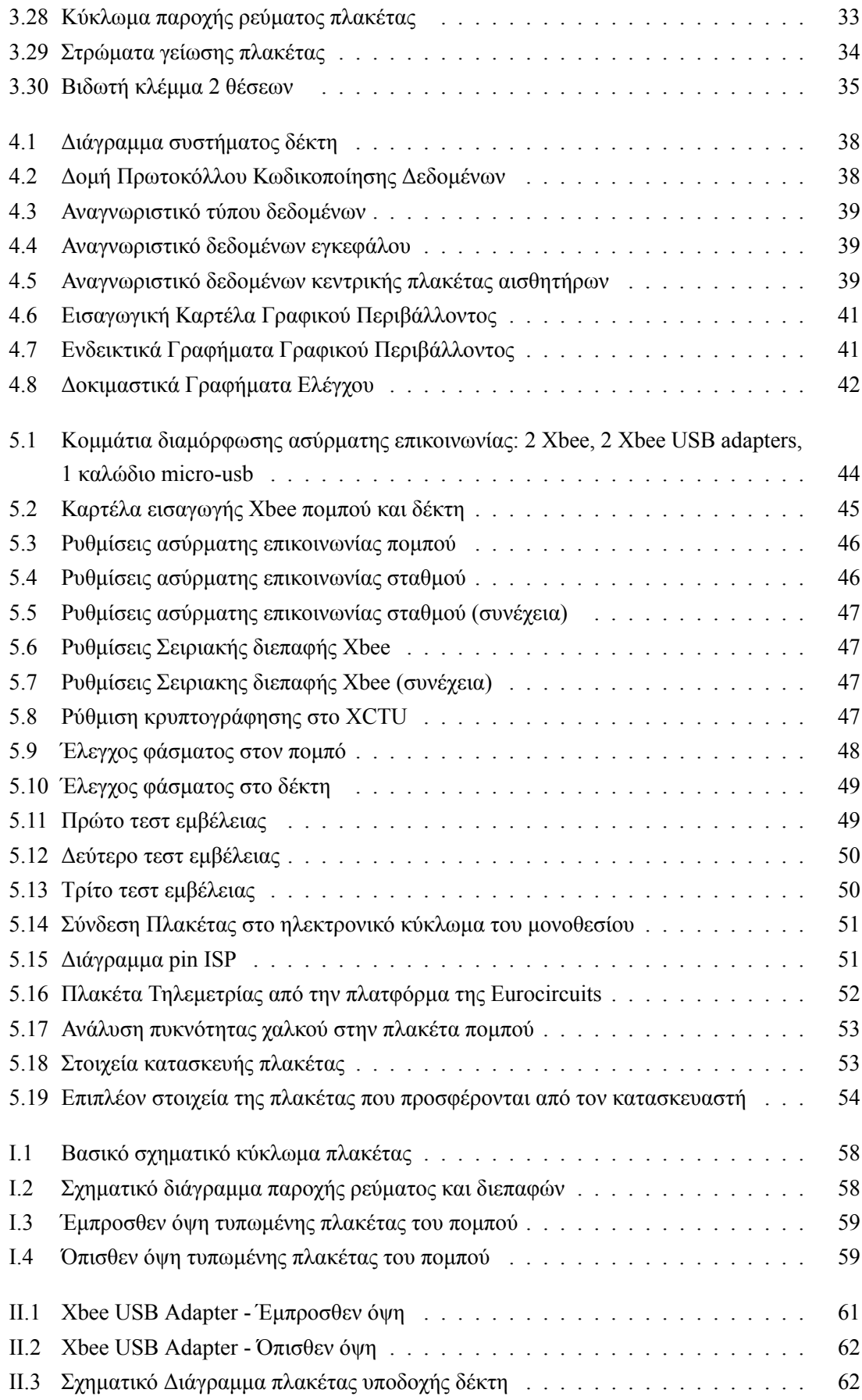

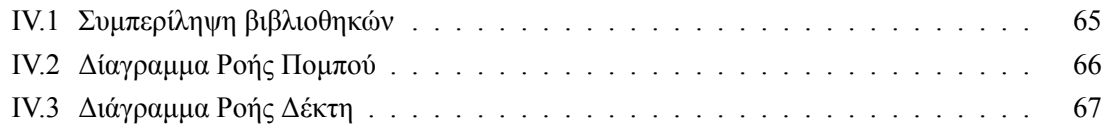

# **Κατάλογος πινάκων**

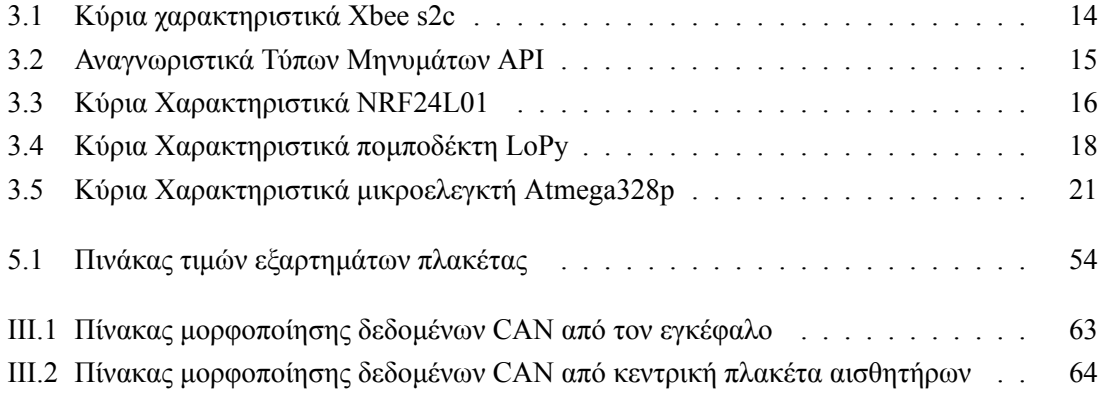

## **Κεφάλαιο 1**

# **Εισαγωγή**

Η τηλεμετρία αποτελεί τη μέθοδο κατά την οποία συλλέγονται δεδομένα και μετρήσεις από αποστάση. Κύριο χαρακτηριστικό της τηλεμετρίας είναι ότι χρησιμοποιείται κάποιο ασύρματο μέσο για τη μετάδοση δεδομένων. Εφαρμογές τηλεμετρίας συναντάμε σε επιστήμες όπως η μετεωρολογία, η σεισμολογία, η ιατρική, αλλά και σε εφαρμογές που αφορούν τα δίκτυα κοινής ωφέλειας. Μάλιστα, οι πρώτες εφαρμογές τηλεμετρίας είχαν να κάνουν με τον έλεγχο της κατάστασης του δικτύου ηλεκτροδότησης. Ασφαλώς με την ανάπτυξη της τεχνολογίας και της ραγδαίας εξέλιξης των ασύρματων τεχνολογιών, οι εφαρμογές της ασύρματης καταγραφής δεδομένων πληθαίνουν.

Ένας τομέας στον οποίο η τηλεμετρία βρίσκει άμεση εφαρμογή, είναι η αυτοκίνηση και ο μηχανοκίνητος αθλητισμός. Είναι πλέον ζωτικής σημασίας να καταγράφονται και να αποθήκευονται οι μετρήσεις από ποικίλους αισθητήρες που καταγράφουν σημαντικές πληροφορίες για την απόδοση του οχήματος και ταυτόχρονα προειδοποιούν για πιθανά σφάλματα και αστοχίες. Εστιάζοντας στον τομέα του μηχανοκίνητου αθλητισμού, όπου η ανάγκη αυτή πολλαπλασιάζεται εξαιτίας του γρήγορα εξελισσόμενου ρυθμού και ανταγωνισμού, θα διαπιστώσουμε ότι οι λύσεις της τηλεμετρίας είναι τόσο αναπτυγμένες σε τέτοιο επίπεδο, όπου οι μηχανικοί μπορούν να προβλέψουν τον εκάστοτε χρονομετρημένο γύρο. Επιπλέον, καταγράφονται δεδομένα της τάξης των πολλών gigabytes και σε πολλές περιπτώσεις γίνεται χρήση αμφίδρομης τηλεμετρίας, όπου οι μηχανικοί μπορούν να επηρεάσουν ασύρματα διάφορες ρυθμίσεις μέσω τηλεμετρίας, όπως για παράδειγμα, την χαρτογράφηση του κινητήρα.

### **1.1 Formula Student**

Το παρόν σύστημα σχεδιάστηκε για τις ανάγκες ενός μονοθεσίου τύπου Formula Student και συγκεκριμένα για την ομάδα Κένταυρος του Πανεπιστημίου Θεσσαλίας. Για να διευκρινιστεί το υπόβαθρο κάτω από το οποίο πραγματοποιήθηκε η εργασία, θα πρέπει να αναλυθεί λεπτομερώς το τι πραγματεύεται ο διαγωνισμός και ποια είναι η ομάδα Κένταυρος του Πανεπιστημίου Θεσσαλίας.

#### **1.1.1 Ο διαγωνισμός**

Ο διαγωνισμός Formula Student είναι ένας παγκόσμιος φοιτητικός διαγωνισμός και δίνει στους φοιτητές τη δυνατότητα να μελετήσουν, σχεδίασουν και κατασκευάσουν εξ' ολοκλήρου ένα αγωνιστικό μονοθέσιο. O διαγωνισμός οργανώνεται από τον παγκόσμιο οργανισμό IMechE και αποσκοπεί στο να εφοδιάσει τους φοιτητές με γνώσεις πάνω στο κομμάτι του σχεδιασμού και της κατασκευής ενός μονοθεσίου, αλλά και να τους προσδώσει κριτική σκέψη για την επίλυση προβλήματων ενός μηχανικού. Ο διαγωνισμός χωρίζεται σε τρεις διαφορετικές κατηγορίες ανάλογα με το βαθμό κατασκευής και είναι οι εξής:

- 1. Class 3: είναι η μικρότερη κατηγορία και συμμετέχουν ομάδες που έχουν ολοκληρώσει τον σχεδιασμό των μονοθεσίων τους.
- 2. Class 2: σε αυτή την κατηγορία, οι ομάδες πέραν της ολοκλήρωσης του σχεδιασμού του μονοθεσίου, έχουν προχωρήσει σε μερική κατασκευή των αγωνιστικών τους.
- 3. Class 1: αποτελεί την κορυφαία κατηγορία του διαγωνισμού, όπου οι ομάδες συμμετέχουν με πλήρως κατασκευασμένα μονοθέσια.

Επιπλέον, θα πρέπει να γίνει αναφορά στην αξίολογηση των ομάδων και τη διάκριση των αγωνισμάτων. Η αξιολόγηση γίνεται από ειδικούς και ορίζεται με τα παρακάτω κριτήρια:

- 1. Στατικά αγωνίσματα: πρόκειται για αγωνίσματα όπου αξιολογούνται οι επιδόσεις των ομάδων για τον μηχανολογικό σχεδιασμό, την ανάλυση κόστους και το επιχειρησιακό πλάνο τους.
- 2. Δυναμικά αγωνίσματα: είναι αγωνίσματα στα οποία συμμετέχουν μόνο ομάδες που διαγωνίζονται στην κατηγορία Class 1 και περιλαμβάνουν την επιτάχυνση (Accelaration), το Skidpad το οποίο πρόκειται για ένα αγώνισμα στο οποίο τα μονοθέσια κάνουν δύο δεξιόστροφους και δύο αριστερόστροφους κύκλους σε σχημα 8. Επιπλέον, υπάρχει το αγώνισμα Autocross, όπου τα μονοθέσια προσπαθούν να επιτύχουν τον ταχύτερο πιθανό γύρο και φυσικά υπάρχει το τελευταίο αγώνισμα του Endurance, δηλαδή του αγώνα αντοχής. Τα μονοθέσια καλούνται να καλύψουν απόσταση 22 χιλιομέτρων σε όσο το δυνατόν μικρότερο χρόνο. Ταυτόχρονα, έρχεται η πρόκληση του αγωνίσματους του Efficiency, κατά την οποία προσμετράται η κατανάλωση καυσίμου ή η κατανάλωση μπαταρίας (για ηλεκτρικά μονοθέσια) και αποσκοπεί στην οικονομικότερη κατανάλωση ενέργειας για την επίτευξη χαμηλότερων χρόνων.

#### **1.1.2 Η ομάδα Κένταυρος**

Η ομάδα Κένταυρος - Centaurus Racing Team - αποτελεί ομάδα του Τμήματος Μηχανολόγων Μηχανικών του Πανεπιστημίου Θεσσαλίας. Συστάθηκε το 2009 από προπτυχιακούς φοιτητές του τμήματος και δραστηριοποιείται στο χώρο του σχεδιασμού και κατασκευής μονοθέσιου αυτοκινήτου τύπου Formula. Στο ιστορικό της συγκαταλέγονται τρία μοντέλα μονοθέσιων, ο Chiron, ο Nessus, το αναβαθμισμένο μοντέλο του Nessus, ο Nessus R και ο Thireus. Τα τελευταία χρόνια η

ομάδα έχει παρουσιάσει την εξελιγμένη μορφή του Thireus, τον Τhireus R. Ωστόσο, στην παρούσα διπλωματική θα ασχοληθούμε με το νεώτερο μονοθέσιο, τον Αμφίων. Η ομάδα ξεκίνησε από το φθινόπωρο του 2017 να σχεδιάζει το εν λόγω μονοθέσιο, όπου δόθηκε ιδιαίτερη έμφαση στη βελτίωση του αεροδυναμικού πακέτου, στη σημαντική μείωση του βάρους, αλλά και στη συλλογή δεδομένων για τον κινητήρα και την ανάρτηση. Βάσει του τελευταίου επιμέρους στόχου, μελετήθηκε και το σύστημα τηλεμετρίας, το οποίο και αποτελεί μέρος του δικτύου αισθητήρων που θα μελετηθεί αργότερα. Εν τέλει, το μονοθέσιο Αμφίων συμμετείχε σε τρεις διαγωνισμούς το καλοκαίρι του 2019 με σημαντικές διακρίσεις.

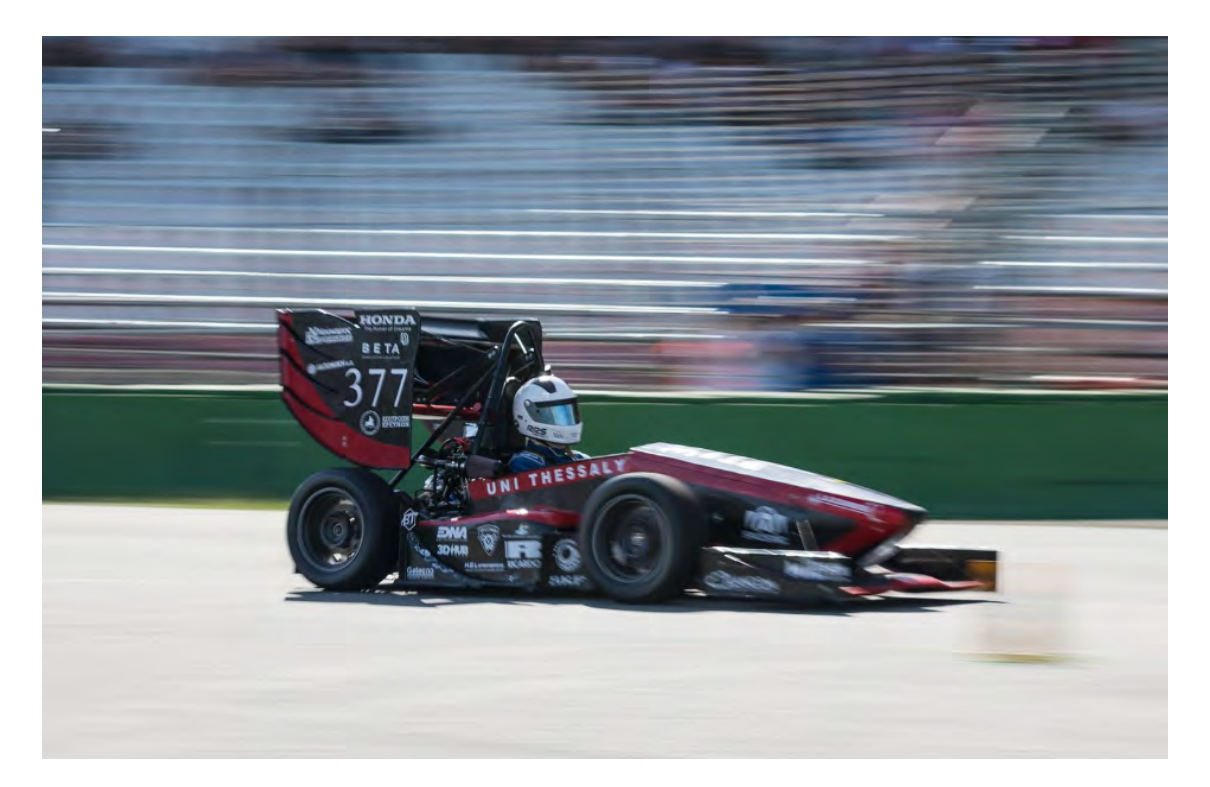

Σχήμα 1.1: Το μονοθέσιο Aμφίων

## **1.2 Αντικείμενο της διπλωματικής**

Στην παρούσα διπλωματική θα ασχοληθούμε με την ανάπτυξη ενός συστήματος τηλεμετρίας όπου θα εξετάσουμε και θα μελετήσουμε ενδελεχώς τα παρακάτω ζητήματα:

- 1. Την επιλογή του ασύρματου πομπού και δέκτη για την υλοποίηση της τηλεμετρίας. Καλούμαστε να επιλέξουμε μεταξύ τριών διαφορετικών πομποδεκτών: του Xbee, του NRF24L01 και του LoPy. Και οι τρεις πομποδέκτες αποτελούν ξεχωριστά αντικείμενα μελέτης για την τελική επιλογή που θα ενσωματωθεί στο σύστημα της τηλεμετρίας.
- 2. Tην υλοποίηση του δικτύου που ενσωματώνεται στο μονοθέσιο και στέλνει δεδομένα στον πομπό.
- 3. Tον σχεδιασμό μιας τυπωμένης πλακέτας 2 στρωμάτων για τον πομπό και την επικοινωνία με τον δέκτη.
- 4. Τη μελέτη για την υλοποίηση ενός απλού συστήματος δέκτη όπου θα γίνεται λήψη και προβολή δεδομένων σε ένα απλό γραφικό περιβάλλον.

### **1.3 Οργάνωση του τόμου**

Η εργασία αυτή είναι οργανωμένη σε έξι κεφάλαια: Στο Κεφάλαιο 2 παρουσιάζονται αναλυτικά τα κύρια χαρακτηριστικά του ηλεκτρονικού κυκλώματος του μονοθεσίου. Το Κεφάλαιο 2 αποτελεί θεμελιώδες μέρος της διπλωματικής εργασίας, καθώς η ανάλυση των κυριότερων στοιχείων που απαρτίζουν το σύνολο των ηλεκτρονικών κυκλωμάτων είναι απαραίτητη για την ανάπτυξη της τηλεμετρίας και των δεδομένων που θα πρέπει να αποστέλλονται. Το Κεφάλαιο 3 αποτελεί το εκτενέστερο κεφάλαιο της παρούσας εργασίας και περιγράφει την λεπτομερή μελέτη σχεδιασμού και ανάπτυξης του σύστηματος του πομπού που τοποθετείται στο μονοθέσιο. Στο Κεφάλαιο 4 γίνεται ανάλυση του συστήματος του δέκτη. Έπειτα, στο Κεφάλαιο 5 αναλύεται ο τρόπος υλοποίησης του συστήματος και δίνεται ιδιαίτερη έμφαση στη ρύθμιση της ασύρματης επικοινωνίας, αλλά και στο κομμάτι του λογισμικού. Στο Κεφάλαιο 6, παρουσιάζεται ο επίλογος της εργασίας και προτείνονται μελλοντικές επεκτάσεις και αναβαθμίσεις για τη βελτιστοποίηση του συστήματος τηλεμετρίας.

## **Κεφάλαιο 2**

# **Το ηλεκτρονικό σύστημα του μονοθεσίου**

Το κεφάλαιο αυτό είναι εισαγωγικό αλλά και θεμελιώδες όσον αφορά την ανάπτυξη του συστήματος τηλεμετρίας, καθώς γίνεται αναλυτική περιγραφή των κύριων ηλεκτρονικών συστημάτων.

### **2.1 ECU**

O ECU (Engine Control Unit) ή, αλλιώς, εγκέφαλος, αποτελεί την κύρια μονάδα ελέγχου του κινητήρα και όλων των υποσυστημάτων του. Ουσιαστικά, είναι μια ολοκληρωμένη μονάδα ηλεκτρονικού ελέγχου που μπορεί να ρυθμίσει τον χρονισμό των βαλβίδων του κινητήρα, να ρυθμίσει την ποσότητα καυσίμου που εισέρχεται στο θάλαμο καύσης και γενικότερα να λάβει σήματα από συγκεκριμένους αισθητήρες, ώστε να γίνει διάγνωση πιθανών αστοχιών αλλά και βελτιστοποίηση της απόδοσης του οχήματος. Στα σύγχρονα οχήματα οι εγκέφαλοι μπορούν να ελέγχουν και άλλα υποσυστήματα όπως αυτό του συστήματος αντιολίσθησης (traction control) ή αυτό του αντιμπλοκαρίσματος φρένων (ABS) και φυσικά πολλά ακόμα έξυπνα υποσυστήματα των σύγχρονων οχημάτων.

Ο κινητήρας που τοποθετήθηκε στο μονοθέσιο Αμφίων είναι ένας κινητήρας Honda CBR600RR. Για τον έλεγχο του κινητήρα αποφασίσθηκε από την ομάδα να γίνει χρήση του εγκεφάλου DTA S80. Αναλυτικά, θα παρουσιασθούν οι επιλογές που προσφέρει ο συγκεκριμένος εγκέφαλος.

- 1. Έλεγχος σπινθηροδότησης
- 2. Έλεγχος ψεκασμού
- 3. Έλεγχος ανεμιστήρων (fan): μέσω του εγκεφάλου υπάρχει δυνατότητα να τεθούν σε λειτουργία οι ανεμιστήρες για την ψύξη του κινητήρα. Εάν η θερμοκρασία του νερού υπερβεί μια ορισμένη θερμοκρασία (επιλέγεται η θερμοκρασία των 90 βαθμών Κελσίου), τότε τίθονται σε λειτουργία οι ανεμιστήρες.
- 4. Έλεγχος λειτουργίας αντλίας καυσίμου: μέσω εσωτερικής ρύθμισης του εγκεφάλου είναι δυνατόν να ρυθμιστεί η ενεργοποίηση της αντλίας καυσίμου.
- 5. Shift cut: ο εγκέφαλος δίνει την δυνατότητα κατά το ανέβασμα ταχύτητας ο οδηγός να μην αφήνει το πόδι του από το πεντάλ του γκαζιού.
- 6. Launch Control: δίνεται η επιλογή μέσω του εγκεφάλου να γίνεται ορθός έλεγχος των στροφών του κινητήρα κατά την εκκίνηση.
- 7. Καταγραφή δεδομένων (Data Logging): ο εγκεφαλος DTA S80 διαθέτει εσωτερική μνήμη και, ως συνέπεια, δίνεται η δυνατότητα να γίνει καταγραφή επιλεγμένων δεδομένων σε συγκεκριμένες συχνότητες (ο εγκέφαλος DTA S80 μπορεί να δειγματοληπτεί σε συχνότητα 1 Hz, 10 Hz ή 100 Hz και επιλέγεται η τελευταία).
- 8. Διαγνωστικά κινητήρα: μέσω των αισθητήρων που συνδέονται στον κινητήρα και στα περιφερειακά του, ο εγκέφαλος μπορεί να προσφέρει τη δυνατότητα διάγνωσης σφαλμάτων και πιθανών αστοχιών. Σημαντικό είναι να σημειωθεί ότι η διάγνωση των σφαλμάτων γίνεται ταυτόχρονα με την καταγραφή δεδομένων και, μέσω του λογισμικού που προσφέρεται, γίνεται μετέπειτα επεξεργασία (post process) σε ένα πλήρως φιλικό στον χρήστη γραφικό περιβάλλον με πληθώρα γραφημάτων, όπου μπορούν να διαπιστωθούν όλα τα σφάλματα.

Ο εγκέφαλος DTA S80, ταυτόχρονα, παίρνει ως εισόδους σήματα αισθητήρων που συνδέονται στον κινητήρα ή στα περιφερειακά του. Όλοι αυτοί οι αισθητήρες αποτελούν θεμελιώδες γρανάζι στη βέλτιστη λειτουργία του κινητήρα και φυσικά πολύτιμο εργαλείο για τη διάγνωση σφαλμάτων. Παρακάτω παρατίθενται όλοι οι αισθητήρες που συνδέονται στην ηλεκτρονική μονάδα ελέγχου του κινητήρα:

- 1. Aισθητήρας crank: αισθητήρας που χρησιμοποιείται στους κινητήρες εσωτερικής καύσης και μετράει τη θέση του στροφαλοφόρου άξονα.
- 2. Aισθητήρας cam: αισθητήρας που μετράει τη θέση του εκκεντροφόρου άξονα του κινητήρα. Μαζί με τον αισθητήρα crank, αποτελούν βασικό γρανάζι στη σωστή σπινθηροδότηση και στο σωστό ψεκασμό μέσω του εγκεφάλου.
- 3. Aισθητήρας θέσης πεταλούδας γκαζιού: είναι ο αισθητήρας που τοποθετείται στην πεταλούδα του γκαζιού. Λειτουργεί σαν γραμμικό ποτενσιόμετρο και το πάτημα του γκαζιού από τον οδηγό είναι ανάλογο του σήματος του αισθητήρα.
- 4. Aισθητήρας λάμδα: ο αισθητήρας αυτός τοποθετείται στην εξάτμιση του μονοθεσίου ώστε να μετρήσει την αναλογία καυσίμου/αέρα. Ο αισθητήρας λάμδα αποτελεί απαραίτητο εργαλείο για τη διόρθωση της ποιότητας του καυσίμου σε δεδομένες χρονικές στιγμές αλλά και για τη βελτίωση της κατανάλωσης καυσίμου.
- 5. Αισθητήρες πίεσης λαδιού και καυσίμου: πρόκειται για αναλογικούς αισθητήρες πίεσης που τοποθετούνται στο μηχανικό κύκλωμα του λαδιού και του καυσίμου αντίστοιχα.
- 6. Aισθητήρες θερμοκρασίας νερού και λαδιού: κρίσιμοι αισθητήρες που είναι απαραίτητοι για τον έλεγχο της σωστής λειτουργίας του κινητήρα. Θερμοκρασία νερού άνω των 85 βαθμών

Κελσίου προκαλεί την ενεργοποιήση των ανεμιστήρων, ενώ ακόμα υψηλότερες θερμοκρασίες μπορούν να επιφέρουν βλάβη στον κινητήρα. Όσον αφορά τη θερμοκρασία λαδιού, ενδείξεις του αισθητήρα άνω των 125 βαθμών Κελσίου κρίνονται ανησυχητικές για την απόδοση και τη σωστή λειτουργία του κινητήρα.

7. Aισθητήρες Hall effect: χρησιμοποιείται για την μέτρηση της ταχύτητας των τροχών. Ένας αλουμινένιος δίσκος με συγκεκριμένο αριθμό "δοντιών" που τοποθετείται στην πλήμνη του τροχού και έχει την ίδια ταχύτητα με τον τροχό. Τα δόντια του δίσκου ανιχνεύονται από τον αισθητήρα Hall effect και μέσω του λογισμικού του εγκεφάλου υπολογίζεται η ταχύτητα των τροχών.

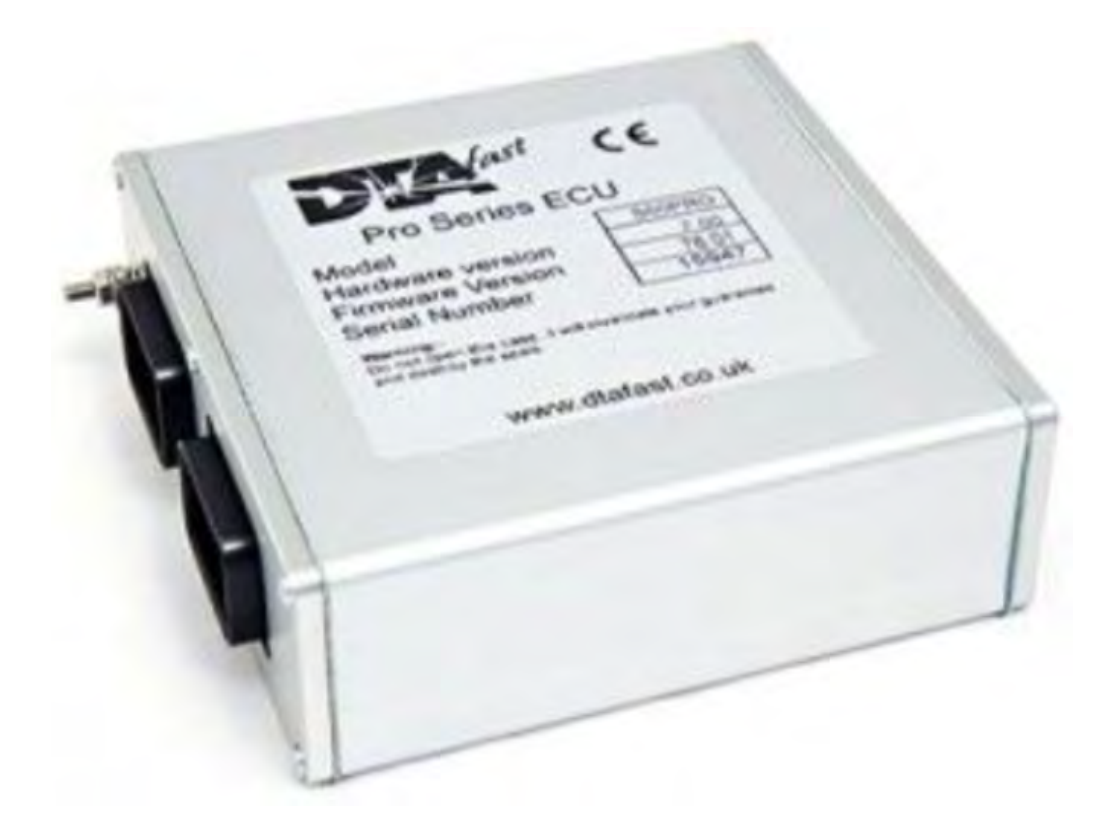

Σχήμα 2.1: Η ηλεκτρονική μονάδα ελέγχου DTA S80

### **2.2 Data Logger**

Μία ακόμα συσκευή η οποία αποτελεί βασικό στέλεχος του ηλεκτρονικού κυκλώματος του μονοθεσίου αλλά και μείζονος σημασίας για την καταγραφή δεδομένων είναι ο data logger. Η ομάδα χρησιμοποιεί έναν after market καταγραφέα δεδομένων, ο οποίος λειτουργεί και ως οθόνη ένδειξης πληροφοριών στον οδηγό. Ο καταγραφέας δεδομένων είναι ο SDM-500 της εταιρείας Plex Tuning, που εδρεύει στο νομό Αττικής.

Ο SDM-500 είναι ένας καταγραφέας δεδομένων, με οθόνη 4.3", που έχει ενσωματωμένο ένα GPS 20Hz. Περιέχει εσωτερική μνήμη 256 ΜΒ που δίνει τη δυνατότητα καταγραφής δεδομένων

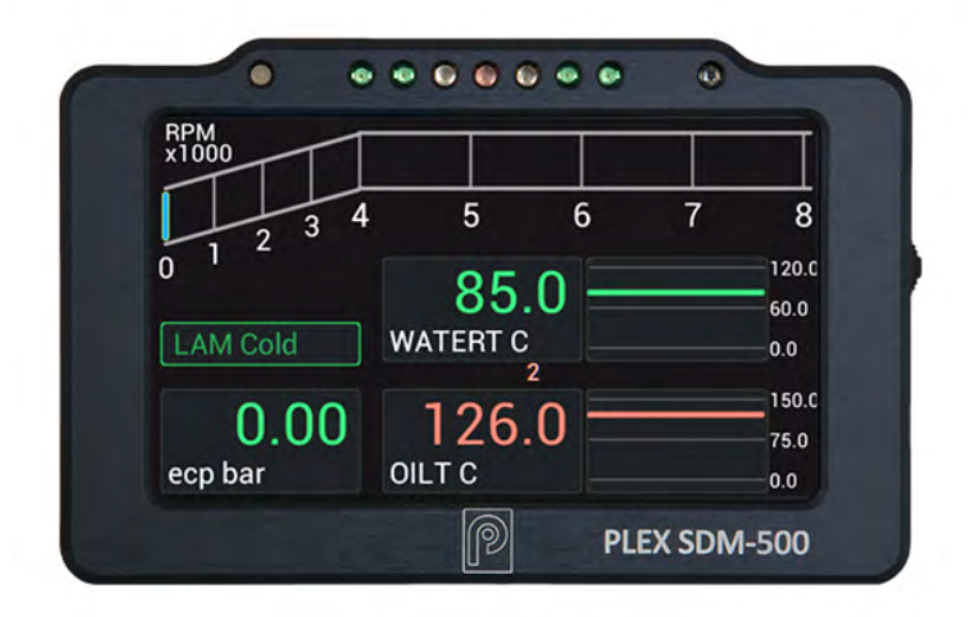

Σχήμα 2.2: O καταγραφέας δεδομένων Plex SDM-500

έως και 7.5 ώρες. Είναι συμβατός με μια πληθώρα ηλεκτρονικών μονάδων ελέγχου και ανάμεσα σε αυτούς είναι και ο DTA S80. Ως μια σύγχρονη ηλεκτρονική μονάδα καταγραφής δεδομένων σε οχήματα υψηλής απόδοσης έχει τη δυνατότητα επικοινωνίας με άλλες συσκευές μέσω του πρωτοκόλλου CAN BUS, που θα εξετασθεί αναλυτικά στο κεφάλαιο 2. Συμπληρωματικά, η οθόνη είναι σχεδιασμένη με τέτοιο τρόπο ώστε να έχει την ελάχιστη δυνατή απόσπαση ο οδηγός αλλά και να έχει άμεση πρόσβαση σε κρίσιμες πληροφορίες. Ενσωματωμένες προειδοποιήσεις και διαγνωστικά leds μπορούν να παρέχουν άμεση πληροφόρηση στον οδηγό για τυχόν σφάλματα. Επιπρόσθετα, δίνεται επιλογή στους μηχανικούς αλλά και στον οδηγό να ρυθμίσουν τις ενδείξεις στην οθόνη. Τέλος, στην οθόνη μπορούν να προβληθούν γραφήματα σε πραγματικό χρόνο, όπως και με τη χρήση λογισμικού σχεδιασμένο από την εταιρεία μπορούν να επεξεργαστούν τα δεδομένα μέσω των μαθηματικών καναλιών που διαθέτει [1].

### **2.3 Τυπωμένες πλακέτες**

Η ομάδα τα τελευταία χρόνια της λειτουργίας της κατασκευάζει τις δικές της τυπωμένες πλακέτες που αποσκοπούν είτε στην καταγραφή δεδομένων είτε στην εξυπηρέτηση συγκεκριμένων λειτουργιών. Για την καταγραφή δεδομένων υπάρχουν συνολικά πέντε τυπωμένες πλακέτες, μία κεντρική πλακέτα για δεδομένα της ανάρτησης και τέσσερις πλακέτες που μετράνε θερμοκρασίες μέσω υπέρυθρων αισθητήρων στα ελαστικά. Ωστόσο, υπάρχουν και οι πλακέτες που επιτελούν συγκεκριμένες λειτουργίες του μονοθεσίου και δεν εμπλέκονται με τη συλλογή δεδομένων όπως είναι η πλακέτα ελέγχου του ηλεκτροπνευματικού συστήματος αλλαγής ταχυτήτων και η πλακέτα BSPD (Brake System Plausibilty Device).

### **2.4 Κυκλώματα ασφαλείας**

Σε ένα μονοθέσιο που καλείται να έχει υψηλή απόδοση κατά τη λειτουργία του, οι απαιτήσεις σε επίπεδο ασφαλείας είναι στον ανώτατο βαθμό. Πρωτίστως ο διαγωνισμός Formula Student απαιτεί από τις ομάδες τη μέγιστη ασφάλεια στα ηλεκτρικά κυκλώματα και, δευτερευόντως, η ομάδα η ίδια θέτει ως στόχο την απόλυτη ασφάλεια όλων των ηλεκτρικών και ηλεκτρονικών κυκλωμάτων. Με γνώμονα αυτά τα δεδομένα, υπάρχει ένα κεντρικό σύστημα απενεργοποίησης του κινητήρα και της αντλίας καυσίμου που αποτελείται από ένα σύνολο διακοπτών συνδεδεμένων σε σειρά. Οι διακόπτες τοποθετούνται σε κομβικά σημεία στο μονοθέσιο, ώστε να μπορούν να πατηθούν εξωτερικά σε περίπτωση ατυχήματος ή σε περίπτωση φωτιάς. Πέρα από τους διακόπτες σε σειρά, η πλακέτα του BSPD συνδέεται σε σειρά με το κύκλωμα των διακοπτών. Ο ρόλος της πλακέτας του BSPD είναι να ανιχνεύει σφάλμα στην περίπτωση ταυτόχρονου πατήματος φρένου και γκαζιού πάνω από ένα συγκεκριμένο ποσοστό (>10% για πάτημα γκαζιού με ταυτόχρονο πάτημα φρένου της τάξης πίεσης των 30 bar).

## **Κεφάλαιο 3**

# **Πομπός**

Στο κεφάλαιο αυτό παρουσιάζονται διεξοδικά όλες οι παράμετροι σχεδιασμού του πομπού που θα τοποθετηθεί στο μονοθέσιο. Κύριο μέλημα είναι να τεθούν οι προδιαγραφές που θα έχει το σύστημα και να αναλυθούν τα επιμέρους χαρακτηριστικά του συστήματος του πομπού.

### **3.1 Περιγραφή**

Τo σύστημα του πομπού πρόκειται για μία τυπωμένη πλακέτα η οποία έχει ενσωματωμένο μικροελεγκτή για τη διαχείριση των δεδομένων και λαμβάνει δεδομένα από όλους τους αισθητήρες αλλά και την κύρια μονάδα ηλεκτρονικού ελέγχου του κινητήρα (ECU) μέσω της τοπολογίας CAN BUS. O μικροελεγκτής φροντίζει να στείλει τα δεδομένα στον ασύρματο πομποδέκτη μέσω UART. Στη συνέχεια τα δεδομένα μεταδίδονται ασύρματα με μορφή πακέτων όπως θα αναφερθεί στη συνέχεια. Ένα χαρακτηριστικό σχήμα για τις λειτουργείες του συστήματος του πομπού φαίνεται στο Σχήμα 3.1.

Σε γενικότερο πλαίσιο το δίκτυο των αισθητήρων αποτελείται από αισθητήρες που παρέχουν κρίσιμες πληροφορίες του κινητήρα αλλά και σημαντικές πληροφορίες παραμέτρων τις ανάρτησεις. Χαρακτηριστικά, στην ΕCU ή, αλλιώς, στον εγκέφαλο του μονοθεσίου συνδέονται αισθητήρες για θερμοκρασία του κυκλώματος νερού, θερμοκρασία του κυκλώματος λαδιού, πίεση καυσίμου, πίεση λαδιού, άνοιγμα πεταλούδας γκαζιού (επί τοις εκατό), στάθμη μπαταρίας, στροφές κινητήρα και ταχύτητα οχήματος.Ο εγκέφαλος του οχήματος είναι υπεύθυνος για το φιλτράρισμα των δεδομένων και για τη μετάδοσή τους μέσω CAN. Για τα δεδομένα της ανάρτησης, έχουν σχεδιαστεί και κατασκευαστεί τυπωμένες πλακέτες από την ομάδα. Σε αυτές τις τυπωμένες πλακέτες περιλαμβάνονται τέσσερις πλακέτες καταγραφής θερμοκρασίας των ελαστικών με υπέρυθρους αισθητήρες και μία κεντρική πλακέτα που επεξεργάζεται δεδομένα από ένα ενσωματωμένο επιταχυνσιόμετρο 9-αξόνων και τέσσερα γραμμικά ποτενσιόμετρα που μετρούν τη βύθιση των αμορτισέρ.Ασφαλώς και αυτές οι πλακέτες επικοινωνούν με CAN BUS. Η πλακέτα του πομπού, λοιπόν, καλείται να συγκεντρώσει όλα αυτά τα δεδομένα και να τα στείλει στον δέκτη όπου θα γίνει η λήψη, η προβολή και η επεξεργασία των δεδομένων.

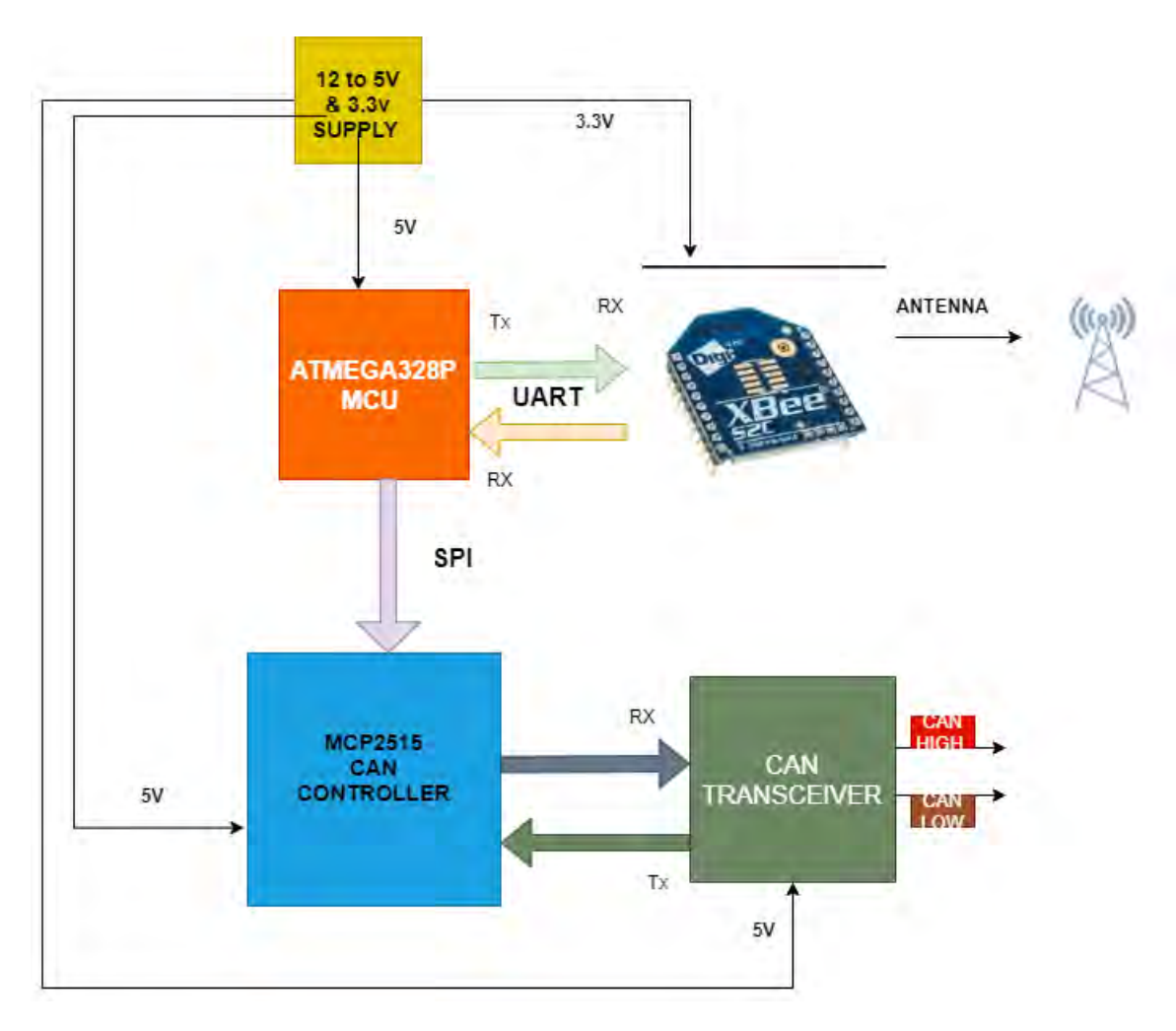

Σχήμα 3.1: Σχηματικό διάγραμμα λειτουργίας πομπού

## **3.2 Aσύρματος πομπός**

Σε αυτή την ενότητα παρουσιάζονται οι ασύρματοι πομποδέκτες που μελετήθηκαν για την υλοποίηση της τηλεμετρίας και γίνεται σύνοψη ως προς την τελική επιλογή του πομποδέκτη της εφαρμογής. Δεδομένου του σχετικά χαμηλού κόστους που ζητήθηκε αλλά και του γεγονότος ότι ζητήθηκε μια χειροποίητη κατασκευή, απορρίφθηκαν αμέσως κάποια έτοιμα και πιο δαπανηρά συστήματα. H τελική επιλογή του ασύρματου πομποδέκτη

### **3.2.1 Κριτήρια επιλογής ασύρματου πομπού**

Όπως αναφέρθηκε νωρίτερα, μπορεί να ζητήθηκε μεν ένα χαμηλό κόστος για την υλοποίηση του συστήματος τηλεμετρίας, αλλά ζητήθηκε και ένα αξιόπιστο σύστημα δε. Το γεγονός ότι ένα αγωνιστικό μονοθέσιο απαιτεί συνεχή τροφοδοσία δεδομένων στους μηχανικούς, δημιουργεί τα ακόλουθα κριτήρια για την επιλογή του ασύρματου πομποδέκτη:

• Εμβέλεια: το σύστημα θα πρέπει να έχει μια εβέλεια τουλάχιστον 300 μέτρων ,καθώς θα πρέπει να καλύπτει την μετάδοση δεδομένων ακόμα και όταν το μονοθέσιο βρίσκεται μακριά
από το σταθερό σταθμό του δέκτη.Επίσης το σύστημα θα πρέπει να είναι αρκετά ισχυρό, ώστε να υπερνικά φυσικά εμπόδια που διαστρεβλώνουν την ασύρματη επικοινωνία, όπως είναι τοίχοι, δέντρα, κ.λ.π. .

- Ταχύτητα μετάδοσης: το σύστημα θα πρέπει να είναι ικανό να μεταδόσει δεδομένα ασύρματα με ταχύτητα 100 KB/s τουλάχιστον. Το δίκτυο αισθητήρων του μονοθεσίου αποτελείται από ένα ευρύ όγκο δεδομένων και θα πρέπει να δίνεται η δυνατότητα της ταχείας μετάδοσης για να γίνει η προβολή και η επεξεργασία των δεδομένων
- Λογισμικό ανοιχτού κώδικα: είναι πολύ σημαντικό για την ευελιξία του συστήματος να περιέχει βιβλιοθήκες ανοιχτού κώδικα για να διευκολύνεται ο προγραμματισμός αλλά και να υπάρχει δυνατότητα προγραμματισμού στη γλώσσα επιθυμίας του σχεδιαστή του συστήματος.
- Κωδικοποίηση δεδομένων: Εξίσου απαραίτητο είναι τα δεδομένα που μεταδίδονται στον αέρα να είναι κωδικοποιημένα, ώστε να αποφεύγεται η σύγχυση και η υποκλοπή με άλλα κανάλια που εκπέμπουν στον χώρο των αγωνισμάτων. Επίσης η κωδικοποίηση των δεδομένων, εξασφάλιζει ότι την ασφάλεια μεταφοράς δεδομένων στο δέκτη.
- Διαθεσιμότητα: Aπαραίτητο για τη γρήγορη διόρθωση ή αντικατάσταση του υλικού είναι να είναι εύκολα και άμεσα διαθέσιμο το εκάστοτε προϊόν.

#### **3.2.2 Xbee**

Το Χbee αποτελεί προϊόν της Digi International και πρόκειται περί μιας σειράς ασύρματων πομποδεκτών που βασίζονται στο πρωτόκολλο 802.15.4 της IEEE και μπορεί να υποστηρίξει επικοινωνίες σημείο προς σημείο (point-to-point) αλλά και μεγαλύτερων και πιο σύνθετων δικτύων που απαιτούν τουλάχιστον 3 κόμβους. Χαρακτηριστικό των Xbee είναι ότι μπορούν να υποστηρίξουν τοπολογίες δικτύου αστέρα και mesh. Στον Πίνακα 3.1 φαίνονται τα κυριότερα χαρακτηριστικά του μοντέλου XBee s2c που χρειάστηκε να μελετήσουμε για τις ανάγκες της τηλεμετρίας.

Xαρακτηριστικό είναι και το pinout του XBee s2c στο Σχήμα 3.2 [13], που χρησιμοποιείται για την τηλεμετρία.Εξαιρετικό ενδιαφέρον, παρουσιάζει το γεγονός ότι υπάρχουν βιβλιοθήκες ανοιχτού κώδικα για πληθώρα γλωσσών προγραμματισμού, όπως Java, C++, Python και Arduino.

Στα Xbee modules προσφέρεται η δυνατότητα της απευθείας σύνδεσης ψηφιακών εισόδων εξόδων και με αυτόν τον τρόπο θα μπορούσε να γίνει ασύρματα λ.χ. Απομακρυσμένος έλεγχος leds, ή να γίνει ανίχνευση ενεργοποίησης ψηφιακών διακοπτικών στοιχείων. Η σειρά 2 των Χbee προσφέρει 10 pins ψηφιακών εισόδων - εξόδων, εκ των οποίων τα 4 πρώτα μπορούν να ρυθμιστούν μέσω λογισμικού (του XCTU), ως αναλογικές είσοδοι. Με αυτόν τον τρόπο μπορεί κάποιος να διαβάσει τιμές αισθητήρων όπως ένα γραμμικό ποτενσιόμετρο, έναν αισθητήρα έντασης φωτός, έναν γραμμικό αισθητήρα πίεσης, κ.λ.π.. Στην προκειμένη περίπτωση, όπου μελετάται ένα σύστημα τηλεμετρίας το οποίο λαμβάνει δεδομένα από περισσότερους από 30 αισθητήρες, δεν είναι εύχρηστη η επιλογή να συνδεθούν οι αισθητήρες απευθείας στο Xbee. Eκτός των άλλων, το μονοθέσιο περιλαμβάνει συστήματα όπως ο εγκέφαλος και οι τυπωμένες πλακέτες που μεταφέρουν με διαφορετική μορφή και μέσω CAN BUS πολλά κωδικοποιημένα δεδομένα. Ωστόσο, δεν

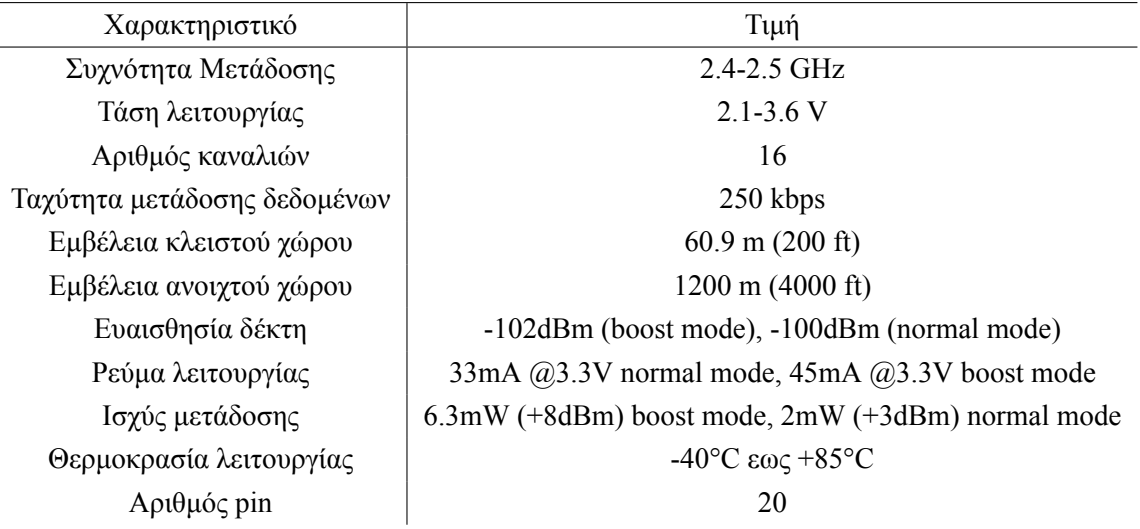

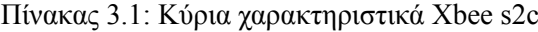

παύει να αποτελεί μια χρήσιμη επιλογή για γεωργικές εφαρμογές ή εφαρμογές οικιακών αυτοματισμών όπου απαιτούνται λίγοι αισθητήρες και μικρότερες συχνότητες δειγματοληψίας.

|    | <b>XBee</b>                |                       |    |
|----|----------------------------|-----------------------|----|
| 1  | $O$ VCC                    | AD0/DIO0/CMSN BTNO    | 20 |
| 2  | <b>DOUT</b>                | AD1/DI010             | 19 |
| 3  | <b>DIN/CONFIG</b>          | AD2/DIO2 <sup>0</sup> | 18 |
| 4  | DI012                      | AD3/DI030             | 17 |
| 5  | <b>RESET</b>               | <b>RTS/DIO6</b>       | 16 |
| 6  | PWM0/RSSI/DIO10            | ASC/DIO5              | 15 |
| 7  | <b>DIO11</b>               | <b>VREF</b>           | 14 |
| 8  | <b>ORESERVED</b>           | <b>ON/SLEEP</b>       | 13 |
| 9  | DTR/SLEEP_RQ/DIO8 CTS/DIO7 |                       | 12 |
| 10 | <b>OGND</b>                | <b>DIO4</b>           | 11 |

Σχήμα 3.2: Xbee Pinout

Σημαντικό ενδιαφέρον παρουσιάζει οι τρόποι με τους οποίους γίνεται η μετάδοση των δεδομένων. Ο πρώτος τρόπος ονομάζεται transparent mode και η μετάδοση των δεδομένων γίνεται από τον πομπό στο δέκτη απευθείας, δίχως να προστεθούν επιπλέον πληροφορίες για τον παραλήπτη, για το μέγεθος των δεδομένων ή για την ορθότητα τους. Προφανώς, για την εφαρμογή της τηλεμετρίας δεν δύναται να εφαρμοστεί αυτός ο τρόπος μετάδοσης. Αντίθετα, προτιμήθηκε η μετάδοση των δεδομένων σε πακέτα ή αλλίως σε API mode. Με την πακετοποίηση των δεδομένων, μπορεί ο χρήστης να λάβει πληροφορίες για τον αποστολέα, για την ισχύ των ληφθέντων σημάντων, για την ορθότητα των δεδομένων, αλλά και για το μέγεθος. Επίσης, δύναται η ευκολότερη επέκταση του δικτύου. Στο Σχήμα 3.3, φαίνεται λεπτομερώς η δομή ενός πακέτου API.

Όπως είναι εύκολα αντιληπτό το πακέτο χωρίζεται σε διακριτά πεδία. Aναλυτικά:

| Start<br>delimiter | <b>Length</b> |                | Frame data<br>Frame<br>type | <b>Data</b> |                                             |  |  | <b>Checksum</b> |  |
|--------------------|---------------|----------------|-----------------------------|-------------|---------------------------------------------|--|--|-----------------|--|
|                    |               |                |                             |             |                                             |  |  | $n+$            |  |
| 0x7E               | <b>MSB</b>    | LSB<br>$-1000$ | <b>API</b><br>frame<br>type |             | Frame-type-specific data<br>a beriah restau |  |  | Single<br>byte  |  |

Σχήμα 3.3: Δομή πακέτου μορφής API

- Start delimeter : είναι το πρώτο byte του πακέτου και πάντα είναι έχει την τιμή 0x7E ( σε δεκαεξαδικό σύστημα).
- Length: αποτελέιται από 2 έως 3 bytes πληροφορίας και περιέχουν ως πληροφορία την τιμή του μεγέθους του πακέτου.
- Frame data: αποτελούν την ουσιαστική πληροφορία του πακέτου και της ασύρματης επικοινωνίας. Τα 4 πρώτα byte που αποτελούν το cmdId έχει το ρόλο να προσδώσει ταυτότητα στο τι είδους πακέτο είναι, ενώ τα υπόλοιπα είναι τα πραγματικά δεδομένα που στέλνονται.
- checksum: τα τελευταία bytes του πακέτου και είναι τα bytes ελέγχου oρθότητας του πακέτου και υπολογίζεται ως το άθροισμα των επιμέρους πεδίων.

Δεν πρέπει να αμελείται το γεγονός ότι στο πεδίο του frame data υπάρχει επιμέρους πεδίο μεγέθους ενός byte το οποίο ορίζει το είδος του πακέτου ΑPI και ορίζει το πως θα οργανωθούν τα δεδομένα. Στον Πίνακα 3.2 φαίνονται τα αναγνωριστικά των πακέτων API.

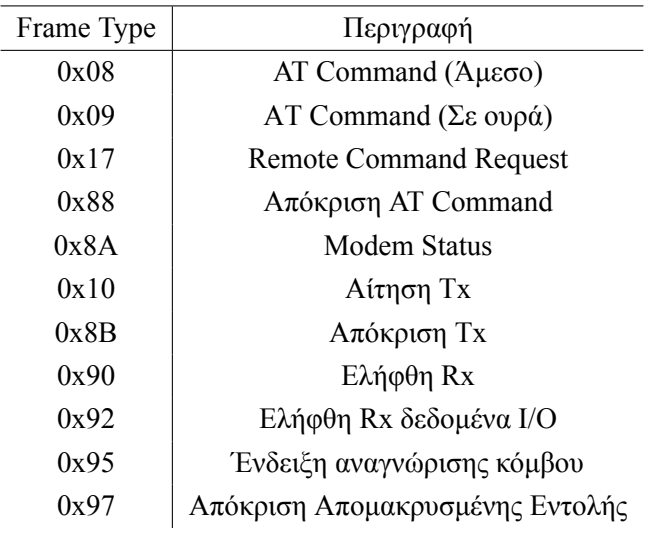

Πίνακας 3.2: Αναγνωριστικά Τύπων Μηνυμάτων ΑPI

Τέλος, όσον αφορά την ασφάλεια των δεδομένων που παρέχεται από το Χbee, προσφέρεται μέσω 128-bit AES κρυπτογράφηση. Η επιλογή κρυπτογράφησης προσφέρεται και αυτή από το πρόγραμμα XCTU. Οι συσκευές που ανήκουν στο ίδιο δίκτυο, αποκτούν ένα κοινό κλειδί δικτύου για να συμμετέχουν σε αυτό. Ωστόσο, η κωδικοποίηση και η αποκωδικοποίηση μπορεί να οδηγήσει σε αύξηση του συνολικού χρόνου απόκρισης.

#### **3.2.3 Άλλες επιλογές ασύρματων πομποδεκτών**

Πέρα από την τελική επιλογή του Xbee ως ασύρματος πομποδέκτης, έπρεπε να εξεταστούν και άλλοι πομποδέκτες με παρόμοια χαρακτηριστικά. Για αυτό και στο επίπεδο μελέτης για την επιλογή του ασύρματου πομποδέκτη, χρειάστηκε η ανάλυση δύο ακόμα παρόμοιων πομποδεκτών: του ΝRF24L01 και του LoPy.

Το NRF24L01 αποτελεί προϊόν της Nordic και πρόκειται για έναν ασύρματο πομποδέκτη που είναι σχεδιασμένο για να λειτουργεί στη μπάντα συχνοτήτων ISM 2.4-2.5 GHz. Ο πομποδέκτης συντίθεται από ένα πλήρως ολοκληρωμένο συνθέτη συχνότητας, έναν ενισχυτή, έναν κρυσταλλικό ταλαντωτή, έναν διαμορφωτή και έναν αποδιαμορφωτή συχνότητας. Η ισχύς εξόδου, η επιλογή συχνότητας μέσω διάφορων καναλιών είναι εύκολα προγραμματιζομένα στοιχεία και πραγματοποιείται κυρίως με το πρωτόκολλο SPI για ψηφιακές επικοινωνίες. Στον Πίνακα 3.3 παρουσιάζονται τα κύρια χαρακτηριστικά του NRF24L01 [18].

| Χαρακτηριστικό               | Τιμή                |
|------------------------------|---------------------|
| Συχνότητα Μετάδοσης          | $2.4 - 2.5$ GHz     |
| Τάση λειτουργίας             | $1.9 - 3.6$ V       |
| Αριθμός καναλιών             | μέχρι 125           |
| Ταχύτητα μετάδοσης δεδομένων | 250-2000 kbps       |
| Εμβέλεια κλειστού χώρου      | 50 <sub>m</sub>     |
| Εμβέλεια ανοιχτού χώρου      | $400 \text{ m}$     |
| Θερμοκρασία λειτουργίας      | $-40$ °C εως +85 °C |
| $A$ ριθμός pin               | 20                  |

Πίνακας 3.3: Κύρια Χαρακτηριστικά NRF24L01

Για να ενισχυθεί η εμβέλεια του NRFL24L01, στο module προστίθεται ένας ενισχυτής ισχύός (power amplifier - PA) και ένας ενισχύτητης χαμηλού θορύβου (low noise amplifier - LNA). O PA συνδεέται στην πλευρά του πομπού και ενισχύει την ισχύ του σήματος που πρέπει να αποσταλλεί και ο LNA συνδεέται στην πλευρά του δέκτη και έχει ως ρόλο να παίρνει ανίσχυρα σήματα (μικρότερα από -100 dBm) και να τα ενισχύσει σε ένα πιο χρήσιμο επίπεδο της τάξης του (0.5-1V). Η γραμμή του πομπού με του δέκτη είναι ανεξάρτητες μεταξύ τους και συνδεέονται μέσω ενός μείκτη (duplexer). Mε αυτό τον τρόπο αποτρέπεται η υπερφόρτωση της εισόδου του LNA από τη μεγάλη σε ισχύ εξόδο του PA.

Το NRF24L01 λειτουργεί όπως και το Xbee. Υποστηρίζεται επικοινωνία σε πολλαπλά κανάλια και πιο συγκεκριμένα υποστηρίζεται επικοινωνία 125 καναλιών. Όπως αναφέρθηκε προηγουμένως το NRF24L01 λειτουργεί στην μπάντα συχνοτήτων GSM 2.4 GHz και με το εύρος καναλιών να κυμαίνεται στα 125, μπορεί να επιτευχθεί επικοινωνία στις συχνότητες 2400 MHz εως 2525 ΜΗz, ενώ το bandwidth του κάθε καναλιού είναι 1 MHz. H επιλογή της συχνότητας γίνεται με βάση τον

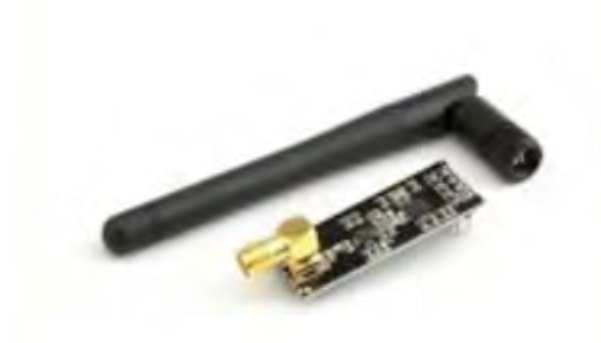

Σχήμα 3.4: Το NR24L01 PA LNA

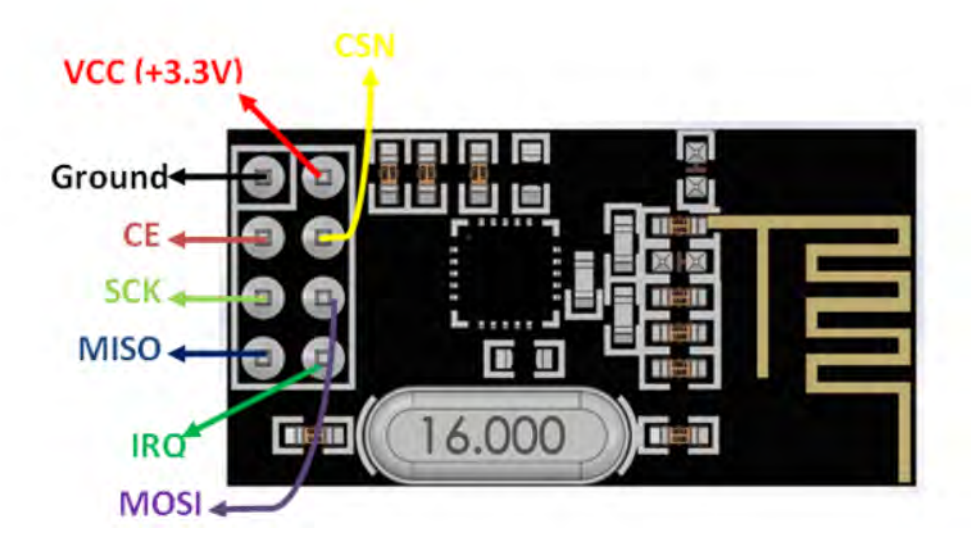

Σχήμα 3.5: Διάγραμμα pins NRF24L01

παρακάτω τύπο:

$$
F(selected) = 2400 + CH(selected)
$$
\n(3.1)

To NRF24L01, όπως και το Χbee, χρησιμοποιεί και αυτό μια δομή κωδικοποίησης μηνυμάτων που ονομάζεται Εnhanced Schockburst. H δομή αυτή παρουσιάζεται στο Σχήμα 3.6 και χωρίζεται σε 5 επιμέρους πεδία: preamble, address field, control field, payload και CRC. Είναι εμφανές ότι στο πεδίο του payload το μέγεθος των δεδομένων είναι εως 32 bytes. Επίσης να σημειωθεί ότι στο πεδίο του ελέγχου (control field), γίνεται ένας επιπλέον διαχωρισμός σε υπο-πεδία όπου 6 byte δεσμεύει τo μέγεθος των δεδομένων (payload length), 2 byte για την id του πακέτου και 1 byte δεσμεύεται για την μη ανταπόκριση (no ack)[10].

Aκόμα μία συσκευή που διερευνήθηκε για την υλοποίηση του συστήματος τηλεμετρίας είναι το LoPy. To LoPy μπορεί να υποστηρίξει τεχνολογίες LoRaWAN, Wi-Fi και Bluetooth. Σημαντική διαφορά με τις προηγούμενες συσκευές που μελετήθηκαν είναι ότι το LoPy περιέχει ενσωματω-

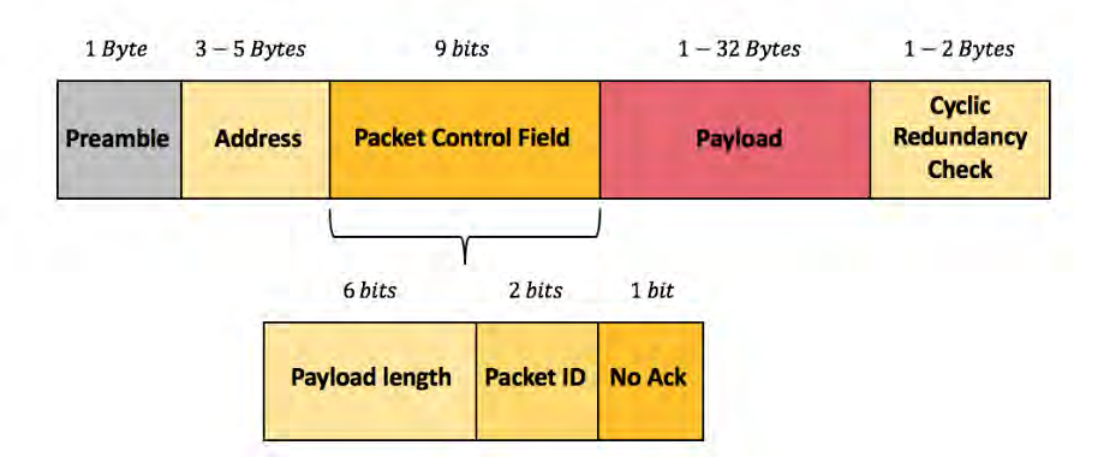

Σχήμα 3.6: Δομή πρωτοκόλλου Enhanced Shockburst

μένο μικροελεγκτή που διευκολύνει και αφαιρεί την ανάγκη σχεδιασμού τυπωμένης πλακέτας. Επιπλέον, το LoPy στηρίζει τη λειτουργία του και προγραμματίζεται σε micropython. Μερικά από τα χαρακτηριστικά του LoPy παρουσιάζονται στον παρακάτω πίνακα [16] :

| Χαρακτηριστικό             | Τιμή                |
|----------------------------|---------------------|
| Συχνότητα μετάδοσης        | $2.4$ GHz           |
| Ενσωματωμένος επεξεργαστής | ESP82               |
| Τάση λειτουργίας           | 3.3V                |
| Mvήμη                      | 32Mbit flash memory |
| Εμβέλεια ανοιχτού χώρου    | $800 \text{ m}$     |
| Εμβέλεια κλειστού χώρου    | 80 m                |
| Αριθμός pin                | 20                  |
| Θερμοκρασία λειτουργίας    | $-40$ °C έως 85°C   |

Πίνακας 3.4: Κύρια Χαρακτηριστικά πομποδέκτη LoPy

#### **3.2.4 Επιλογή και Τoποθέτηση Κεραίας**

Εφόσον ορίστηκε ότι το Χbee της σειράς 2 ήταν το κατάλληλο για την υλοποίηση της τηλεμετρίας, το επόμενο κρίσιμο ζήτημα που έπρεπε να διερευνηθεί ήταν η επιλογή κεραίας. Τα Xbee της σειράς 2, βγαίνουν σε μορφές με διαφορετικούς τύπους κεραίας και μέσα σε αυτό το πλαίσιο έπρεπε να αποφασιστεί ο τύπος κεραίας που θα ταίριαζε στην εφαρμογή της τηλεμετρίας. Οι τύποι κεραίας που δίνονται είναι οι εξής :

1. Chip antenna : είναι ενσωματωμένη στο σώμα του Χbee και αποτελεί μέρος της πλακέτας του Χbee. H chip κεραία δουλεύει σε σύνδεση με τα ground planes της πλακέτας του Χbee, που σημαίνει ότι το ground plane πρέπει να έχει σωστές διαστάσεις και σωστή τοποθέτηση ώστε να λειτουργήσει σωστά η κεραία.

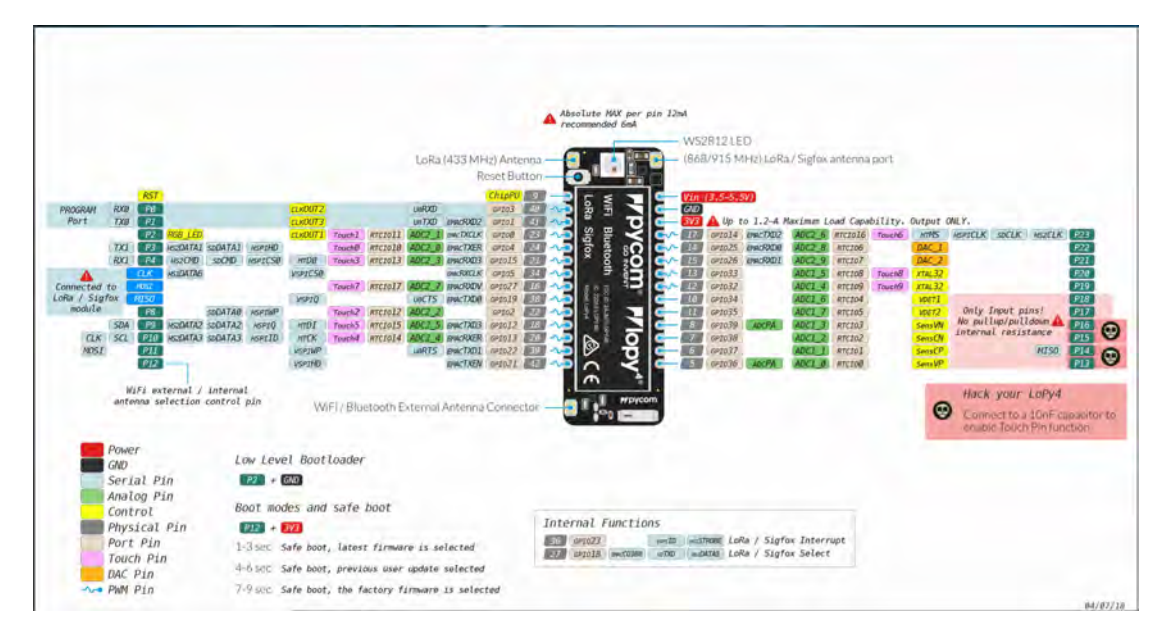

Σχήμα 3.7: Διάγραμμα pin LoPy

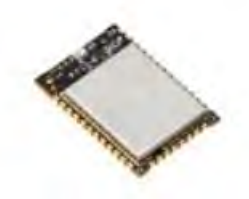

Σχήμα 3.8: Xbee chip antenna

2. PCB antenna : βρίσκεται και αυτή πάνω στο Xbee και η κεραία δημιουργείται με επαγωγικά αγώγιμα στρώματα (traces).

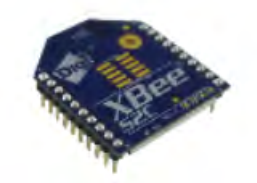

Σχήμα 3.9: Χbee pcb antenna

- 3. Whip antenna: σταθερά στερεωμένη αλλά εύκαμπτη κεραία που προεξέχει 25 mm από τo κύριο σώμα του Χbee.Μπορεί να κινηθεί σε πολλές κατευθύνσεις, με αποτέλεσμα να διαφοροποιείται ανάλογα η ισχύς του σήματος.Ελοχεύει ο κίνδυνος να σπάσει αν ο χρήστης της εφαρμογής δεν είναι προσεκτικός.Αν η κεραία τοποθετηθεί παράλληλα με το σώμα του Xbee, τότε η κεραία λειτουργεί ως ground plane.
- 4. RP-SMA : είναι η κεραία που διαθέτει τον μεγαλύτερο σε μέγεθος κονέκτορα. Για την ακρίβεια, το Xbee με κονέκτορα RP-SMA έχει θηλυκή υποδοχή υποδοχή και συνδέεται με την

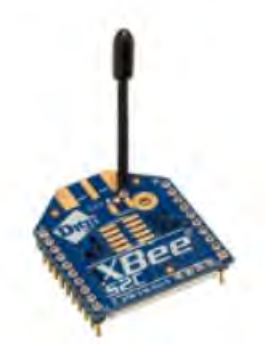

Σχήμα 3.10: Χbee whip antenna

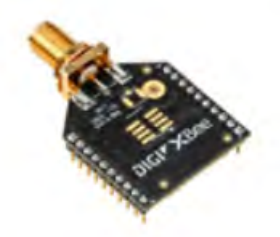

Σχήμα 3.11: Xbee RPSMA antenna

αρσενική υποδοχή στην πλευρά της κεραίας.

5. u.Fl. connector : είναι ένας μικρός κονέκτορας που καταλήγει σε εξωτερική σύνδεσης κεραίας μεγάλου κέρδους ή κεραίας RP-SMA. Χρησιμεύει πολύ σε εφαρμογές όπου το Xbee βρίσκεται σε κάποιο μεταλλικό κουτί και η κεραία πρέπει να συνδεθεί εξωτερικά από αυτό [17].

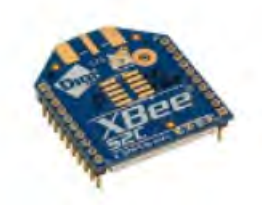

Σχήμα 3.12: Xbee u.fl antenna connector

Εν τέλει, επιλέχθηκε να χρησιμοποιηθεί κεραία RP-SMA συνδεόμενη με κονέκτορα u.fl. Η εφαρμογή της τηλεμετρίας απαιτεί το Xbee να τοποθετηθεί σε κάποιο μεταλλικό κουτί και για αυτό η κεραία θα πρέπει να συνδεέται εξωτερικά. Επιπλέον η κεραία θα πρέπει να βρίσκεται σε καίριο σημείο ώστε να μεγιστοποιείται η αποδοσή της και να υπάρχουν όσο το δυνατόν λιγότερες απώλειες αλλά και να μεγιστοποιείται η εμβέλειά της. Για αυτό και σχεδιάστηκε η κεραία να προεξέχει από το nosecone του μονοθεσίου, το οποίο βρίσκεται στο μπροστινό μέρος του μονοθεσίου στο κυρίως αεροδυναμικό σώμα του μονοθεσίου.

Εξίσου σημαντική είναι και η τοποθέτηση της κεραίας στο μονοθέσιο. Η κεραία θα έπρεπε να τοποθετηθεί κάθετα σε σχέση με το Xbee που θα είναι ενσωματωμένο στην πλακέτα και σε σημείο του μονοθεσίου, τέτοιο, ώστε να υπάρχει η ελάχιστη παρεμπόδιση από εμπόδια τα οποία θα επηρεάσουν την αξιοπιστία της ασύρματης επικοινωνίας .Εν τέλει, η κεραία θα τοποθετηθεί στο έμπροσθεν κομμάτι του μονοθεσίου

# **3.3 Mικροελεγκτής**

#### **3.3.1 Xαρακτηριστικά μικροελεγκτή**

Ασφαλώς για τον μπομπό του συστήματος, ζωτικό ρόλο παίζει η επιλογή του μικροελεγκτή, ο οποίος θα πραγματοποιεί την διαχείριση των δεδομένων. Επιλέχθηκε ο μικροελεγκτής Atmega328p της Microchip. Πρόκειται για έναν μικροελεγκτή 8-bit με υψηλή επεξεργαστική ισχύ, χαμήλη κατανάλωση και δυνατότητα διασύνδεσης πολλών περιφερειακών που χρειάζονται για το εν λόγω σύστημα. Συγκεκριμένα μερικά από τα χαρακτηριστικά του φαίνονται στον επόμενο πίνακα [7] :

| Χαρακτηριστικό          | Τιμή                    |
|-------------------------|-------------------------|
| SR A M                  | 2 KBytes                |
| Flash memory            | 32KBytes                |
| EEPROM                  | 1 KBytes                |
| Τάση Λειτουργίας        | $1.8 - 5.5$ V           |
| Περιφερειακά            | UART, SPI, I2C          |
| ADC                     | $6x10-bit$              |
| <b>PWM</b>              | 6                       |
| <b>Timers</b>           | $2x8$ -bit, $1x16$ -bit |
| Συγκριτές               | 1                       |
| Pins                    | 32                      |
| Θερμοκρασία λειτουργίας | $-40$ °C εως +125°C     |

Πίνακας 3.5: Κύρια Χαρακτηριστικά μικροελεγκτή Atmega328p

Χαρακτηριστικό του μικροελεγκτή Atmega328p είναι ότι συστήνεται για εφαρμογές που απαιτούν επεξεργαστική ισχύ και ταυτόχρονη παρουσία περιφερειακών όπως, για παράδειγμα, σύνδεση συσκευών που δουλεύουν με ψηφιακά πρωτόκολλα SPI. Εξίσου χαρακτηριστικό είναι ότι η τυπική τάση λειτουργίας είναι στα 5 Volts, γεγονός που θα παίξει καθοριστικό ρόλο στο σχεδιασμό της ηλεκτρονικής πλακέτας. Επιπλέον, για την ενίσχυση της απόδοσης του μικροελεγκτή, τοποθετήθηκε εξωτερικός κρυσταλλικός ταλαντωτής (crystal oscillator) με συχνότητα ταλάντωσης 16 MHz.

Ο μικροελεγκτής κατασκευάζεται σε διάφορα πακέτα ανάλογα με τον τρόπο σύνδεσης στην τυπωμένη πλακέτα, το μέγεθος και τον τρόπο κόλλησης πάνω στην τυπωμένη πλακέτα. Για τους λόγους αυτούς, επιλέχθηκε να τοποθετηθεί το πακέτο TQFP για την εφαρμογή. Στο σχήμα 3.13

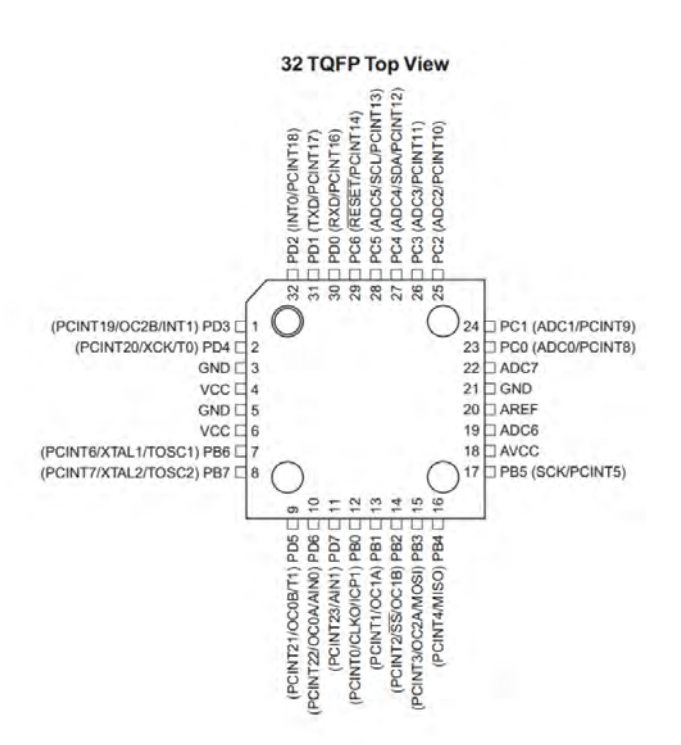

φαίνεται επακριβώς η αρίθμηση και η τοποθέτηση των pins στον μικροελεγκτή.

Σχήμα 3.13: Pinout Αtmega328p

Στο Σχήμα 3.14 φαίνεται το κύκλωμα του μικροελεγκτή από το λογισμικό Αutodesk Eagle που σχεδιάστηκε για την πλακέτα. Για την απόσβεση του θορύβου στα pins της παροχής ρεύματος τοποθετούνται decoupling capacitors τιμής 100 nF στο κάθε pin. Επιπλέον, o κρυσταλλικός ταλαντωτής 16 MHz, συνδεέται με δύο πυκνωτές χαμηλής χωρητικότητας και, εν προκειμένω, έχουν τιμή 14 pF. Η τιμή των 14 pF προκύπτει από το datasheet του μικροελεγκτή το οποίο προτείνει πυκνωτές χωρητικότητας 12-22 pF.

Επίσης, τοποθετήθηκε κουμπί RESET για επανεκκίνηση του μικροελεγκτή.Με το πάτημα του κουμπιού RESET μπορεί ο χρήστης να περνάει συνεχώς νέο κώδικα στον μικροελεγκτή. Ένας pull-up αντιστάτης τιμής 4.7 KΩ τοποθετείται σε σειρά με έναν πυκνωτή decoupling χωρητικότητας 100 nF. H ύπαρξη του pull-up πυκνωτή συνδεέι το pin εισόδου reset κατευθείαν με την τάση τροφοδοσίας όταν το κουμπί δεν είναι πατημένο, ενώ όταν πατιέται το κουμπί, το pin εισόδου γειώνεται κατευθείαν.Σε περίπτωση απουσίας του pull-up αντιστάτη, θα υπήρχε απευθείας σύνδεση γείωσης με τροφοδοσία με το πάτημα του κουμπιού και, κατά συνέπεια, βραχυκυκλώμα. Τέλος, δύο led γενικού σκοπού συνδέονται με pins του μικροελεγκτή που λειτουργούν ως γενικές είσοδοι-έξοδοι και ορίζονται μέσω του λογισμικού. Τα led γενικού σκοπού θα οριστούν από το λογισμικό ως έξοδοι, ενώ σε κάθε led τοποθετείται σε σειρά ένας αντιστάτης 1 ΚΩ για την προστασία του pin εισόδου-εξόδου και για τη ρύθμιση της φωτεινότητας του led.

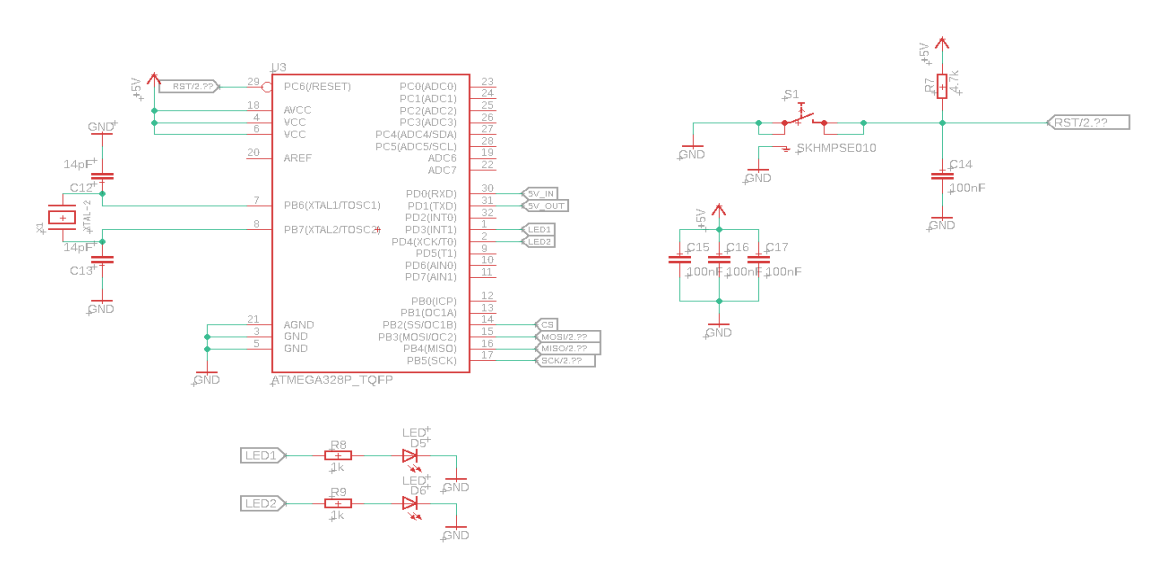

Σχήμα 3.14: Σχηματικό διάγραμμα Μικροελεγκτή για το σχεδιασμό της πλακέτας

#### **3.3.2 Επικοινωνία μικροελεγκτή με ασύρματο πομπό**

Για τον τρόπο επικοινωνίας του ασύρματου πομπού υπήρχαν οι επιλογές επικοινωνίας των ψηφιακών πρωτοκόλλων SPI και UART, τα οποία είναι ταυτόχρονα συμβατά με τον μικροελεγκτή αλλά και με τον ασύρματο πομπό, το XBee. Παρά τη μεγαλύτερη ταχύτητα στη μεταφορά δεδομένων του SPI σε σχέση με το UART, προτιμήθηκε στην υλοποίηση να χρησιμοποιηθεί το UART λόγω εξοικείωσης με το εν λόγω πρωτόκολλο σε συνδυασμό με την ευελιξία που μπορεί να προσφέρει από πλευράς κώδικα με βιβλιοθήκες ανοιχτού κώδικα.

Το UART ( Universal Asynchronous Receiver-Transmitter) πρόκειται για ένα δίαυλο σειριακής επικοινωνίας μεταξύ δύο συσκευών. Ο όρος ασύγχρονος που αναφέρται στα αρχικά του πρωτοκόλλου έγκειται στο γεγονός ότι δεν χρειάζεται παλμός εξωτερικού ρολογιού για να πραγματοποιηθεί η μετάδοση των δεδομένων. H μετάδοση των δεδομένων πραγματοποιείται με δύο μόνο καλώδια μεταξύ των συσκευών.Όπως φαίνεται και στην εικόνα τα δεδομένα μεταφέρονται από τη μία συσκευή παράλληλα από το Tx pin της μίας συσκευής στο Rx Pin της άλλης.

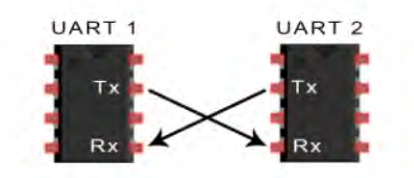

Σχήμα 3.15: Αρχή λειτουργίας UART

'Οπως φαίνεται, για την επικοινωνία των 2 συσκευών χρειάζονται μόνο 2 καλώδια, το Tx (transmit) και το Rx (receive). Eπιπλέον, λαμβάνοντας υπόψιν ότι η επικοινωνία πραγματοποιείται ασύγχρονα, θα πρέπει να οριστεί ένα bit αρχής (start bit) και ένα bit τερματισμού (stop bit). Σκοπός αυτών των bits, είναι η ένδειξη για την αρχή και το τέλος του πακέτου με τα δεδομένα, ώστε να μπορεί να αποκωδικοποιηθεί σωστά από τη λαμβάνουσα συσκευή.Για να είναι εφικτή η επικοινωνία των δύο συσκευών θα πρέπει να συμπεριλάβουμε το μέγεθος του ρυθμού μετάδοσης συμβόλων (baudrate), το οποίο μετράει το πλήθος των συμβόλων που διέρχονται από ένα σημέιο του καναλιού για ένα δεδομένο χρονικό διάστημα και ως μονάδα μέτρησης χρησιμοποιείται το baud. Θα πρέπει λοιπόν οι συσκευές να είναι ρυθμισμένες να λειτουργούν με το ίδιο baudrate για να αποφευχθεί η απώλεια κάποιων bits. Tα δεδομένα που μεταδίδονται οργανώνονται σε πακέτα τα οποία έχουν την μορφή που φαίνεται στο κάτωθι σχήμα [8].

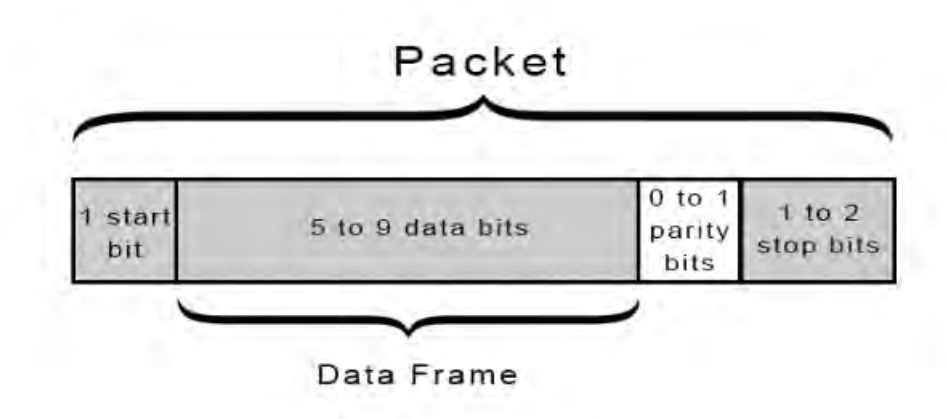

Σχήμα 3.16: Μορφή πακέτου UART

- 1. Start bit : σηματοδοτεί την αρχή του πακέτου δεδομένων UART.
- 2. Data bits : πρόκειται για τα πραγματικά δεδομένα που μεταδίδονται μέσω του UART. Στις περισσότερες περιπτώσεις η μετάδοση γίνεται με το λιγότερο σημαντικό bit πρώτα.
- 3. Parity bits : σε περιπτώσεις όπου, είτε ο ηλεκτρομαγνητικός θόρυβος, είτε λογω μεγάλης απόστασης μετάδοσης δεδομένων, είτε λόγω ασυμφωνίας των baudrates των 2 επικοινωνούντων συσκευων, η μετάδοση μπορεί να γίνει προβληματική και να υπάρξουν bits δεδομένων που αποστέλλονται λάθος. Γι' αυτό και τα parity bits, χρησιμοποιούνται ως μέσον ελέγχου της ορθότητας των δεδομένων.
- 4. Stop bits : για να γίνει σήμανση τέλους του πακέτου δεδομένων , η αποστέλουσα συσκευή οδηγεί 1 έως 2 bits από λογικό μηδέν σε λογικό ένα και σημάνει το τέλος του πακέτου δεδομένων.

Στην εφαρμογή της τηλεμετρίας επιλέχθηκε ένας ρυθμός μετάδοσης συμβόλων της τάξης των 115200 baud. Να σημειωθεί, επιπλέον, ότι η εκπέμπουσα συσκευή UART πρέπει να έχει τον ίδιο ρυθμό μετάδοσης συμβόλων με τη λαμβάνουσα συσκεύη UART.Tο ζήτημα που έπρεπε να αντιμετωπισθεί ήταν το λογικό επίπεδο μετάδοσης των δεδομένων. Eπειδή o μικροελεγκτής τροφοδοτείται με τάση 5V, ενώ το Xbee με 3.3V, και, κατά συνέπεια, τα σήματα Rx και Τx με τα οποία επικοινωνούν οι συσκευές βρίσκονται σε διαφορετικό λογικό επίπεδο τάσης. Για να επιτευχθεί η σωστή επικοινωνία, σχεδιάστηκαν δύο ξεχωριστά κυκλώματα: ένας αντιστάτης 10 kΩ συνδεδεμένος σε σειρά και μία δίοδος Schottky στην πλευρά της εισόδου χαμηλής τάσης. Το δεύτερο κύκλωμα είναι ένα κύκλωμα step-up level shifter, όπου με δύο διόδους και έναν αντιστάτη σε σειρά πραγματοποιείται μετατροπή ηχαμηλή τάση σε υψηλή.

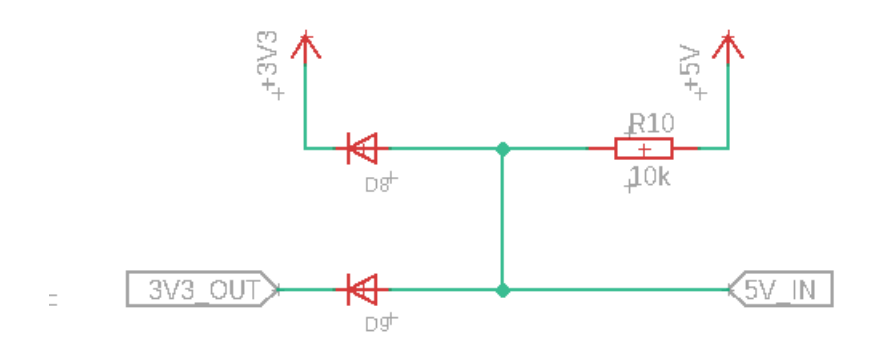

Σχήμα 3.17: Κύκλωμα μετατροπής επιπέδου τάσης 3.3V σε 5V

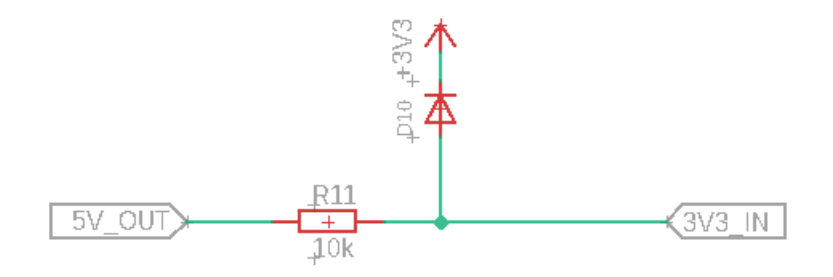

Σχήμα 3.18: Κύκλωμα μετατροπής επιπέδου τάσης 5V σε 3.3V

### **3.4 CAN BUS**

Tο CAN BUS εισήχθη τη δεκαετία του 1980 από την εταιρεία BOSCH για χρήση στην αυτοκινητοβιομηχανία. Γενικότερα η τοπολογία αυτή αποτελεί μια αξιόπιστη και εύχρηστη λύση για απαιτητικά περιβάλλοντα στον τομέα της αυτοκινητοβιομηχανίας αλλά και πολλών βιομηχανικών εφαρμογών.Kύριο χαρακτηριστικό του CAN BUS είναι ότι επιτρέπεται η δημιουργία ενός μεγάλου δικτύου με κόμβους που μπορούν να επικοινωνήσουν μεταξύ τους οποιαδήποτε στιγμή με τη χρήση 2 μόνο καλωδίων.

#### **3.4.1 Τοπολογία CAN BUS**

To CAN BUS είναι ένας σειριακός δίαυλος επικοινωνίας τύπου ISO που , ενώ αρχικά είχε προταθεί ως λύση στην αυτοκινητοβιομηχανία με απώτερο σκοπό τη σημαντική μείωση της καλωδίωσης, πλέον βρίσκει εφαρμογή στην ιατρική, τη γεωργία και στους αυτοματισμούς κτιρίων. Σημαντικό πλεονέκτημα της τοπολογίας, είναι το γεγονός ότι μπορεί να επιτευχθεί η μετάδοση δεδομένων μεταξύ πολλών κόμβων και να γίνει εύκολη διάγνωση τυχόν λαθών.

Το πρωτόκολλο επικοινωνίας CAN, το ISO- 11898:2003, περιγράφει τον τρόπο με τον οποίο γίνεται η αναμετάδοση της πληροφορίας στις συσκεύες σε ένα δίκτυο και ακολουθεί το μοντέλο OSI (Open Systems Interconnection ) το οποίο ορίζεται από ένα σύνολο επιπέδων.

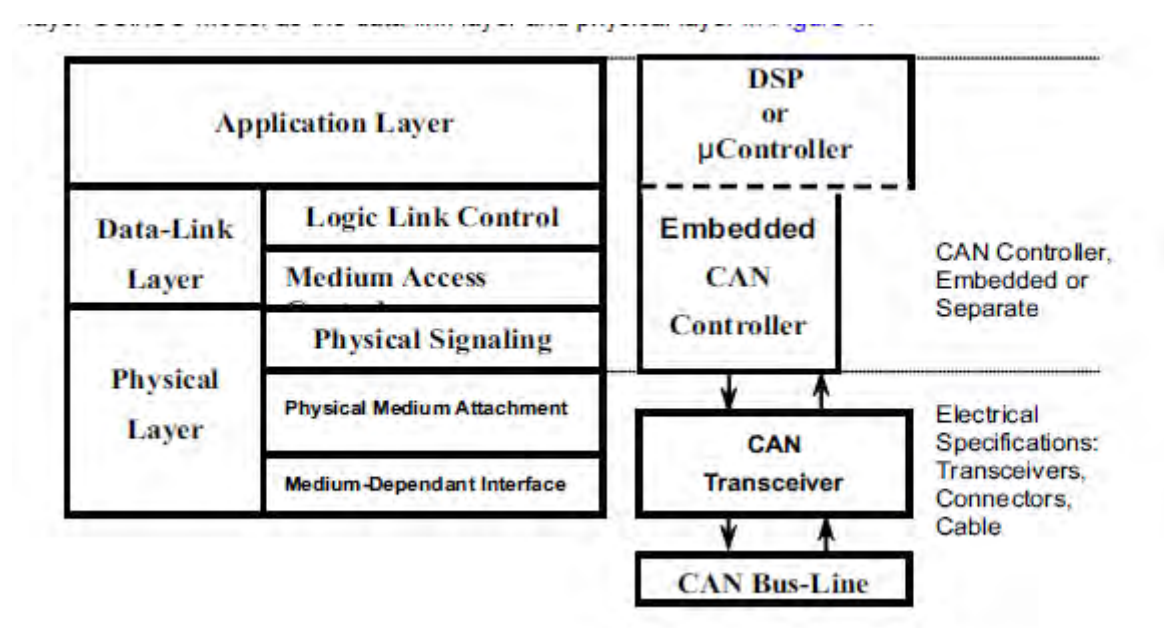

Σχήμα 3.19: Επίπεδα CAN BUS

Το πρωτόκολλο του CAN BUS πρόκειται για ένα πρωτόκολλο πολλαπλής προσπέλασης με ανίχνευση φέροντος και ανίχνευση σύγκρουσης, γνωστό ως CSMA/CD (carrier-sense, multiple access with collision detection) [15]. Αυτό σημαίνει ότι με την αναγνώριση φέροντος , κάθε κόμβος στο δίκτυο θα πρέπει να παρακολουθεί το κανάλι για ένα χρονικό διάστημα όπου δεν υπάρχει καμία δραστηριότητα.Ο κόμβος κάνει ακρόαση στο κανάλι πριν μεταδώσει και στην περίπτωση που κάποιος άλλος κόμβος ήδη μεταδίδει στο κανάλι, τότε θα πρέπει να περιμένει ένα συγκεκριμένο χρονικό διάστημα. Με την αναγνώριση σύγκρουσης ( collision detection ), ένας κόμβος, ενώ μεταδίδει, κάνει ακρόαση στο κανάλι για να ελέγξει τυχόν ταυτόχρονες μεταδόσεις από άλλους κόμβους. Εάν ανιχνευτεί ταυτόχρονη μετάδοση, παύει να μεταδίδει και αναμένει για ένα τυχαίο χρονικό διάστημα μέχρι να επαναληφθεί ο κύκλος ανίχνευσης και μετάδοσης όταν το κανάλι είναι αδρανές. Οι συγκρούσεις τακτοποιούνται μέσω μίας bit-wise διευθέτησης (arbitration), η οποία καθορίζεται από ένα καθορισμένο πεδίο στο μήνυμα του CAN BUS. Πρόκειται για το πεδίο της διεύθυνσης, η οποία είναι είτε 11 bits είτε 29 bits.

Όπως αναφέρθηκε νωρίτερα, η χρήση του CAN BUS κρίνεται συμφέρουσα καθώς η μετάδοση στο δίκτυο του CAN BUS γίνεται μέσω δύο καλωδίων, του can high και του can low. Πρωτίστως, θα πρέπει να περιγραφεί ο τρόπος με τον οποίο υλοποιείται το CAN BUS σε φυσικό επίπεδο. Αρχικά, χρησιμοποιείται ο ελεγκτής μηνυμάτων CAN ( CAN Controller), o oποίος είναι ενσωματωμένος είτε σε έναν μικροελεγκτή είτε επικοινωνεί με κάποιο ψηφιακό πρωτόκολλο με τον

μικροελεγκτή. Ο ελεγκτής χρησιμοποιώντας τις γραμμές RxD και TxD επικοινωνεί με τον CAN transceiver, ο οποίος με τη σειρά του μετατρέπει την πληροφορία σε διαφορικό σήμα.

Στο Σχήμα 3.21 φαίνεται ανάγλυφα το κυκλωματικό διάγραμμα του CAN BUS που σχεδιάσθηκε για την πλακέτα του πομπού.Ο controller είναι ο MCP2515 και επικοινωνεί μέσω του ψηφιακού πρωτοκόλλου SPI και για αυτό το λόγο φαίνονται οι σημάνσεις των τεσσάρων γραμμών που πρέπει να χρησιμοποιηθούν όπως προστάζει το SPI : MISO , MOSI , SCK και CS. Στην τροφοδοσία τοποθετείται ένας decoupling πυκνωτής , ενώ το pin RESET συνδεέται μέσω pullup αντίστασης στην τροφοδοσία.Κρυσταλλικός ταλαντωτής 16 ΜΗz συνδεέται με τον controller και , όπως και στον μικροελεγκτή, τοποθετούνται δύο πυκνωτές μικρής χωρητικότητας όπως προστάζει το datasheet του controller. Η σύνδεση με τον trasceiver γίνεται μέσω των pin RXD και ΤΧD που συνδεόνται απευθείας με τις αντίστοιχες γραμμές του transceiver.Και πάλι η τροφοδοσία του transceiver φιλτράρεται μέσω ενός decoupling πυκνωτή.Το pin RS γειώνεται καθώς έτσι συστήνεται από το datasheet για να προσδωθεί η μέγιστη δυνατή ταχύτητα.Όμως εξαιρετικό ενδιαφέρον παρουσιάζει ο τρόπος σύζευξης των γραμμών CAN High και CAN Low.Χρησιμοποιείται η μέθοδος του split termination ,που διαφαίνεται καλύτερα στο Σχήμα 3.20.Σε σχέση με το απλό termination , το split termination χρησιμοποιεί δύο αντιστάσεις που συνδέονται κατά τέτοιο τρόπο όπως φαίνεται στο Σχήμα 3.20 με το pin Vref του transceiver.Το pin Vref χρησιμοποιείται για να σταθεροποιείται η τάση του διαύλου στα 2.5V κατά την επικοινωνία και επιπροσθέτως βοηθά στις μειωμένες εκπομπές ) [11]. Η χρήση πυκνωτή ανάμεσα στους 2 αντιστάτες 60Ω είναι απαραίτητη εάν επιθυμείται η αποβολή των ανεπιθύμητου θορύβου υψηλής συχνότητας, αφού δημιουργείται ένα χαμηλοπερατό φίλτρο με συχνότητα αποκοπής την :

$$
fc = 1/(2RC) \tag{3.2}
$$

H χρήση πυκνωτή χωρητικότητας 4.7 nF συνίσταται για ένα δίκτυο CAN BUS υψηλής ταχύτητας. Για απόσβεση του θορύβου στις εξόδους CAN High και CAN Low χρησιμοποιούνται πυκνωτές σε κάθε γραμμή χωρητικότητας 100 pF.

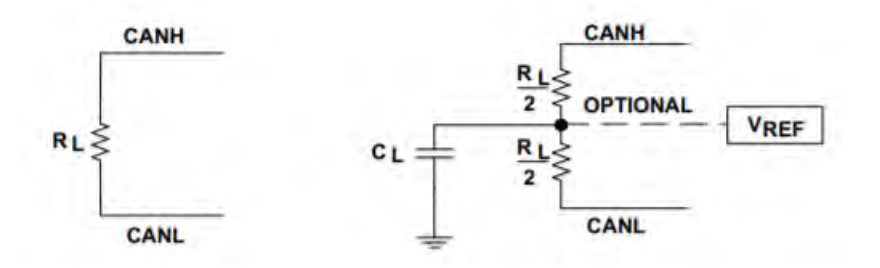

Σχήμα 3.20: ISO 11898 Termination Μέθοδοι.

#### **3.4.2 Mηνύματα και χειρισμός CAN BUS**

Tα μηνύματα του CAN BUS τηρούν μια συγκεκριμένη μορφή όπως φαίνεται και στο 3.23. Ένα μήνυμα CAN χωρίζεται και αυτό με τη σειρά του σε διακριτικά πεδία που είναι τα εξής :

1. SOF: το πρώτο bit της μετάδοσης υποδηλώνει την αρχή του μηνύματος

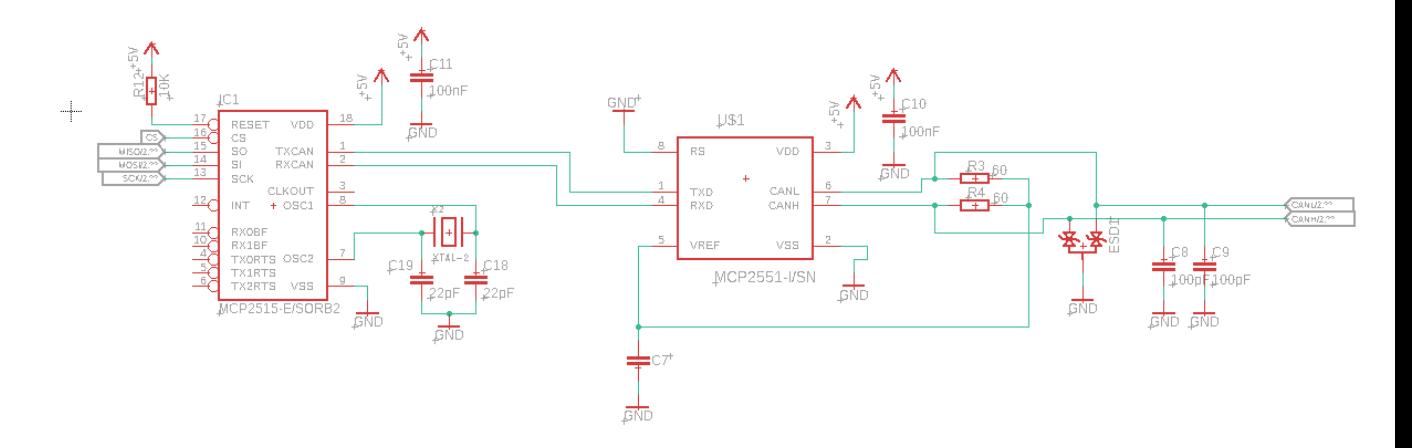

Σχήμα 3.21: Κυκλωματικό διάγραμμα CAN BUS στην πλακέτα πομπού

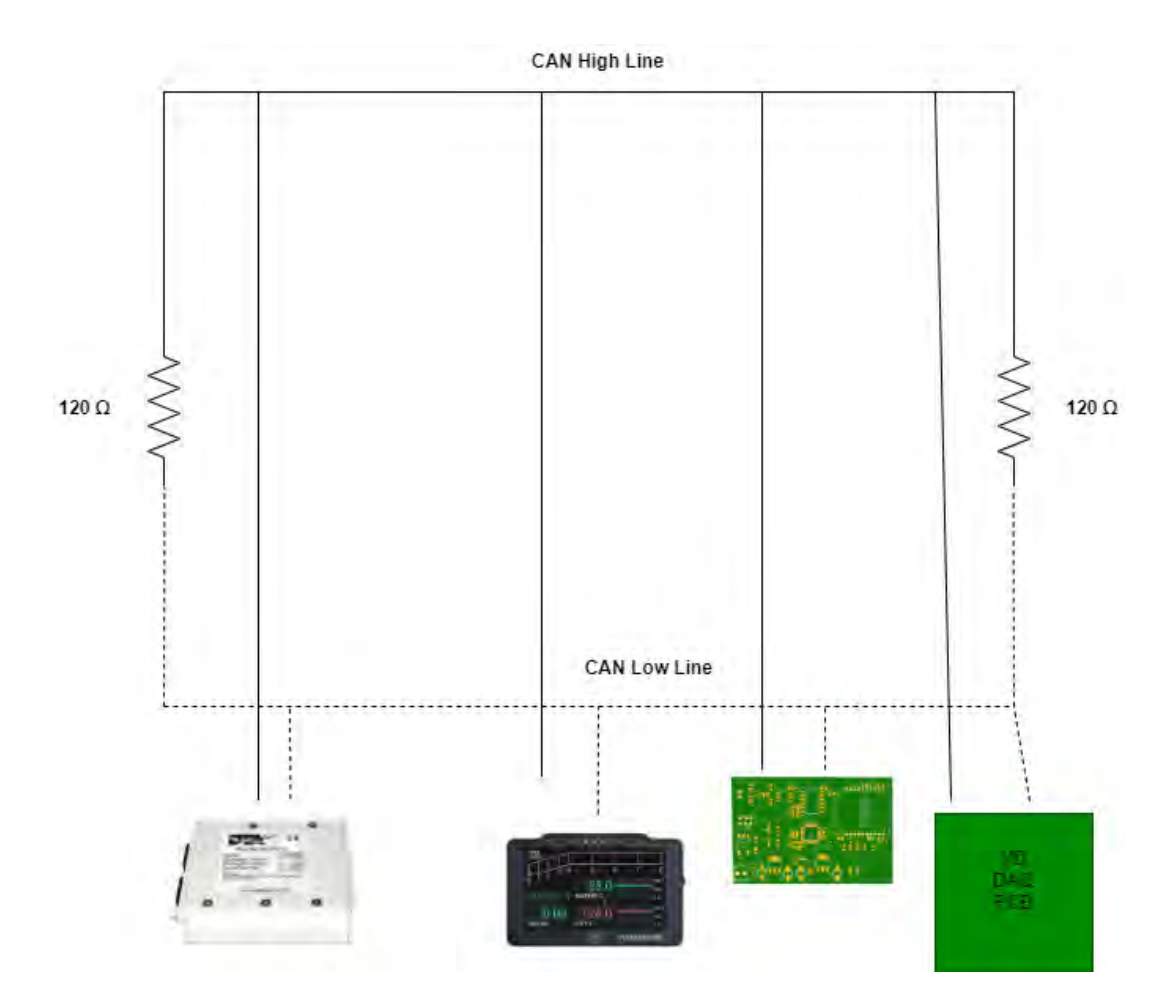

Σχήμα 3.22: Σχηματικό διάγραμμα υποτυπώδους δικτύου CAN στο μονοθέσιο

2. Arbirtation Field: σε αυτό το πεδίο γίνεται η διευθέτηση προτεραιότητας. Αποτελείται από την ταυτότητα του μηνύματος (message ID) που είναι είτε 11-bit τιμή (standard id) είτε 29 bit τιμή (extended id) και το υποπεδίο RTR (Remote Transmission Request), το οποίο ξεχωρίζει τα πραγματικά δεδομένα από τα απομακρυσμένα μηνύματα.

- 3. Control Field: το πεδίο αυτό περιέχει πληροφορίες για το μέγεθος του συνολικού μηνύματος και το μέγεθος της ταυτότητας του μηνύματος.
- 4. Data Field: περιέχει τα πραγματικά δεδομένα.Το μέγεθος αυτού του πεδίου μπορεί να είναι μέχρι 8 bytes.
- 5. CRC Field: έλεγχος ορθότητας μηνύματος με τη μορφή checksum.
- 6. ACK Field: Acknowledgement.Eπιπλέον έλεγχος ορθότητας του του checksum.
- 7. EOF: συμβολίζει το τέλος του μηνύματος
- 8. IFS: Interframe Space

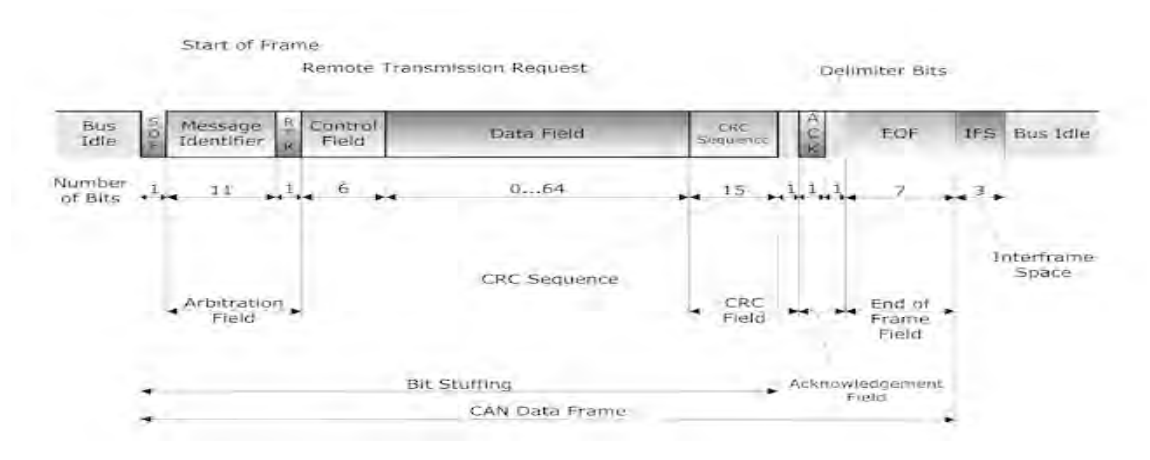

Σχήμα 3.23: Δομή ενός μηνύματος CAN

Σημαντικό ρόλο στη μελέτη έπαιξε και o φόρτος των μηνυμάτων που μεταδίδονται στο κανάλι. Ένα υπερφορτωμένο κανάλι θα μπορούσε να επιφέρει σφάλματα κατά τη μετάδοση και τα δεδομένα να μην λαμβάνονται ορθά. Σύμφωνα με την εταιρεία OptimumG [2], κρίνεται επιτακτικό ο μέγιστος φόρτος του καναλιού να μην ξεπερνά το 60-70 %. Μέσω ενός υπολογιστικού φύλλου που προσφέρει η ίδια εταιρεία, μπορεί να τοποθετηθεί το σύνολο των μηνυμάτων και το μέγεθός τους σε bytes, ώστε να προκύψει το συνολικό μήκος του μηνύματος σε bits. Επιπλέον πληροφορίες που χρειάζεται να δωθούν στο υπολογιστικό φύλλο είναι η συχνότητα μετάδοσης και η ταχύτητα του CAN, αλλά και ο τύπος CAN που χρησιμοποιείται για να ληφθεί υπόψιν το σωστό μέγεθος της διεύθυνσης. Στα Σχήματα 3.24 και 3.25 παρουσιάζονται 2 σενάρια για τον φόρτο του καναλιού: το ρεαλιστικό και υπάρχον σενάριο με την πραγματική συχνότητα μετάδοσης, τον πραγματικό αριθμό μηνυμάτων και την πραγματική ταχύτητα του CAN και το σενάριο στο οποίο υποδιπλασιάζεται η ταχύτητα και διπλασιάζεται η συχνότητα μετάδοσης ενώ παραμένει ίδιος ο αριθμός των μηνυμάτων. Ο φόρτος υπολογίζεται όπως δίνεται στον παρακάτω τύπο.

#### $Bus<sub>i</sub>oad = (Total<sub>m</sub>essage<sub>i</sub> length * Freq * 0.001)/Baudrate$  (3.3)

Στο ρεαλιστικό σενάριο του φόρτου του καναλιού, η ταχύτητα του καναλιού είναι η μέγιστη που μπορεί να είναι, 1 MBs. 12 μηνύματα μεγέθους 64 bytes μεταδίδονται στο κανάλι και με

| <b>Inputs</b>      |                 |                                        |                              |      |                |
|--------------------|-----------------|----------------------------------------|------------------------------|------|----------------|
| Data rate          | 1000            | $kBAUD(1kBAUD = 1kbit/s)$              |                              |      |                |
| Protocol           | <b>CAN 2.0B</b> | $2.0A = 11$ bit ID, $2.0B = 29$ bit ID |                              |      |                |
| Frequency          | 50              | Hz                                     |                              |      |                |
|                    |                 |                                        | <b>Outputs</b>               |      |                |
| <b>Description</b> | Data Length     | <b>Total Message Length</b>            | Baud                         | 1000 | <b>kBAUD</b>   |
| Message 1          | 64              | 151                                    | <b>Address Bits</b>          | 32   | 12 or 32       |
| Message 2          | 64              | 151                                    | Start/Stop/Etc Bits          | 32   |                |
| Message 3          | 64              | 151                                    | Frequency                    | 50   | Hz             |
| Message 4          | 64              | 151                                    | <b>Other Message Bits</b>    |      |                |
| Message 5          | 64              | 151                                    | <b>Start of Frame</b>        |      | 1              |
| Message 6          | 64              | 151                                    | <b>Arbitration Field</b>     |      | 32             |
| Message 7          | 64              | 151                                    | <b>Control Field</b>         |      | 6              |
| Message 8          | 64              | 151                                    | <b>CRC Field</b>             |      | 16             |
| Message 9          | 64              | 151                                    | <b>Acknowledge Field</b>     |      | $\overline{2}$ |
| Message 10         | 64              | 151                                    | <b>End of Frame</b>          |      | 7              |
| Message 11         | 64              | 151                                    | <b>Bits before stuff bit</b> |      | 5              |
| Message 12         | 64              | 151                                    |                              |      |                |
| Total data/cycle   |                 | 1812                                   | <b>%Max BUS load</b>         |      | 9,1%           |

Σχήμα 3.24: Ρεαλιστικός φόρτος καναλιού στο μονοθέσιο

| <b>Inputs</b>      |                 |                                        |                              |     |              |
|--------------------|-----------------|----------------------------------------|------------------------------|-----|--------------|
| Data rate          | 500             | $kBAUD (1 kBAUD = 1 kbit/s)$           |                              |     |              |
| Protocol           | <b>CAN 2.0B</b> | $2.0A = 11$ bit ID, $2.0B = 29$ bit ID |                              |     |              |
| Frequency          | 100             | Hz                                     |                              |     |              |
|                    |                 |                                        | <b>Outputs</b>               |     |              |
| <b>Description</b> | Data Length     | <b>Total Message Length</b>            | Baud                         | 500 | <b>kBAUD</b> |
| Message 1          | 64              | 151                                    | <b>Address Bits</b>          | 32  | 12 or 32     |
| Message 2          | 64              | 151                                    | <b>Start/Stop/Etc Bits</b>   | 32  |              |
| Message 3          | 64              | 151                                    | Frequency                    | 100 | Hz           |
| Message 4          | 64              | 151                                    | <b>Other Message Bits</b>    |     |              |
| Message 5          | 64              | 151                                    | <b>Start of Frame</b>        |     | 1            |
| Message 6          | 64              | 151                                    | <b>Arbitration Field</b>     |     | 32           |
| Message 7          | 64              | 151                                    | <b>Control Field</b>         |     | 6            |
| Message 8          | 64              | 151                                    | <b>CRC Field</b>             |     | 16           |
| Message 9          | 64              | 151                                    | <b>Acknowledge Field</b>     |     | 2            |
| Message 10         | 64              | 151                                    | <b>End of Frame</b>          |     | 7            |
| Message 11         | 64              | 151                                    | <b>Bits before stuff bit</b> |     | 5            |
| Message 12         | 64              | 151                                    |                              |     |              |
| Total data/cycle   |                 | 1812                                   | %Max BUS load                |     | 36,2%        |

Σχήμα 3.25: Δοκιμαστικός φόρτος καναλιού

συχνότητα μετάδοσης τα 50 Hz, συντελούν στο να φτάσει ο φόρτος του καναλιού στο 9.1%. Αντίθετα, στο δοκιμαστικό σενάριο υποδιπλασιάζεται η ταχύτητα του καναλιού και διπλασιάζεται η συχνότητα μετάδοσης των μηνυμάτων και όπως είναι λογικό ο φόρτος φτάνει στο 36.1%. Συμπερασματικά, είναι εύκολα αντιληπτό ότι το υπάρχον δίκτυο δεν είναι καθόλου φορτωμένο και, κατά συνέπεια, το σύστημα είναι επεκτάσιμο και μπορούν να προστεθούν πολλά περισσότερα μηνύματα στο κανάλι.

### **3.5 Πλακέτα τυπωμένου κυκλώματος (PCB)**

Για τις ανάγκες της υλοποίησης του συστήματος τηλεμετρίας, χρειάστηκε να γίνει σχεδιασμός μιας πλακέτας τυπωμένου κυκλώματος. Η πλακέτα αυτή, ενσωματώνει το μικροελεγκτή Atmega328p, τον ασύρματο πομποδέκτη (XBee) και το κύκλωμα του CAN BUS που περιλαμβάνει τον κύριο ελεγκτή και τον transceiver. Επιπλέον, στον μικροελεγκτή συνδέονται 2 led γενικού σκοπού για να ρυθμιστούν από τον προγραμματιστή για οποιαδήποτε λειτουργία ελέγχου και αποσφαλμάτωσης. Tέλος, παρουσιάζεται ο τρόπος παροχής ρεύματος από το μονοθέσιο στην πλακέτα, αλλά και οι διεπαφές ή τα συνδετικά (κονέκτορες) που χρησιμοποιούνται για την σύνδεση των καλωδίων από το μονοθέσιο στην τυπωμένη πλακέτα.

#### **3.5.1 Xαρακτηριστικά και σχεδιασμός πλακέτας**

Κύρια χαρακτηριστικά της πλακέτας αποτελούν όλα τα υπό-κυκλώματα που απαρτίζουν και εξυπηρετούν τη λειτουργικότητα της πλακέτας. Αναλυτικά, τα χαρακτηριστικά υπό-κυκλώματα της πλακέτας αποτελούν τα παρακάτω:

- 1. Παροχή ρεύματος
- 2. Μικροελεγκτής
- 3. Xbee και επικοινωνία με τον μικροελεγκτή
- 4. Κύκλωμα CAN BUS
- 5. Κονέκτορες
- 6. Σύνδεση για προγραμματισμό

Iδιαίτερη έμφαση δίνεται στην αρμονική τοποθέτηση και συγκρότηση των παραπάνω υπόκυκλωμάτων.

#### **3.5.2 Παροχή ρεύματος**

Ένα κύριο ζήτημα στη μελέτη και στο σχεδιασμό της τυπωμένης πλακέτας είναι η παροχή ρεύματος. Το μονοθέσιο μέσω της μπαταρίας λιθίου και εν μέσω των ρελέ ασφαλείας, των ασφαλειών που προστατεύουν τα διάφορα υποκυκλώματα και του συστήματος ασφαλούς απενεργοποίησης του μονοθεσίου, παρέχει συνεχή τάση της τάξης των 12-13.4 Volts. Η τυπωμένη πλακέτα θα πάρει ως τάση εισόδου την τάση της μπαταρίας, αλλα θα πρέπει να τη μετατρέψει σε 5V και 3.3V για να τροφοδοτεί κανονικά τον μικροελεγκτή, το σύστημα του CAN BUS και το Xbee, αντίστοιχα.

Η μέθοδος που χρησιμοποιήθηκε για την παροχή τάσης στην πλακέτα, είναι η χρήση των γραμμικών μετασχηματιστών τάσης (linear voltage regulators). Η χρήση των γραμμικών υποβιβαστών τάσης είναι μια γνώριμη μέθοδος για τις εφαρμογές αυτοκινητοβιομηχανίας, καθώς αποτελεί μία αξιόπιστη λύση για το απαιτητικό περιβάλλον για το οποίο κατασκευάζονται.

Ο γραμμικός μετασχηματιστής τάσης χρησιμοποείται ώστε να προσφέρει σταθερή τάση εξόδου με εξάλειψη των πιθανών ταλαντώσεων της τάσης εξόδου.Στην εφαρμογή της τηλεμετρίας χρησιμοποιήθηκαν 2 υποβιβαστές τάσης εν σειρά. Ένας για τη μετατροπή των 12 Volts σε 5 Volts και ένας για τη μετατροπή σε 3.3 Volts. Για την πρώτη περίπτωση χρησιμοποιήθηκε ο LM340 της Texas Instruments, ενώ για τη μετατροπή σε 3.3 Volts.

Στο πρώτο στάδιο, η τάση μετατρέπεται από 12-13.4V σε 5V σταθερά. Χρησιμοποιήθηκε ο μετασχηματιστής τάσης LM340 που στην απλούστερη υλοποίησή του μπορεί να δεχτεί τάση μέχρι και 35V και βγάζει σταθερά 5V.

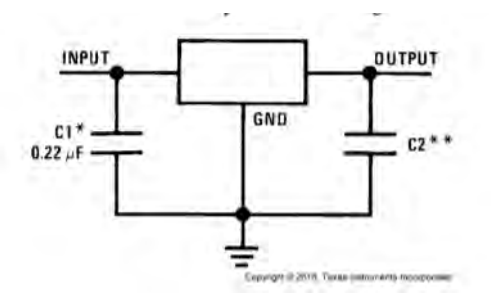

Σχήμα 3.26: Διάγραμμα μετασχηματιστή τάσης LM340

Όπως φαίνεται και στο σχήμα 3.26, ο μετασχηματιστής τάσης στην είσοδό του δέχεται έναν πυκνωτή χωρητικότητας 0.22 μF συνδεδεμένο παράλληλα , ενώ στην έξοδο υπάρχει ένας πυκνωτής χωρητικότητας 0.1 μF [12].

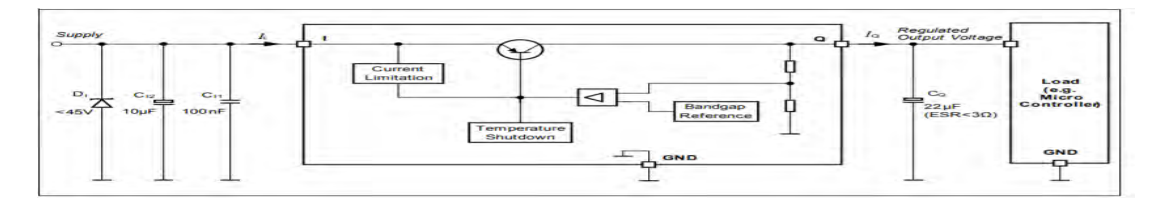

Σχήμα 3.27: Διάγραμμα μετασχηματιστή τάσης TLE

Στο δέυτερο μέρος της μετατροπής τάσης, χρησιμοποιείται ο μετασχηματιστής tle της Infineon Technologies. Η τάση 5V που προέρχεται από τον πρώτο μετασχηματιστή, εισέρχεται πρώτα από έναν ηλεκτρολυτικό πυκνωτή της τάξης των 100-470 nF, ο οποίος είναι αρμόδιος για την απόσβεση παλμών υψηλής ενέργειας και, στη συνέχεια, φιλτράρεται από έναν κεραμικό πυκνωτή της τάξης των 100-470 nF, ο οποίος με τη σειρά του αποκόπτει τις υψηλές συχνότητες που δρουν ως θόρυβος. Έπειτα, μετατραπέται εσωτερικά σε σταθερή τάση εξόδου 3.3V. Κατόπιν, στην έξοδο υπάρχει πάλι ένας ηλεκτρολυτικός πυκνωτής χωρητικότητας 22 μF και έιναι απαραίτητος για την σταθερότητα του γραμμικού μετασχηματιστή και κατά συνέπεια είναι απαραίτητος για τη σταθερότητα της τάσης που θα παρέχεται στα ηλεκτρονικά εξάρτηματα που πρέπει να τροφοδοτηθούν. Να σημειωθεί ότι οι πυκνωτές πριν τα pins εισόδου και εξόδου θα πρέπει να τοποθετούνται πολύ κοντά στους αντίστοιχους μετασχηματιστές τάσης. Και για τους 2 μετασχηματιστές τάσης επιλέχθηκε το πακέτο SOT-223, πακέτο αρκετά μικρό σε μέγεθος και εύκολο για κόλληση. Eπίσης, όπως φαίνεται στο Σχήμα 3.28, αλλά και στο Σχήμα 3.27, στην είσοδο της τροφοδοσίας τάσης τοποθετέιται μία δίοδος καταστολής υπερτάσεων ( overvoltage supressor diode ) για να προστατέψει τις συσκευές από καταστροφή και, κατά συνέπεια, να προστατέψει την πλακέτα από πιθανή

#### αστοχία [19].

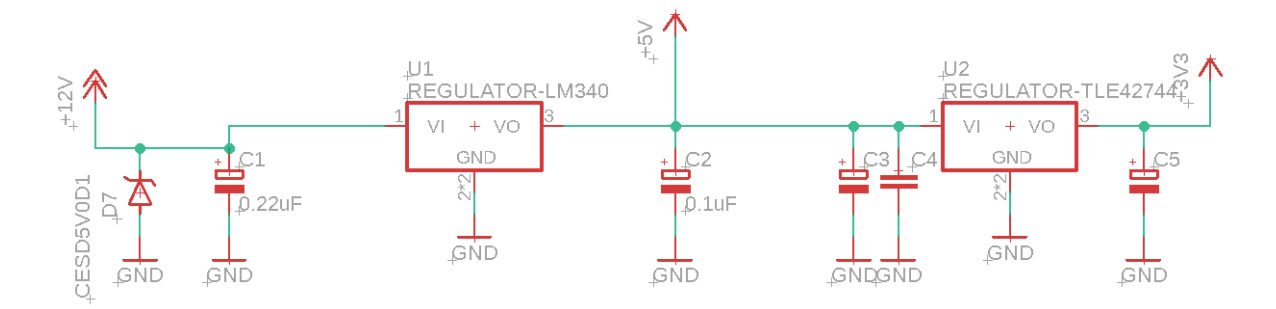

Σχήμα 3.28: Κύκλωμα παροχής ρεύματος πλακέτας

#### **3.5.3 Oλοκληρωμένος σχεδιασμός πλακέτας**

Το τελικό στάδιο του σχεδιασμού, αφού έχει ολοκληρωθεί η μελέτη των επιμέρους κομματιών της πλακέτας, είναι ο ολοκληρωμένος σχεδιασμός της πλακέτας. Το κομμάτι αυτό περιλαμβάνει την τοποθέτηση των επιμέρους συσκευών στην πλακέτα, τον υπολογισμό του πάχους των αγώγιμων διαδρομών, την τεχνολογία των εξαρτημάτων και την τοποθέτηση επιπέδων γείωσης στην πλακέτα.

Η τυπωμένη πλακέτα της τηλεμετρίας είναι μια πλακέτα δύο επιπέδων (2 layer) και αυτό επιτρέπει την τοποθέτηση εξαρτημάτων και στις δύο πλευρές. Επιπροσθέτως, σε μία πλακέτα δύο επιπέδων μπορούν να τοποθετηθούν αγώγιμες διαδρομές και στις δύο πλευρές, γεγονός που διευκολύνει στην πιο πυκνή τοποθέτηση των εξαρτημάτων και ως αποτέλεσμα οδηγεί στην μείωση του συνολικού μεγέθους της πλακέτας. Παράλληλα, μία πλακέτα δύο επιπέδων παρουσιάζει συγκριτικό πλεονέκτημα κόστους και πολυπλοκότητας με πλακέτες πολλαπλών επιπέδων. Να σημειωθεί ότι τα αγώγιμα επίπεδα της πλακέτας ενωνόνται μεταξύ τους μέσω ποικίλων τρόπων όπως είναι οι ακίδες και οι επιμεταλλωμένες αγώγιμες τρύπες (plated through holes) και λειτουργούν ως συνδετικό μεταξύ των δύο επιπέδων.

Σημαντικό ρόλο και στο σχεδιασμό έπαιξε το πάχος των αγώγιμων διαδρομών της πλακέτας. Να σημειωθεί ότι το πάχος των αγώγιμων επιλέχθηκε να υπολογιστεί σε mils και όχι σε χιλιοστά. Επιλέχθηκε να χρησιμοποιηθούν traces παχύτερα για τις γραμμές τροφοδοσίας (της τάξης των 12 mils για τη γραμμή των 12 V, 10 mils για τις γραμμές των 5 και 3.3V) και λεπτότερα traces στα υπόλοιπα σήματα και συγκεκριμένα 8 mils καθώς είναι αποδεκτό μέγεθος για τις απαιτήσεις των γραμμών ,όπως επίσης είναι αποδεκτό μέγεθος για την εκτύπωση της πλακέτας από τους περισσότερους κατασκευαστές. Eνδεικτικό είναι ότι 8 mils αντιστοιχούν σε 0.2032 χιλιοστά, 10 mils σε 0.254 χιλιοστά και 12 mils σε 0.3047 χιλιοστά [14].

Ένα επιπλέον στοιχείο στον σχεδιασμό της πλακέτας ήταν η προσθήκη επιπέδων γείωσης. Το πίσω επίπεδο της πλακέτας ( bottom layer) χρησιμοποιήθηκε κυρίως ως επίπεδο γείωσης. Όλες οι γειώσεις βρίσκουν μια εύκολη διαφυγή στο πίσω στρώμα όπου βρίσκεται το βασικό στρώμα γείωσης και, επιπλέον, συστήνεται ως τεχνική σχεδιασμου στις πλακέτες δύο ή και περισσότε-

ρων στρωμάτων. Επίσης, ένα επίπεδο γείωσης, ελαχιστοποιεί το ρεύμα επιστροφής των σημάτων, ιδίως των σημάτων υψηλής συχνότητας, μείωνεται η επαγωγή του βρόγχου (loop inductance) και τα σήματα είναι λιγότερο ευάλωτα στον ηλεκτρομαγνητικό θόρυβο[3]. Στρώματα γείωσης προστέθηκαν και τοπικά στους γραμμικούς μετασχηματιστές τάσης καθώς και στους κρυσταλλικούς ταλαντωτές του μικροελεγκτή και του transceiver του CAN BUS.

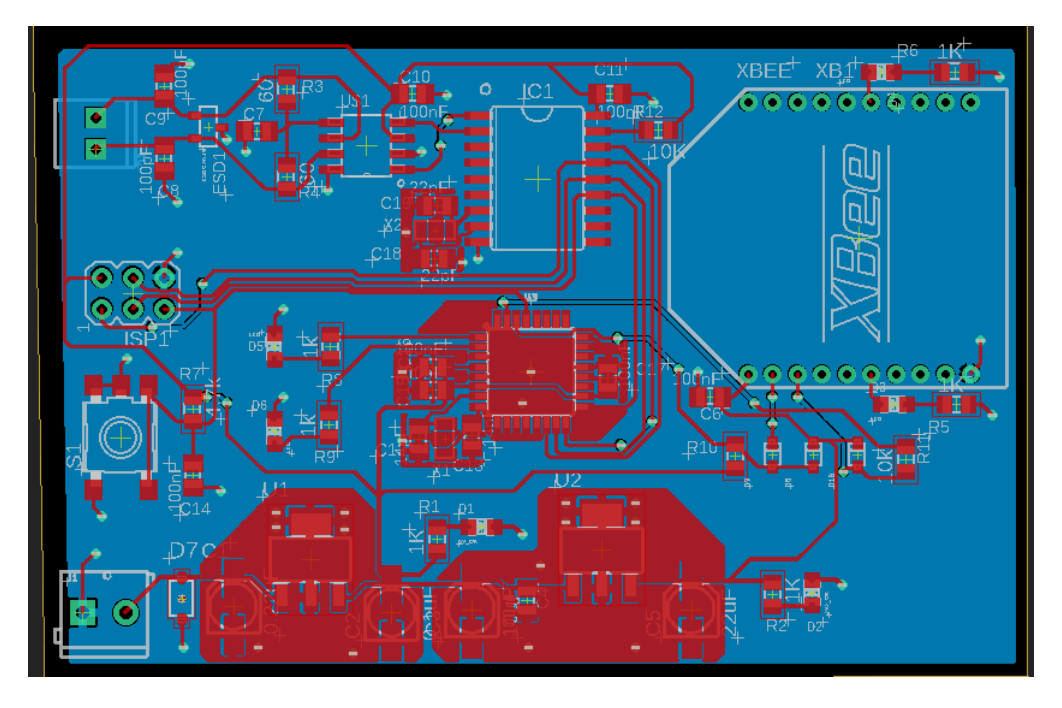

Σχήμα 3.29: Στρώματα γείωσης πλακέτας

Όσον αφορά τους κονέκτορες εισόδου/εξόδου που επιλέχθηκαν, η προτίμηση στις βιδωτές κλέμμες ήταν εμφανής. Η λύση αυτή αποτελεί αξιόπιστη επιλόγη για την εύκολη και αξιόπιστη τοποθέτηση καλωδίων και, ταυτόχρονα, διευκολύνεται σημαντικά η αποσφαλμάτωση του κώδικα αλλά και της γενικότερης λειτουργίας της πλακέτας με την γρήγορη τοποθέτηση δοκιμαστικών καλωδίων. Στο Σχήμα 3.30 φαίνεται η βιδωτή κλέμμα που προβλέπεται για την τοποθέτηση στην πλακέτα.

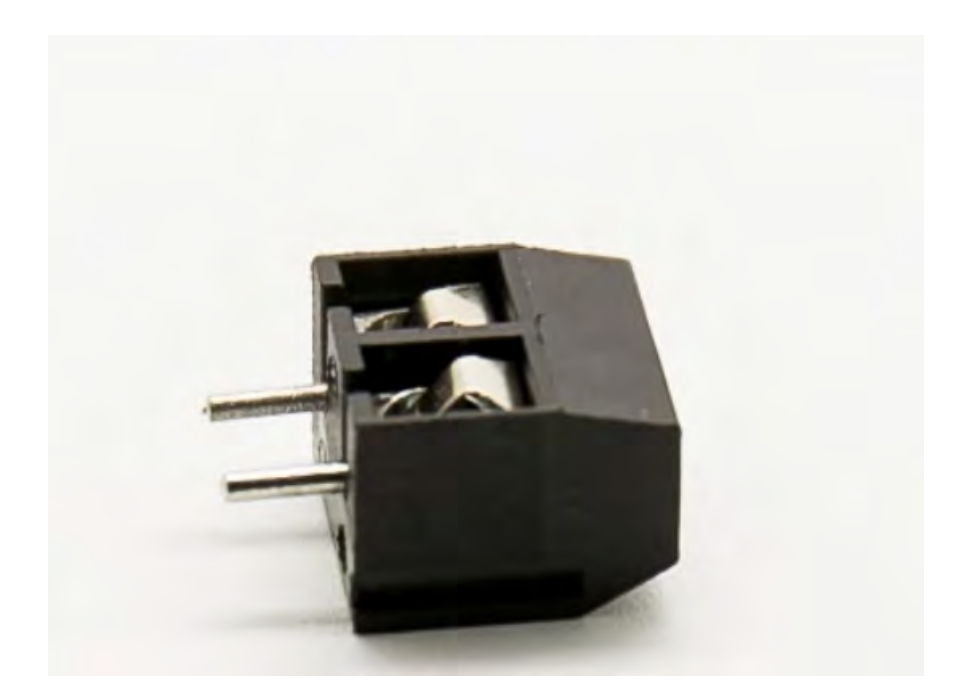

Σχήμα 3.30: Βιδωτή κλέμμα 2 θέσεων

# **Κεφάλαιο 4**

# **Δέκτης**

Στο κεφάλαιο αυτό παρουσιάζεται το σύστημα του δέκτη της τηλεμετρίας.Πρόκειται να παρουσιαστεί το πως αποκωδικοποιούνται τα δεδομένα από το Xbee που έχει οριστεί για δέκτης αλλά και πως γίνεται επαναποστολή δεδομένων σε περίπτωση απωλειών. Τέλος, παρουσιάζεται το γραφικό περιβάλλον, το οποίο διευκολύνει τον μηχανικό να έχει άμεση και απλή πρόσβαση στα δεδομένα που προσφέρονται μέσω γραφημάτων.

## **4.1 Σύνοψη συστήματος δέκτη**

Σε αντίθεση με το σύστημα του πομπού, το σύστημα του δέκτη είναι αρκετά πιο απλό. Αποτελείται μόνο από το λαμβάνον Χbee, τον ειδικό μετατροπέα σε USB για το Xbee, τον κονέκτρορα u.fl και την κεραία RP-SMA. Το σύστημα αυτό συνδέεται μέσω καλωδίου USB στον υπολογιστή και από εκεί μέσω του προγράμματος που σχεδιάστηκε, γίνεται αποκωδικοποίηση και προβολή δεδομένων. Ο σχεδιασμός μιας δεύτερης πλακέτας, θα απαιτούσε πολύ μεγαλύτερο κόστος και δεν θα προσέφερε επιπλέον λειτουργικότητα από το υπάρχον σύστημα με ένα Xbee και έναν μετατροπέα σε USB.

## **4.2 Kωδικοποιήση/Aποκωδικοποίηση δεδομένων**

Σημαντικό ρόλο στο σύστημα του δέκτη αποτελεί ο τρόπος που αποκωδικοποιούνται τα δεδομένα. Για την ευκολότερη διακριτοποίηση των δεδομένων, ορίστηκε ένα πρωτόκολλο κωδικοποίησης των δεδομένων που αναχωρούν από τον πομπό με προορισμό το σύστημα του δέκτη. Το πρωτόκολλο που θα παρουσιαστεί, ορίστηκε σε επίπεδο εφαρμογής στο δέκτη και ορίστηκε μέσω νέας βιβλιοθήκης, της messages.h , που ορίζει τον τύπο δεδομένων για κάθε τύπο δεδομένων. Η κατηγοριοποίηση έγινε πρωταρχικά με την πρόελευση των δεδομένων, δηλαδή αν τα δεδομένα πρόερχονται από τον εγκέφαλο, από την κεντρική πλακέτα δεδομένων είτε συμπεριλαμβάνονται σε άλλες πλακέτες που θα λειτουργήσουν ως επεκτάσεις των δεδομένων. Ιδιαίτερη αναφορά για την περίπτωση του τύπου δεδομένων πληροφοριών, όπου αν αποστέλλονται πληροφορίες, το πρώτο αναγνωριστικό byte έχει σε ASCII χαρακτήρες το γράμμα 'i'. Επιπλέον αναγνωριστικό για κάθε είδους δεδομένο είναι τα αναγνωριστικά μεγέθους 1 byte που τοποθετούνται στη συνέχεια.

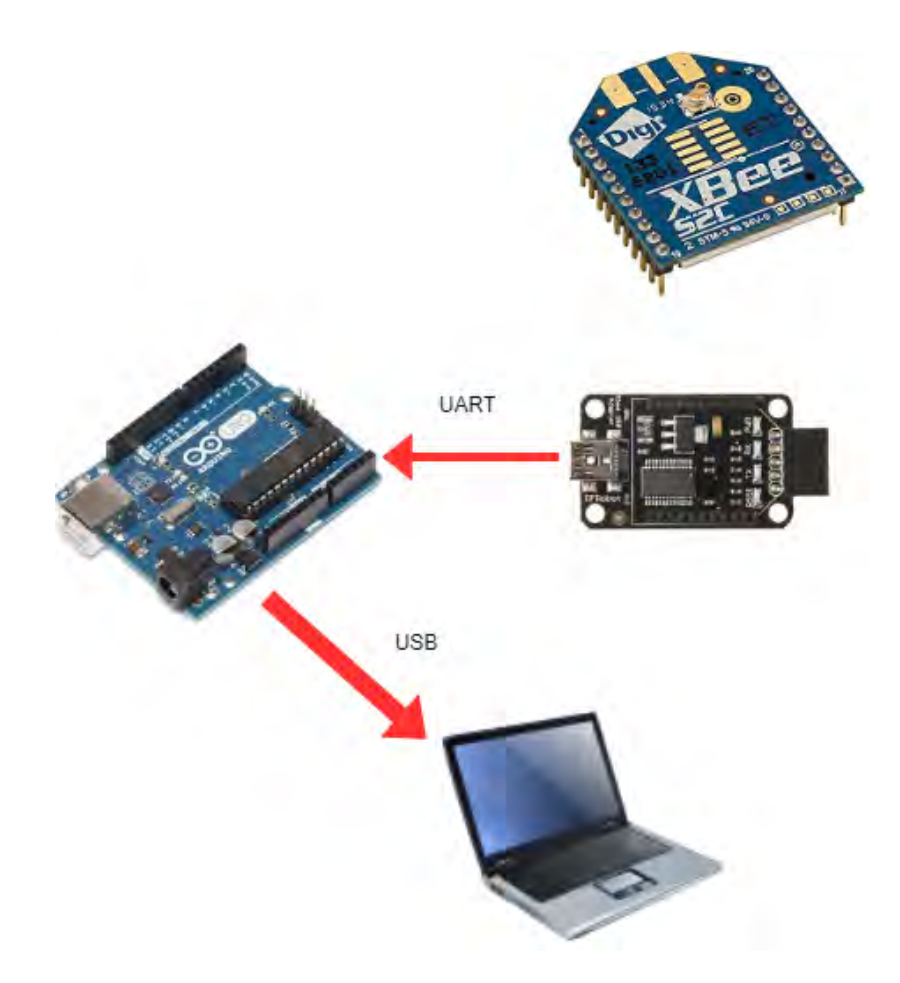

Σχήμα 4.1: Διάγραμμα συστήματος δέκτη

Το επιπλέον byte μετά τον αναγνωριστικό τύπου δεδομένων, καθορίζει τον είδος δεδομένων που θα ακολουθήσει. Έχουν αποδωθεί συγκεκριμένες τιμές για συγκεκριμένα είδη δεδομένων όπως φαίνεται αναλυτικότερα στα Σχήματα 4.4 και 4.5.

| Data Type 1 Byte | Specific Data Type 1 Byte | Data N Bytes |
|------------------|---------------------------|--------------|
|                  |                           |              |

Σχήμα 4.2: Δομή Πρωτοκόλλου Κωδικοποίησης Δεδομένων

# **4.3 Προγραμματισμός δέκτη**

Ο προγραμματισμός του δέκτη όπως και του πομπού αντίστοιχα έγινε στο περιβάλλον του Arduino. Σε αυτό το περιβάλλον προγραμματίζει κανείς σε γλώσσα Arduino, μία παραλλαγή της αντικειμενοστραφούς γλώσσας προγραμματισμού , C++. Προγραμματίζοντας μέσω Arduino, είναι δυνατόν να συμπεριληφθούν βιβλιοθήκες ανοιχτού λογισμικού. Το κύριο πρόγραμμα αποτελείται από δύο συναρτήσεις : την void(setup), όπου γίνεται αρχικοποίηση των εισόδων-εξόδων αλλά γενικότερα πραγματοποιείται αρχικοποίηση της επικοινωνίας και αυτή η σύναρτηση τρέχει μόνο

```
#define ECU DATA 0x1
#define VD MAIN DATA 0x2
#define EXPANSION DATA 0X3
#define INFO 'i'
Σχήμα 4.3: Αναγνωριστικό τύπου δεδομένων
#define DATA RPM 0
#define DATA TPS 1
#define DATA WATER TEMP
                          2
#define DATA AIR TEMP 3
#define DATA MAP KPA 4
#define DATA LAMBDA 5
#define DATA KPH 6
#define DATA OIL PRES 7
#define DATA FUEL PRES 8
#define DATA OIL TEMP 9
#define DATA BAT VOLT 10
#define DATA GEAR 11
#define DATA ANA1 12
#define DATA ANA2 13
#define DATA ANA3 14
#define DATA RD SPEED 15
#define DATA RUD SPEED 16
#define DATA LD SPEED 17
#define DATA LUD SPEED 18
```
Σχήμα 4.4: Αναγνωριστικό δεδομένων εγκεφάλου

```
#define RL POT 101
#define RR POT 102
#define FR POT 103
#define FL POT 104
#define AX 105
#define AY 106
#define AZ 107
```
Σχήμα 4.5: Αναγνωριστικό δεδομένων κεντρικής πλακέτας αισθητήρων

μία φορά και, δεύτερη συνάρτηση, η void(loop) όπου προγραμματίζεται η κύρια λειτουργικότητα που θα επιτελεί η εκάστοτε πλακέτα.

Η δομή του προγράμματος του δέκτη ακολουθεί το διάγραμμα ροής του Σχήματος IV.3. Eίναι σημαντικό να γίνει σωστός έλεγχος λήψης των πακέτων API αφού πάντα υπάρχει το ενδεχόμενο απώλειας δεδομένων στον αέρα λόγω φυσικών εμποδίων αλλά και θορύβου. Ο έλεγχος γίνεται και στη πλευρά του δέκτη μέσω του πεδίου του checksum και σε περίπτωση εσφαλμένου πακέτου γίνεται αίτηση για επαναποστολή του πακέτου και έπειτα από αναμονή 200 ms γίνεται επαναπροσπάθεια για μετάδοση του σήματος. Εφόσον όμως έχει γίνει σωστή λήψη των δεδομένων, αποσπάται η κύρια πληροφορία με τα πραγματικά δεδομένα και αποστέλλεται στο πρόγραμμα αναπαράστασης δεδομένων αφού έχει αρχικοποιηθεί η τοπική σύνδεση με UART.

#### **4.3.1 Γραφικό περιβάλλον**

Απαραίτητο εργαλείο για την εφαρμογή της τηλεμετρίας αποτελεί το γραφικό περιβάλλον που θα προβάλλει τα δεδομένα στον εκάστοτε χρήστη και θα παίρνει ως εισόδους τα δεδομένα που θα έρχονται στο Xbee του δέκτη.

Πολλές επιλογές υπήρχαν για το σχεδιασμό του γραφικού περιβάλλοντος. Όμως η τελική επιλογή αφορούσε τη λύση του Fahrel Farahbod ο οποίος δημιούργησε ένα open-source λογισμικό σε Java για εφαρμογές τηλεμετρίας. To λογισμικό ονομάζεται Telemetry Viewer και χρησιμοποιήθηκε η τελευταία έκδοση v0.6 [4]. Στο λογισμικό μπορεί κανείς να προσθέσει πληθώρα διαγραμμάτων και να προβάλλει δεδομένα στο πεδίο του χρόνου αλλά και της συχνότητας. Στο πλαίσιο του προγράμματος μπορούν να προστεθεί πληθώρα νέων γραφημάτων παράλληλα, αλλά ταυτόχρονα δίνεται η δυνατότητα να προβληθούν δεδομένα σε κοινό διάγραμμα. Το πρόγραμμα μπορεί να συνδεθεί μέσω UDP, TCP είτε UART με τη συσκευή που θα παρέχει δεδομένα που εν προκειμένω είναι το Arduino που δέχεται δεδομένα από το Xbee. Γι' αυτό, λοιπόν, στην εισαγωγική καρτέλα του γραφικού περιβάλλοντος (Σχήμα 4.6) φαίνεται ένα άδειο πλαίσιο όπου πατώντας Connect μπορεί να γίνει τοπική σύνδεση με τη συσκευή μετάδοσης δεδομένων, αλλά να ρυθμιστεί και η συχνότητα δειγματοληψίας όπως και διάφορες γενικότερες ρυθμίσεις για την εμφάνιση των δεδομένων.

Πατώντας Connect είναι εφικτό να δημιουργηθούν τα γραφήματα και να γίνει εισαγωγή δεδομένων. Στην προκειμένη περίπτωση και ως υπόδειγμα εργασίας, προστέθηκαν πέντε δεδομένα για προβολή: η στάθμη της μπαταρίας (Volts), οι στροφές του κινητήρα (ακέραιος αριθμός), οι θερμοκρασίες νερού και λαδιών (βαθμοί Κελσίου) και η αναλογία καυσίμου/αέρα που μετριέται από τον αισθητήρα λάμδα (ακέραιος αριθμός). Σημαντικό ήταν να οριστεί και η κλίμακα τιμών που θα προβάλλεται στο γραφικό και ως εκ τούτου ορίστηκαν ελάχιστες και μέγιστες τιμές, όπως π.χ.για την μπαταρία ορίστηκε ως ελάχιστη τιμή τα 0 V και ως μέγιστη τα 15V.

Mια επιπλέον λειτουργικότητα του προγράμματος είναι και η δοκιμή γραφημάτων, όπου μπορεί να δημιουργήσει ο χρήστης πάλι ένα πλαίσιο με γραφήματα και να αναπαραστήσει συγκεκριμένα προεπιλεγμένα σήματα σε ορισμένο χρονικό διάστημα ή για ορισμένο αριθμό δειγμάτων, όπως φαίνεται και στο Σχήμα 4.8.

|          | Telemetry Viewer v0.6 |             |                |                                                                               |       |      |  |  |                                                                   | Ó | $\mathcal{R}$ |
|----------|-----------------------|-------------|----------------|-------------------------------------------------------------------------------|-------|------|--|--|-------------------------------------------------------------------|---|---------------|
|          |                       |             |                | Start by connecting to a device or opening a file by using the buttons below. |       |      |  |  |                                                                   |   |               |
|          |                       |             |                |                                                                               |       |      |  |  |                                                                   |   |               |
|          |                       |             |                |                                                                               |       |      |  |  |                                                                   |   |               |
|          |                       |             |                |                                                                               |       |      |  |  |                                                                   |   |               |
|          |                       |             |                |                                                                               |       |      |  |  |                                                                   |   |               |
|          |                       |             |                |                                                                               |       |      |  |  |                                                                   |   |               |
|          |                       |             |                |                                                                               |       |      |  |  |                                                                   |   |               |
|          |                       |             |                |                                                                               |       |      |  |  |                                                                   |   |               |
|          |                       |             |                |                                                                               |       |      |  |  |                                                                   |   |               |
|          |                       |             |                |                                                                               |       |      |  |  |                                                                   |   |               |
|          |                       |             |                |                                                                               |       |      |  |  |                                                                   |   |               |
|          |                       |             |                |                                                                               |       |      |  |  |                                                                   |   |               |
|          |                       |             |                |                                                                               |       |      |  |  |                                                                   |   |               |
|          |                       |             |                |                                                                               |       |      |  |  |                                                                   |   |               |
|          |                       |             |                |                                                                               |       |      |  |  |                                                                   |   |               |
|          |                       |             |                |                                                                               |       |      |  |  |                                                                   |   |               |
| Settings | Open Layout           | Save Layout | Import CSV Log | Export CSV Log                                                                | Reset | Help |  |  | Sample Rate (Hz)   10000   CSV $\sim$   TCP $\sim$   :8080 $\sim$ |   | Connect       |

Σχήμα 4.6: Εισαγωγική Καρτέλα Γραφικού Περιβάλλoντος

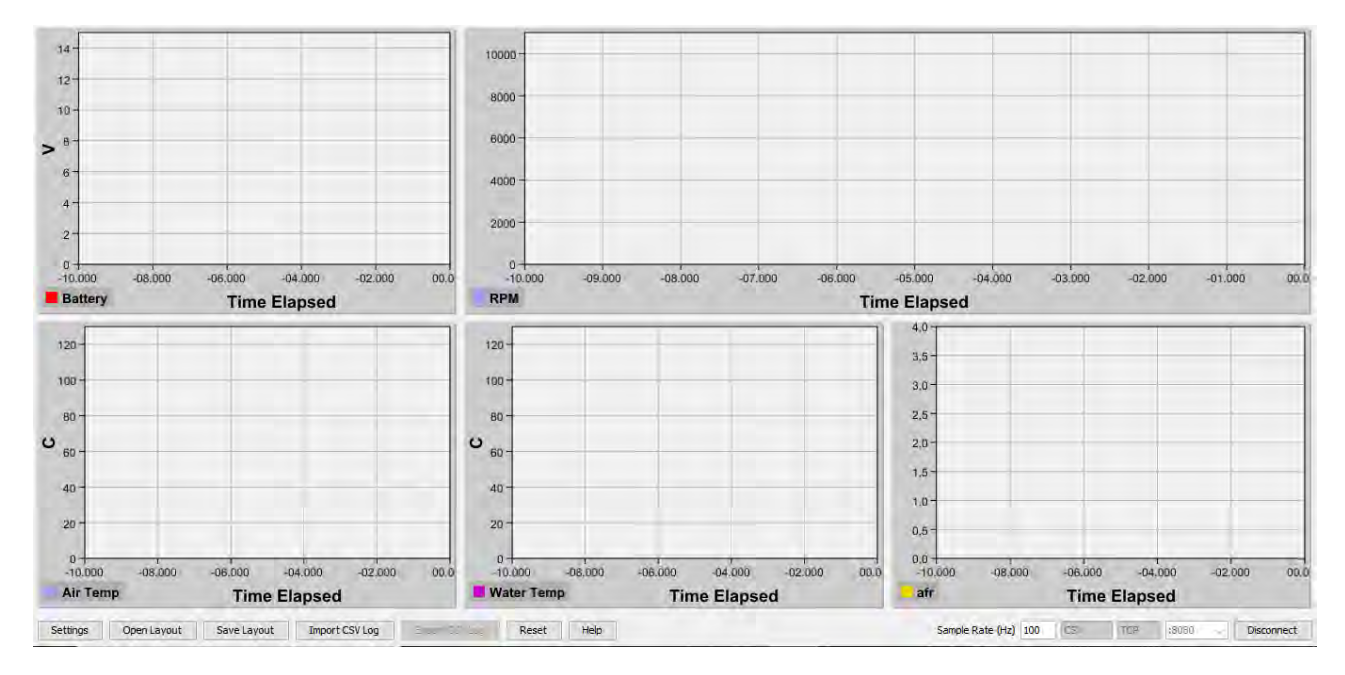

Σχήμα 4.7: Ενδεικτικά Γραφήματα Γραφικού Περιβάλλοντος

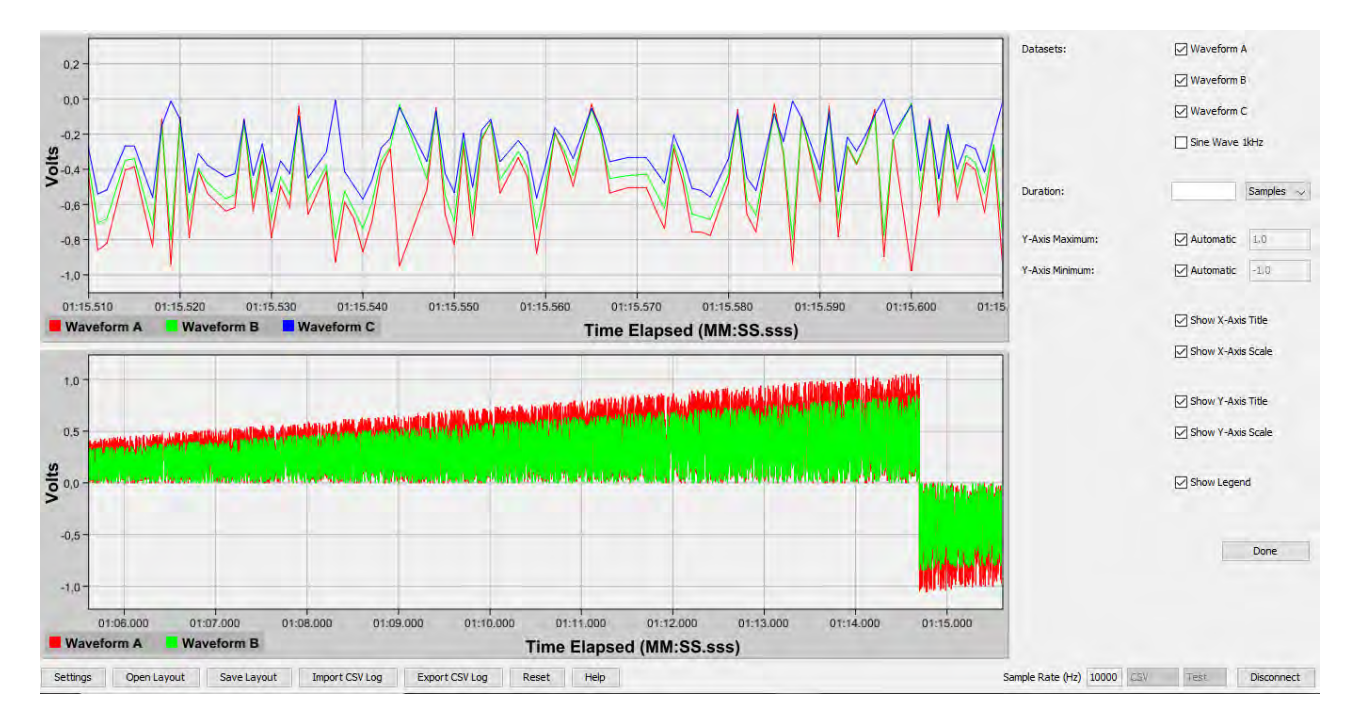

Σχήμα 4.8: Δοκιμαστικά Γραφήματα Ελέγχου

# **Κεφάλαιο 5**

# **Υλοποίηση και Έλεγχος λειτουργίας**

Στο κεφάλαιο αυτό παρουσιάζεται η μελέτη που έγινε για την υλοποίηση του συστήματος. Αρχικά, περιγράφεται η ρύθμιση της ασύρματης επικοινωνίας και εξηγείται ακριβώς ο τρόπος με τον οποίο χρησιμοποιείται το λογισμικό XCTU για να γίνει η διευθυνσιοδότηση των Xbee, να οριστούν όλες οι παράμετροι που θα διαμορφώσουν μία σωστή point-to-point επικοινωνία των Χbee.Κατόπιν, παρουσιάζονται κάποιοι έλεγχοι λειτουργίας που έγιναν για να εξασφαλισθεί η αξιοπιστία και η ποιότητα της ασύρματης επικοινωνίας.Επιπλέον , μελετούνται τα βήματα που πρέπει να γίνουν για να προχωρήσει η πλακέτα από το επίπεδο του σχεδιασμό, στο επίπεδο της κατασκευής και της σωστής λειτουργίας. Στο τέλος του κεφαλαίου γίνεται η ανάλυση κόστους της πλακέτας του πομπού.

# **5.1 Ρύθμιση ασύρματης επικοινωνίας και έλεγχος**

Πρωταρχικό μέλημα στην υλοποίηση του συστήματος τηλεμετρίας ήταν η ρύθμιση της ασύρματης επικοινωνίας. Εφόσον έχει επιλεχθεί ως ασύρματος πομποδέκτης το Χbee, θα πρέπει να ρυθμιστούν οι παράμετροι της επικοινωνίας, ώστε να γίνει με γρήγορο και αξιόπιστο τρόπο.

Το Xbee δίνει τη δυνατότητα στους χρήστες του, μέσω δικού του λογισμικού, να ρυθμίζονται όλες οι λεπτομέρειες της ασύρματης επικοινωνίας αλλά και να γίνονται έλεγχοι, ώστε να διασφαλίζεται η ταχύτητα και η ασφαλής μετάδοση των όποιων δεδομένων. Το λογισμικό αυτό, ονομάζεται XCTU, έχει αναπτυχθεί από την Digi International και είναι το εργαλείο που διευκολύνει τον εκάστοτε χρήστη να ρυθμίσει ,μέσω ενός φιλικού στο χρήστη γραφικού περιβάλλοντος, όλες τις παραμέτρους της ασύρματης επικοινωνίας. Το σύνολο των δυνατοτήτων δεν σταματά μόνο εκεί, καθώς δίνεται η ευκαιρία στο χρήση να δοκιμάσει σε πραγματικό χρόνο την επικοινωνία ενός δικτύου Xbee, στέλνοντας μηνύματα μέσω της κονσόλας που προσφέρει το λογισμικό. Επιπλέον, προσφέρεται στο χρήστη η δυνατότητα ελέγχων απόδοσης του δικτύου Xbee. Κυριότεροι έλεγχοι που παρέχονται από το πρόγραμμα είναι αυτοί του range test και του throughput test και αξιοποιήθηκαν για την ανάπτυξη του συστήματος σε δοκιμαστικό στάδιο, πριν την ενσωμάτωση στο μονοθέσιο.

Το πρώτο βήμα που πρέπει να πραγματοποιηθεί είναι ο ορισμός του δικτύου και των συσκευών.Το σύστημα τηλεμετρίας πρόκειται για ένα point-to-point δίκτυο στο οποίο προφανώς χρησιμοποιούνται δύο συσκευές Xbee. Για την δημιουργία ενός τέτοιου point-to-point δικτύου, θα πρέπει να οριστεί η συσκευή του δέκτη ως coordinator και η συσκευή του πομπού που είναι τοποθετημένη στο μονοθέσιο, ως router, όπως επιβάλλει το πρωτόκολλο Zigbee. Σύμφωνα λοιπόν με το πρωτόκολλο Zigbee, μία συσκευή που λειτουργεί ως coordinator, δρα ως ρυθμιστής του δικτύου, μπορεί να εντάξει routers και άλλες τερματικές συσκευές, μπορεί να βοηθήσει στη διανομή των δεδομένων και παράλληλα δεν μπορεί να μπει σε λειτουργία εξοικονόμησης ενέργειας.Για μια συσκευή που λειτουργεί ως router, ισχύουν τα ίδια, αλλά με τη διαφορά οτι θα πρέπει πρώτα να ενσωματωθεί σε υπάρχον δίκτυο Zigbee.

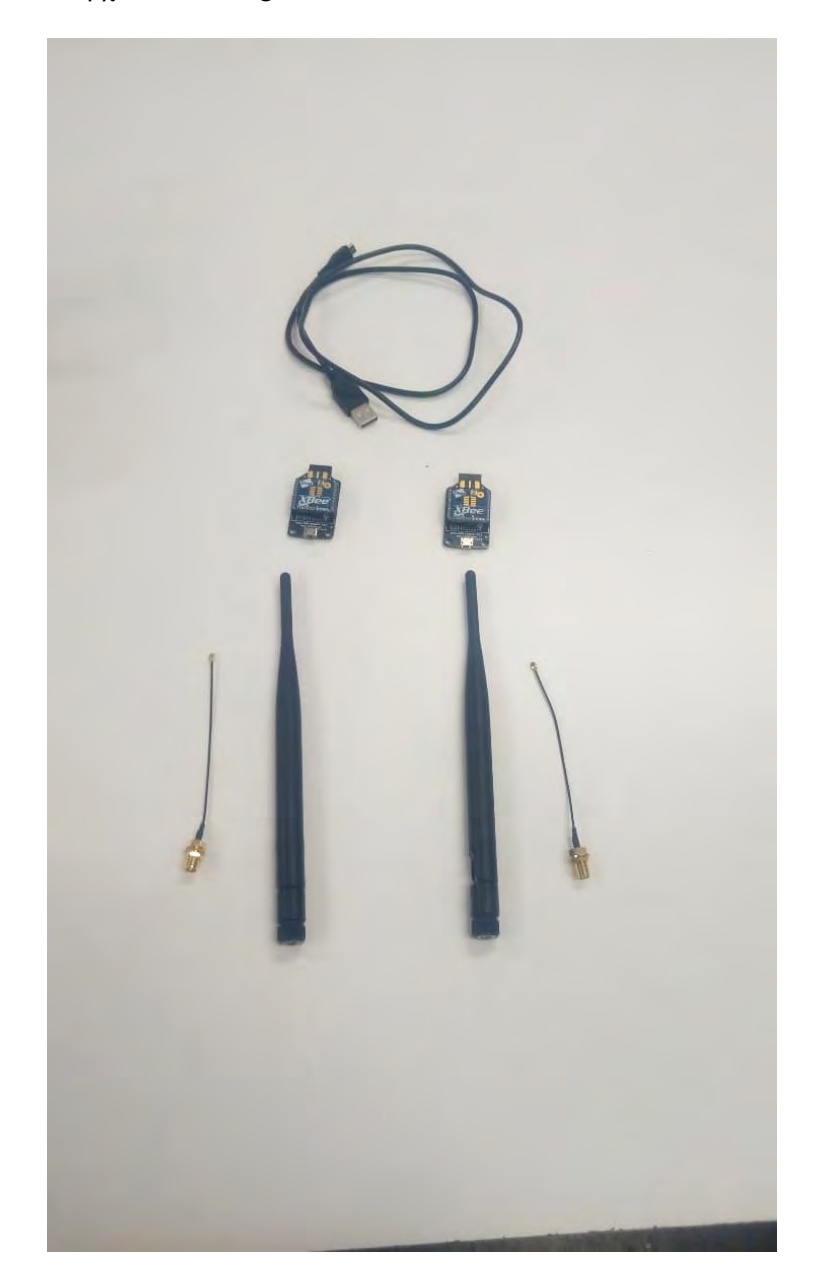

Σχήμα 5.1: Κομμάτια διαμόρφωσης ασύρματης επικοινωνίας: 2 Xbee, 2 Xbee USB adapters, 1 καλώδιο micro-usb

Tα Χbee τοποθετήθηκαν στους αντάπτορες usb για να ρυθμιστούν καταλλήλως ως ένα ζεύγος

πομπού-΄δέκτη. Το πρόγραμμα XCTU ανιχνεύει τη συσκευή που συνδέθηκε στον υπολογιστή και έπειτα προβαίνει σε ανάγνωριση της συσκευής.Χαρακτηριστικό της κάθε συσκευής Xbee είναι η MAC address που αποτυπώνεται σε 2 πεδία, το SH ( Serial Number Ηigh) και το SL (Serial Number Low) και βεβαίως αναγράφονται στην συσκευή. Ο χρήστης δεν χρειάζεται να πληκτρολογήσει το SH και το SL καθώς η πληροφορία αυτή φορτώνεται αυτόματα στο πρόγραμμα. Μία απλή αλλά σωστή ρύθμιση των Χbee περιλαμβάνει τον ορισμό των συσκευών ως coordinator ή ως router. Στην επιλογή CE ( Coordinator Enable) ορίζεται ως 1 ( ως εργοποιημένη ) η συσκευή η οποία θα λειτουργήσει ως coordinator και εν προκειμένω θα είναι η συσκευή που θα λειτουργήσει ως σταθμός λήψης δεδομένων από το μονοθέσιο.Αντίθετα, τίθεται ως CE ίσο με 0 η συσκευή που θα λειτουργήσει ως router, δηλαδή θα είναι η συσκευή που θα μεταδίδει δεδομένα και θα δρα ως πομπός. Για να μπορεί να είναι εύχρηστη η χρήση των δύο συσκευών , στο πεδίο ΝΙ ( Νοde Identifier ) αναγράφεται η συσκευή του coordinator ως CrtStation και ως AmphionR η συσκευή router η συσκευή που θα τοποθετηθεί στο μονοθέσιο. Η ρύθμιση της ασύρματης επικοινωνίας δεν ολοκληρώνεται εδώ όμως. Για να μπορούν τα δύο Xbee να επικοινωνούν πρέπει να βρίσκονται στο ίδιο PAN. Για αυτό το λόγο ορίζεται κοινή PAN ID για τις επικοινωνούντες συσκευές (ορίστηκε η τιμή 77 στο δεκαεξαδικό σύστημα αρίθμησης). Επίσης, για τη σωστή ρύθμιση της ασύρματης επικοινωνίας θα πρέπει να γίνει σωστός ορισμός των διευθύνσεων DH και DL ( Destination High και Destination Low). Τα πεδία αυτά εκφράζουν τη διεύθυνση προορισμού και στην προκειμένη περίπτωση όπου έχουμε ένα απλό δίκτυο point-to-point στα πεδία DH, DL συμπληρώνουμε τη MAC Address της συσκευής με την οποία θα πραγματοποιηθεί η επικοινωνία. Στο λαμβάνον Xbee, τα πεδία DH και DL περιέχουν την MAC Address του Χbee αποστολέα και στον αποστολέα Xbee συμβαίνει το αντίστροφο. Επιπλέον, η επικοινωνία των συσκευών προϋποθέτει ότι και οι δύο συσκευές θα λειτουργούν στο ίδιο κανάλι και για αυτό επιλέχθηκε οι συσκευές να δουλεύουν στο κανάλι 0. Επιπλέον ενδιαφέρουσες και ζωτικές ρυθμίσεις που έπρεπε να πραγματοποιηθούν ήταν ο ορισμός του baudrate στα 115200 baud και επιλέγεται τρόπος επικοινωνίας το API 1 (χωρίς διαφυγή χαρακτήρων).

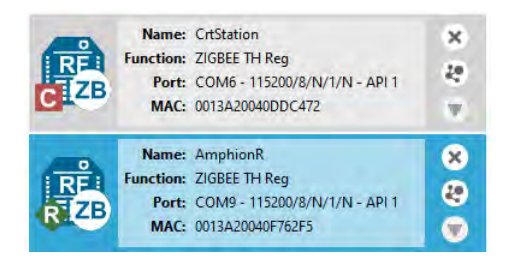

Σχήμα 5.2: Καρτέλα εισαγωγής Xbee πομπού και δέκτη

Σημαντικό ρόλο στη διαμόρφωση της ασφάλειας της επικοινωνίας των Χbee αποτέλεσε η ρύθμιση της κρυπτογράφησης (encryption) των δεδομένων. Από το XCTU, επιλέγεται η ρύθμιση "Encryption Enable - EE " να οριστεί ως 1 και έπειτα ορίζεται ένα κλειδί κρυπτογράφησης καθώς και ένα κλειδί κρυπτογράφησης δικτύου.

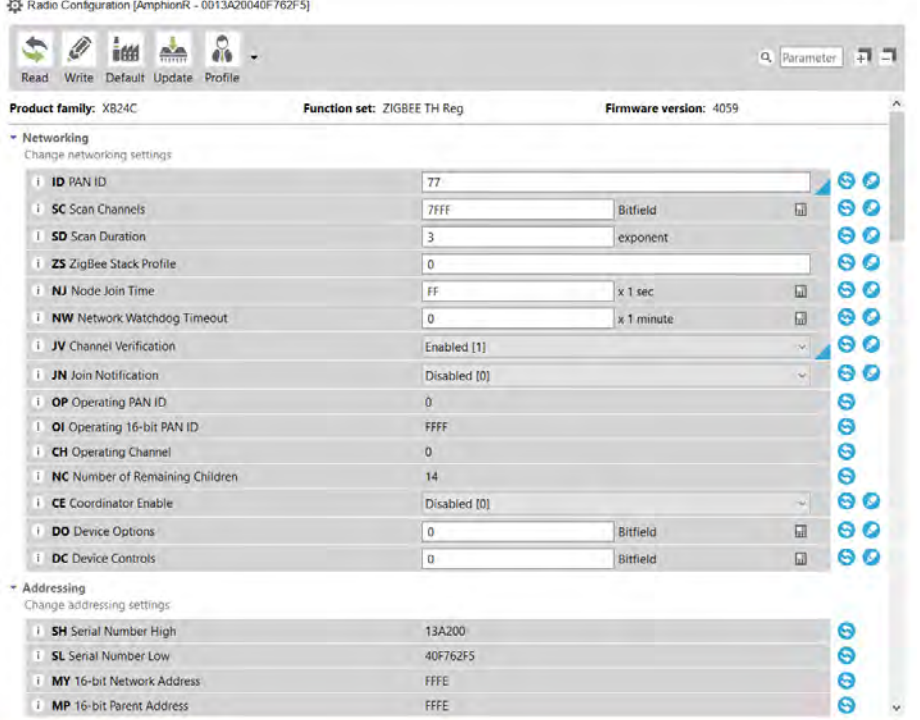

Σχήμα 5.3: Ρυθμίσεις ασύρματης επικοινωνίας πομπού

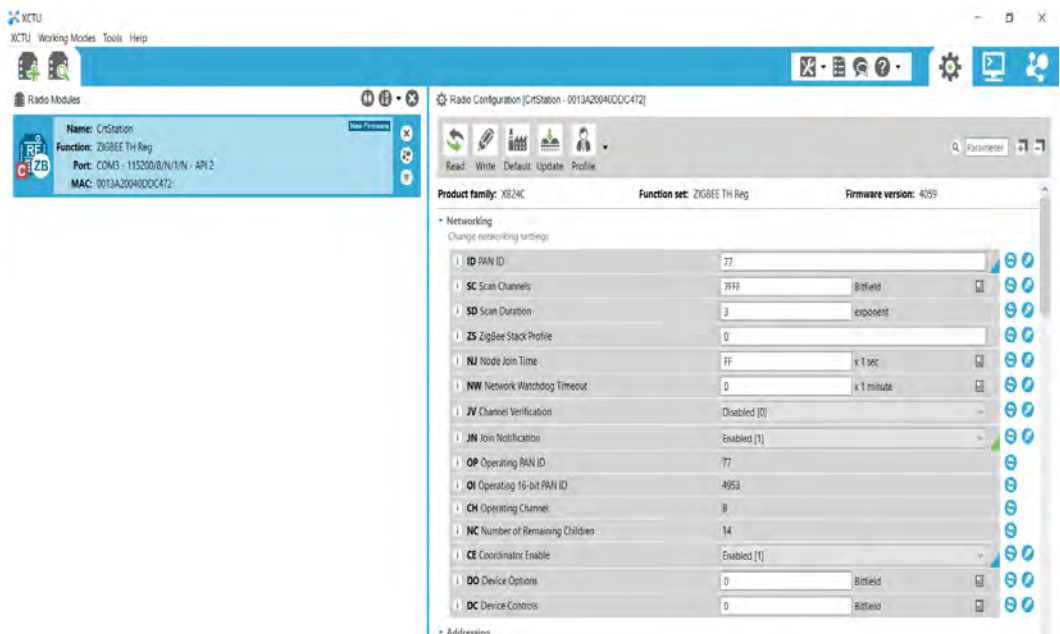

Σχήμα 5.4: Ρυθμίσεις ασύρματης επικοινωνίας σταθμού

#### **5.1.1 Έλεγχος απόδοσης ασύρματης επικοινωνίας**

Για τον έλεγχο της απόδοσης της ασύρματης επικοινωνίας, πραγματοποιήθηκαν έλεγχοι φάσματος στον πομπό και τον δέκτη καθώς και δοκιμή εμβέλειας στον ευρύτερο προαύλιο χώρο της Πολυτεχνικής Σχολής του Π.Θ.. Ξεκινώντας με τον έλεγχο φάσματος, το ΧCTU δίνει τη δυ-

| SH Serial Number High                   | 13A200     |            |   |
|-----------------------------------------|------------|------------|---|
| <b>SL</b> Serial Number Low             | 40DDC472   |            |   |
| MY 16-bit Network Address               | $\Omega$   |            |   |
| <b>MP</b> 16-bit Parent Address         | FFFE       |            |   |
| <b>DH</b> Destination Address High      | 0          |            |   |
| <b>DL</b> Destination Address Low       | FFFF       |            |   |
| I NI Node Identifier                    | CrtStation |            |   |
| <b>NH</b> Maximum Hops                  | 1E         |            |   |
| <b>BH</b> Broadcast Radius              | $\alpha$   |            |   |
| AR Many-to-One Route Broadcast Time     | FF         | x 10 sec   | 岡 |
| DD Device Type Identifier               | A0000      |            |   |
| NT Node Discovery Backoff               | 3C         | $x 100$ ms | 田 |
| <i>i</i> NO Node Discovery Options      | $\bf{0}$   |            |   |
| NP Maximum Number of Transmission Bytes | FF         |            |   |

Σχήμα 5.5: Ρυθμίσεις ασύρματης επικοινωνίας σταθμού (συνέχεια)

|   | $\blacktriangleright$ Serial Interfacing<br>Change modem interfacing options |                  |                   |              |                 |           |
|---|------------------------------------------------------------------------------|------------------|-------------------|--------------|-----------------|-----------|
| Ð | <b>BD</b> Baud Rate                                                          | 115200 [7]       |                   | $\checkmark$ | $\odot$ $\odot$ |           |
| Ð | <b>NB</b> Parity                                                             | No Parity [0]    |                   | $\checkmark$ | (၁၀)            |           |
| Ш | <b>SB</b> Stop Bits                                                          | One stop bit [0] |                   | $\checkmark$ | $\bullet$       |           |
| Ð | <b>RO</b> Packetization Timeout                                              | 3                | x character times |              | 90              |           |
| Ð | D6 Pin 16 - DIO6/nRTS Configuration                                          | Disable [0]      |                   | $\checkmark$ | $\odot$ $\odot$ |           |
| Ð | D7 Pin 12 - DIO7/nCTS Configuration                                          | Disable [0]      |                   | $\checkmark$ | ⊌               | $\bullet$ |
| Ð | <b>AP API Enable</b>                                                         | API enabled [1]  |                   | $\checkmark$ | $\bullet$       | Ø         |
| Ð | <b>AO</b> API Output Mode                                                    | Native [0]       |                   | $\checkmark$ | o.              | o         |

Σχήμα 5.6: Ρυθμίσεις Σειριακής διεπαφής Xbee

|     | <b>Serial Interfacing</b><br>Change modem interfacing options |                        |              |    |  |
|-----|---------------------------------------------------------------|------------------------|--------------|----|--|
| Ð   | <b>BD</b> Baud Rate                                           | 115200 [7]             |              | 90 |  |
| Ð   | <b>NB</b> Parity                                              | No Parity [0]          |              | 90 |  |
| Ð   | <b>SB</b> Stop Bits                                           | One stop bit [0]       | $\checkmark$ | 90 |  |
| Ð   | <b>RO</b> Packetization Timeout                               | 3<br>x character times |              | 90 |  |
| i l | D6 Pin 16 - DIO6/nRTS Configuration                           | Disable [0]            | $\checkmark$ | 90 |  |
| Ш   | D7 Pin 12 - DIO7/nCTS Configuration                           | nCTS flow control [1]  | $\checkmark$ | 90 |  |
| Ð   | <b>AP API Enable</b>                                          | API enabled [1]        | $\checkmark$ | 90 |  |
| i l | <b>AO</b> API Output Mode                                     | Native [0]             | $\checkmark$ | Θ  |  |

Σχήμα 5.7: Ρυθμίσεις Σειριακης διεπαφής Xbee (συνέχεια)

| $\blacktriangleright$ Security<br>Change security parameters |                      |              |
|--------------------------------------------------------------|----------------------|--------------|
| <b>EE</b> Encryption Enable                                  | Enabled [1]          | $\checkmark$ |
| <b>EO</b> Encryption Options                                 | <b>Bitfield</b><br>0 | ᇤ            |
| <b>KY</b> Encryption Key                                     | 1233336              |              |
| <b>NK</b> Network Encryption Key                             | 2266                 |              |

Σχήμα 5.8: Ρύθμιση κρυπτογράφησης στο ΧCTU

νατότητα πραγματοποίησης αυτού του ελέγχου φάσματος σε όλα τα κανάλια της μπάντας συ-

χνοτήτων.Πραγματοποιήθηκαν ξεχωριστά τεστ στον πομπό και στον δέκτη και τα αποτελέσματα φαίνονται στο Σχήμα 5.9 και στο Σχήμα 5.10. Ο έλεγχος του φάσματος πραγματοποιήθηκε υπό τις ίδιες συνθήκες: πραγματοποιήθηκε στο εργαστήριο της ομάδας Κένταυρος, ορίστηκε το χρονικό διάστημα των 1000 milliseconds ως περίοδος δειγματοληψίας και ο έλεγχος έγινε και στις δύο συσκευές με 100 δείγματα.Στα σχήματα απεικονίζεται το στιγμιότυπο έπειτα από το πέρας του τεστ και, πιο συγκεκριμένα, με πράσινο χρώμα απεικονίζεται η μέγιστη τιμή της ισχύς του κάθε σήματος σε dBm, με κόκκινο η ελάχιστη τιμή, ενώ με μπλε χρώμα παρουσιάζεται σε μορφή συνεχούς διαγράμματος η μέση τιμή. Από τα δύο σχήματα μπορούμε να διαπιστώσουμε ότι η ελάχιστη τιμή στα κανάλια δεν ξεπερνά τα -100 dBm σε πομπό και δέκτη, ενώ παρατηρείται και σε πομπό και σε δέκτη ότι η μέγιστη ισχύς του σήματος στο κανάλι 0 είναι πολύ μεγαλύτερη σε σχέση με τις μέγιστες τιμές στα υπόλοιπα κανάλια, παρόλο που παρατηρείται ότι η μέση τιμή παραμένει αρκετά χαμηλά.

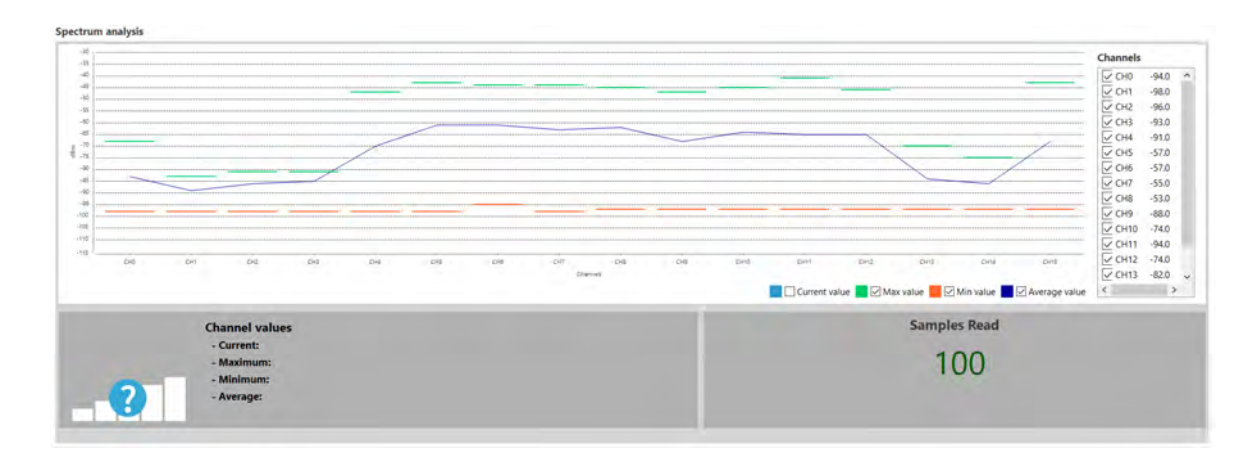

Σχήμα 5.9: Έλεγχος φάσματος στον πομπό

Σημαντικό για την αξιοπιστία των Xbee ήταν και ο έλεγχος εμβέλειας που προσφέρεται επίσης από το XCTU. Όπως αναφέρθηκε προηγουμένως, πραγματοποίηθηκαν έλεγχοι εμβέλειας στον χώρο της Πολυτεχνικής Σχολής του Π.Θ. με τη χρήση του προγράμματος XCTU.Συγκεκριμένα πραγματοποιήυθηκαν 3 τεστ εμβέλειας που είχαν ως κοινή παράμετρο τον αριθμό των πακέτων (100 πακέτα), το περιέχομενο των δεδομένων (χρησιμοποιήθηκε μια γραμματοσειρά 25 χαρακτήρων συμπεριλαμβανομένων και των κενών) και το timeout του δέκτη καθώς και ο το διάστημα μέχρι την αποστολή των πακέτων ορίστηκαν στο 1 δευτερόλεπτο (1000 milliseconds όπως αναγράφεται στην εφαρμογή) για να μην υπάρχει φαινόμενο επικάλυψης (overlap). Ωστόσο, στα τεστ δόθηκε δόθηκε έμφαση στον τρόπο τοποθέτησης της κεραίας και στην ύπαρξη εμποδίων, όπως δέντρα, κολώνες, κ.οκ., που μπορούν να επηρεάσουν την αξίοπιστη μετάδοση των πακέτων. Παρατηρήθηκε ότι υπήρχε αυξημένη απώλεια πακέτων όταν παρεμβάλονταν εμπόδια όπως κολώνες αλλά και όταν άλλαζε η τοποθέτηση της κεραίας ως προς τον οριζόντιο άξονα. Όταν η κεραία τοποθετούνταν παράλληλα με το Xbee, παρατηρήθηκε αυξημένη απώλεια δεδομένων, ενώ όταν η κεραία τοποθετούνταν κάθετα σε σχέση με το Xbee, η αξιοπιστία της μετάδοσης ήταν άριστη.
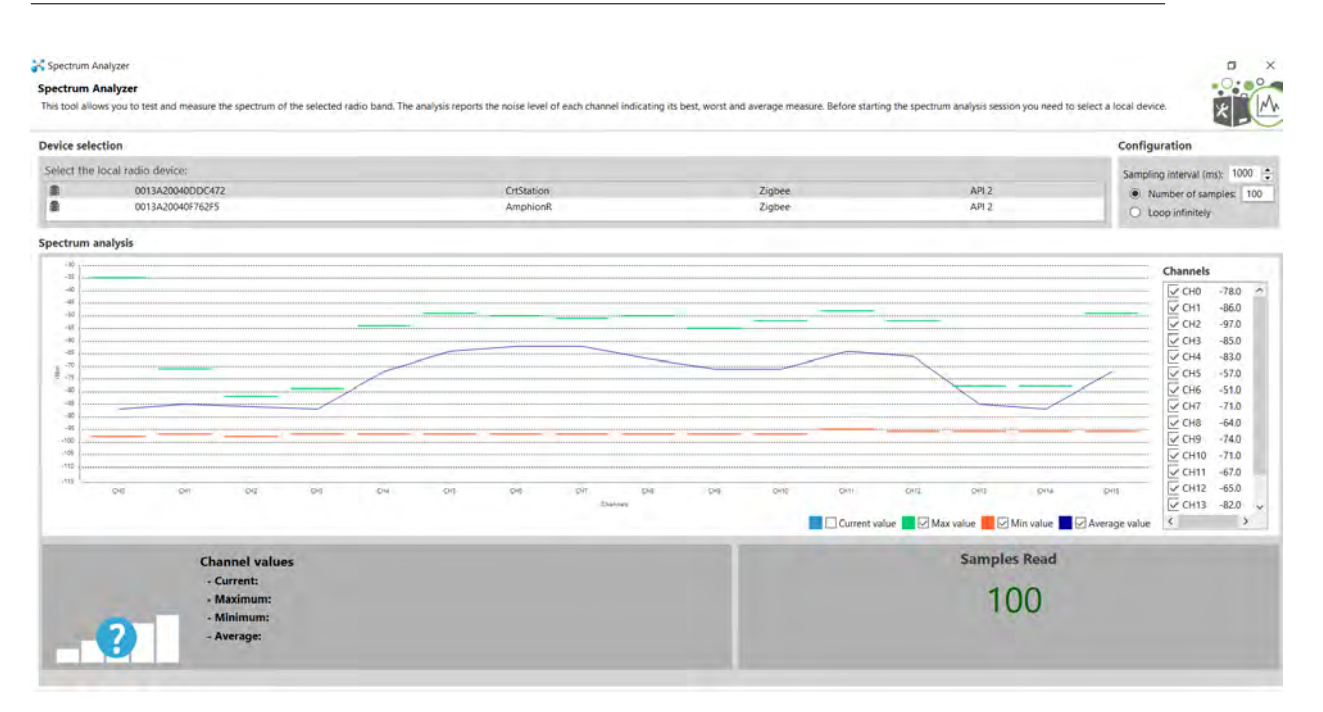

Σχήμα 5.10: Έλεγχος φάσματος στο δέκτη

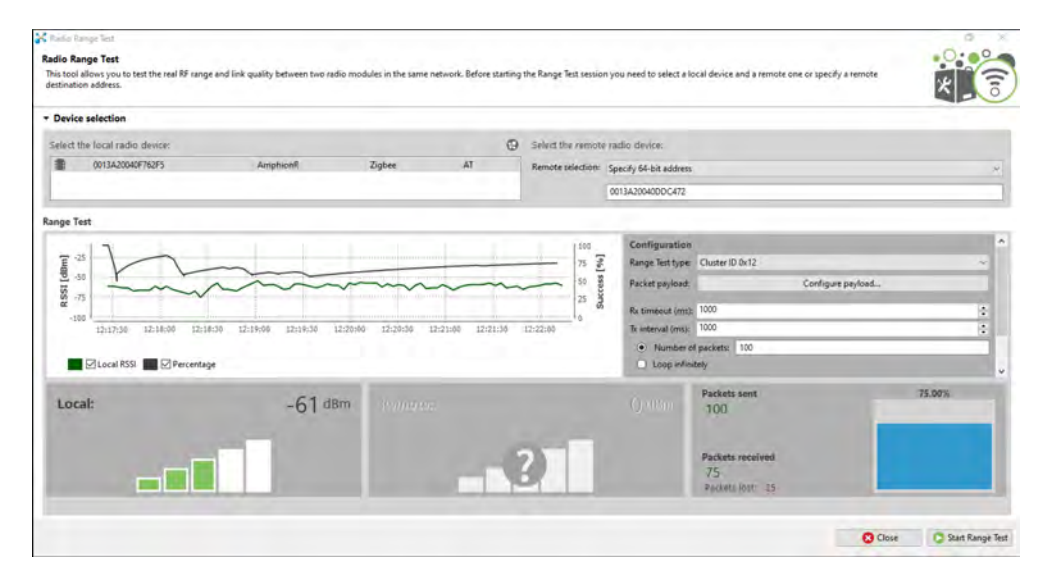

Σχήμα 5.11: Πρώτο τεστ εμβέλειας

### **5.2 Σύνδεση με το ηλεκτρονικό κύκλωμα του μονοθεσίου**

Εξέχουσας σημασίας αποτελεί η διασύνδεση του πομπού με το υπόλοιπο ηλεκτρονικό κύκλωμα του μονοθεσίου. Ζητήματα όπως η ενσωμάτωση της πλακέτας στο μονοθέσιο και η συμπερίληψη του στην υπόλοιπη καλωδίωση, καθώς και η επιλογή της κατάλληλης διατομής καλωδίωσης.

Κύριο μέλημα κατά την κατασκευή της καλωδίωσης αποτελεί η ασφάλεια όλων των υποκυκλωμάτων. Για αυτό το λόγο χρησιμοποιείται μια ασφαλειοθήκη 10 θέσεων, η οποία απομονώνει και διακριτοποιεί ξεχωριστά υπο-κυκλώματα όπως είναι η αντλία βενζίνης, η παροχή τάσης

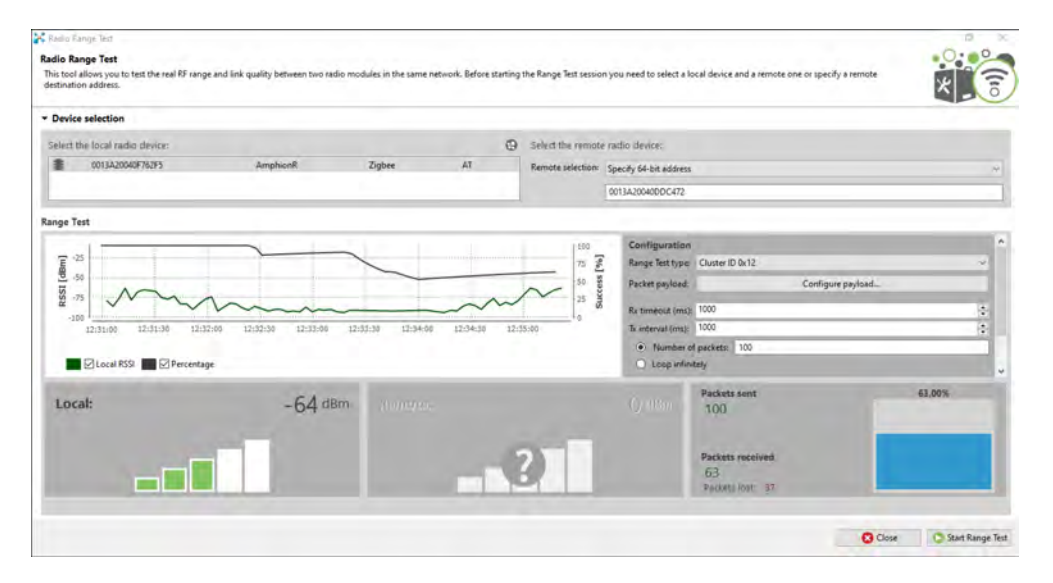

Σχήμα 5.12: Δεύτερο τεστ εμβέλειας

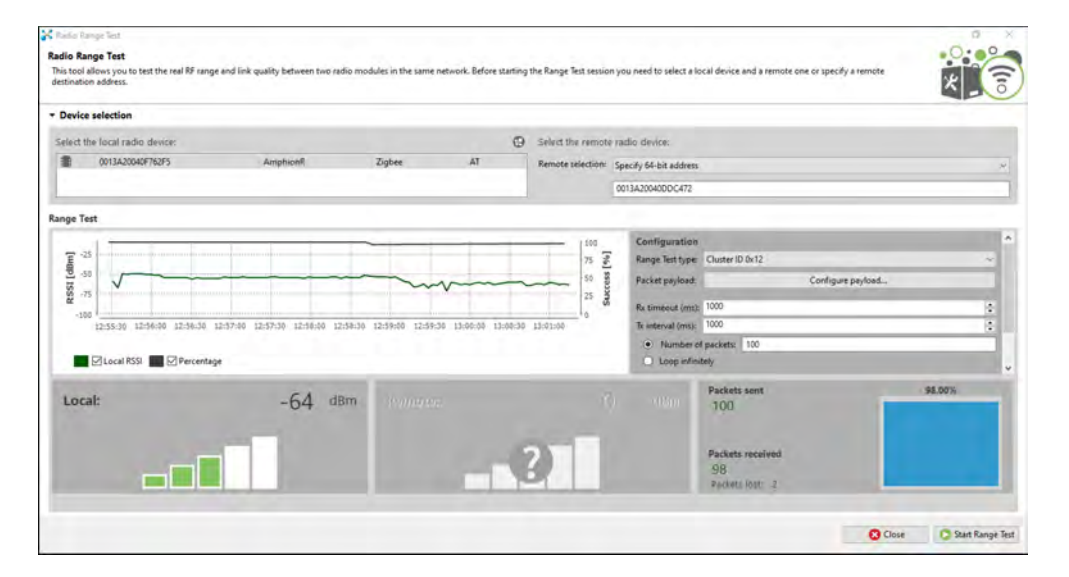

Σχήμα 5.13: Τρίτο τεστ εμβέλειας

στον εγκέφαλο, κ.ο.κ.. Η ενσωμάτωση μιας νέας πλακέτας, όπως αυτής της τηλεμετρίας αυξάνει την πολυπλοκότητα στην καλωδίωση. Η πλακέτα θα τροφοδοτείται με ρεύμα από την ασφαλειοθήκη του μονοθεσίου και συγκεκριμένα θα διέρχεται μέσω μιας ασφάλειας τύπου blade 5 ampere και καλώδιο διατομής 22 AWG θα διανέμεται σε όλες τις ηλεκτρονικές πλακέτες. Η απαίτηση ρεύματος από τις πλακέτες του μονοθεσίου δεν θα ξεπερνά τα 2 ampere, όπως έχει προβλεφθεί.

### **5.3 Προγραμματισμός πλακέτας**

Για να λειτουργήσει η πλακέτα, θα πρέπει να περαστεί ο κώδικας που θα εκτελείται και θα πραγματοποιεί τις ζητούμενες λειτουργίες της. Για αυτό το λόγο, επιλέχθηκε η μέθοδος προγραμματισμού μέσω ISP. Με αυτόν τον τρόπο μπορεί εύκολα κανείς να περάσει τον κώδικα στον μικρο-

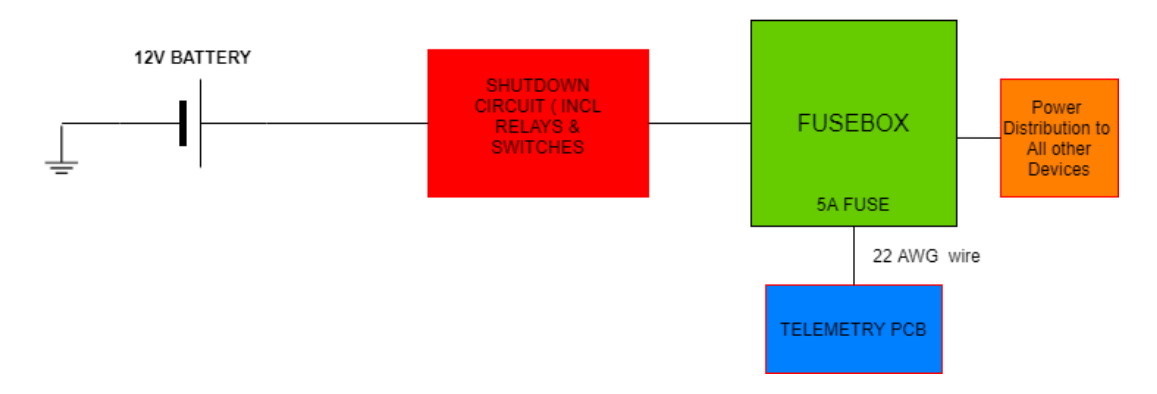

Σχήμα 5.14: Σύνδεση Πλακέτας στο ηλεκτρονικό κύκλωμα του μονοθεσίου

ελεγκτή, καθώς το ISP χρησιμοποιεί το ψηφιακό πρωτόκολλο SPI. Ως εκ τούτου, χρησιμοποιούνται 2 καλώδια τροφοδοσίας και γείωσης και τα απαραίτητα καλώδια του ψηφιακού πρωτοκόλλου SPI: ΜISO, MOSI, SCK και RESET. To RΕSET συνδέεται με κουμπί το οποίο κάθε φορά που πατιέται, γειώνεται, άρα δίνει λογικό 0 και περνιέται στον μικροελεγκτή ο νέος κώδικας. Στο Σχήμα 5.15 φαίνεται το διάγραμμα pin που χρησιμοποίειται στο ISP και χρησιμοποιήθηκε στον σχεδιασμό της πλακέτας. Επίσης, η επιλογή χρήσης του ΙSP μπορεί να γίνει εύκολα από το λογισμικό του Αrduino.

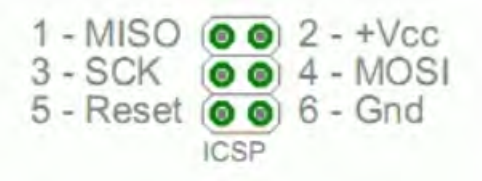

Σχήμα 5.15: Διάγραμμα pin ISP

#### **5.4 Υλοποίηση τυπωμένης πλακέτας**

Mετά τον σχεδιασμό της πλακέτας στο λογισμικό Εagle, ακολουθεί η υλοποίηση της πλακέτας. Η υλοποίηση περιλαμβάνει τoν ακριβή έλεγχο του σχεδιασμού της πλακέτας, δηλαδή πραγματοποιείται έλεγχος μέσω του λογισμικού για το αν η πλακέτα περιλαμβάνει σφάλματα που δεν επιτρέπουν την κατασκευή ή δεν πληρούν τις προδιαγραφές για εκτύπωση από τον κατασκευαστή. Ο έλεγχος αυτός πραγματοποιείται μέσω των αρχείων drc όπου επαληθεύεται αν η πλακέτα τηρεί τις προδιαγραφές που θέτει ο κάθε κατασκευαστής. Πρέπει να σημειωθεί ότι οι απαιτήσεις διαφέρουν από κατασκευαστή σε κατασκευαστή για αυτό και πρέπει να εκτελείται διαφορετικό drc συνεχώς και να υπάρχει ανάγκη τροποποίησης της πλακέτας. Έφοσον ολοκληρωθεί το στάδιο του drc, η πλακέτα αποστέλλεται στον κατασκευαστή για εκτύπωση. Στο τελευταίο βήμα, αφού έχει εκτυπωθεί η πλακέτα, γίνεται κόλληση των ηλεκτρονικών εξαρτημάτων στο εργαστήριο. Επιπλέον, πρέπει να γίνει αναφορά στο ότι πολλοί κατασκευαστές προσφέρουν on-line πλατφόρμα ελέγχου της πλακέτας και δίνουν τη δυνατότητα στον σχεδιαστή να υπολογίσει το κόστος αλλά

και να ορίσει σημαντικές λεπτομέρειες για την τελική μορφή της πλακέτα.

Στο κομμάτι του ελέγχου της πλακέτας, φροντίζεται να εισαχθεί το σωστό αρχείο μορφής dru το οποίο περιέχει τις σωστές ρυθμίσεις του εκάστοτε κατασκευαστή. Κύρια ζητήματα που πρέπει να αντιμετωπιστούν είναι η επικάλυψη (overlap) και οι επιπλέον επικαλύψεις των αγώγιμων διαδρομών (wire stubs). Έφοσον επιλυθούν και τα ζητήματα αυτά μπορεί να εκτυπωθεί η πλακέτα.

Στην πλατφόρμα της Eurocircuits, μπορεί κάποιος να ανεβάσει την πλακέτα, να υπολογίσει την τιμή και το πλήθος των πλακετών που επιθυμεί, να επιλέξει το χρώμα της επιφάνειας της πλακέτας καθώς και το χρώμα των γραμμάτων πάνω στην πλακέτα. Συνίσταται το πράσινο, καθώς αποτελεί την πιο οικονομική επιλογή για την κατασκευή. Επιπροσθέτως, προσφέρεται μια γκάμα επιλογών στην on-line πλατφορμα όπου μπορεί να γίνει εκ νέου έλεγχος κατασκευασιμότητας καθώς και ανάλυση πυκνότητας χαλκού στην πλακέτα (dfm).

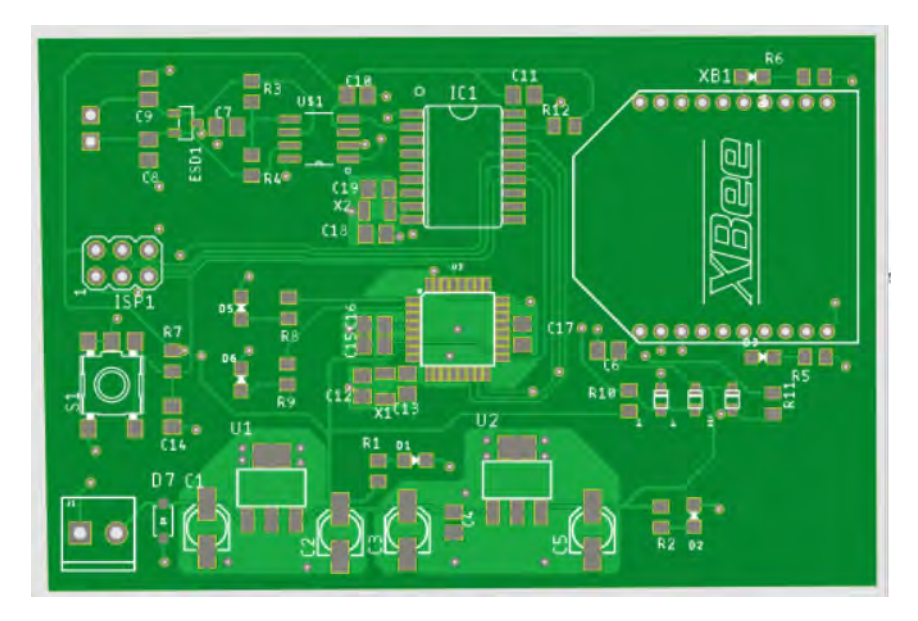

Σχήμα 5.16: Πλακέτα Τηλεμετρίας από την πλατφόρμα της Eurocircuits

Εν τέλει, η πλακέτα του πομπού παρουσιάζει τα χαρακτηριστικά που φαίνονται στο Σχήμα 5.18. Κρίσιμο ρόλο για την κοστολόγηση της πλακέτας αποτελούν οι διαστάσεις της πλακέτας, καθώς αυξημένο εμβαδόν μιας τυπωμένης πλακέτας, αυξάνει ριζικά το κόστος.

#### **5.4.1 Ανάλυση κόστους πλακέτας**

[!ht] Σημαντικό κομμάτι της υλοποίησης της πλακέτας είναι η ανάλυση του κόστους.Να σημειωθεί ότι στον υπολογισμό του συνολικού κόστους υπολογίζονται ανταλλακτικά ηλεκτρονικά και μία επιπλέον πλακέτα πομπού για τη αξιοποίησή τους σε περίπτωση βλαβών ή αστοχιών.

Σημείωση 1: στο κόστος της πλακέτας περιλαμβάνονται τα έξοδα μεταφοράς από την έδρα της εταιρείας κατασκευής στο Βέλγιο μέχρι την Ελλάδα. Σημείωση 2: ο υπολογισμός κόστους των αντιστάσεων SMD, των κεραμικών πυκνωτών, των ηλεκτρολυτικών πυκνωτών και των SMD led, παρουσιάζεται συνολικά και δεν αναγράφονται οι διαφορετικές τιμές των παραπάνω ηλεκτρονικών. Σημείωση 3: στο κόστος της πλακέτας υπολογίζεται μόνο το Xbee που τοποθετείται στον

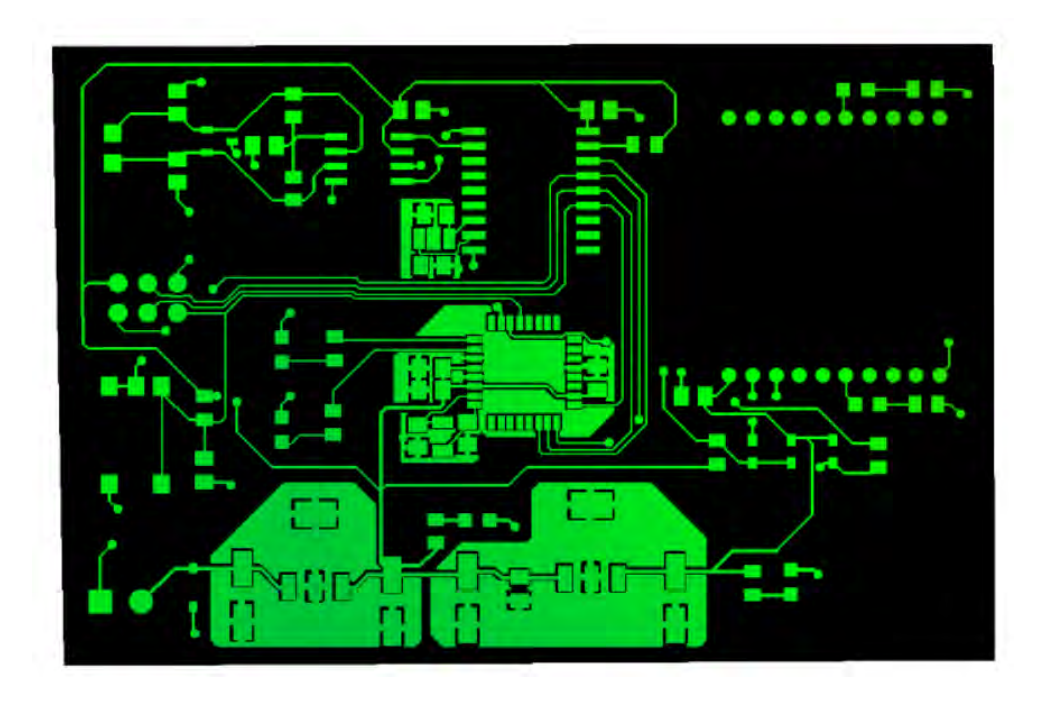

Σχήμα 5.17: Ανάλυση πυκνότητας χαλκού στην πλακέτα πομπού

| Property                                |                    |              |  |
|-----------------------------------------|--------------------|--------------|--|
| $\nabla$ Board                          |                    |              |  |
| Area                                    | 4244.33mm2 6.58in2 |              |  |
| Area (Bounding Box)                     | 4305.13mm2 6.67in2 |              |  |
| Width                                   | 80.70mm            | 3.177in      |  |
| Height                                  | 53.35mm            | 2.100in      |  |
| ▼ Stackup                               |                    |              |  |
| Copper Layers                           | $\overline{2}$     |              |  |
| <b>Board Thickness</b>                  | 1.57mm             | $0.062$ in   |  |
| ▼ Components                            |                    |              |  |
| Components on Top Layer                 | 53                 |              |  |
| Components on Bottom Layer              | $\mathbf{1}$       |              |  |
| SMD Components on Top Layer             | 50                 |              |  |
| SMD Components on Bottom Layer 0        |                    |              |  |
| PTH Components on Top Layer             | 3                  |              |  |
| PTH Components on Bottom Layer 1        |                    |              |  |
| Component Density Top Layer             | 1.25cm-2           | 8.06in-2     |  |
| Component Density Bottom Layer 0.02cm-2 |                    | $0.15$ in-2  |  |
| $\nabla$ Pads                           |                    |              |  |
| <b>SMD Pads Top</b>                     | 160                |              |  |
| <b>SMD Pads Bottom</b>                  | $\mathbf{0}$       |              |  |
| SMD Pad Density Top                     | $3.77cm-2$         | 24.32in-2    |  |
| SMD Pad Density Bottom                  | $0.00cm-2$         | $0.00 in -2$ |  |
| $\nabla$ Drills                         |                    |              |  |
| Number of Drills                        | 88                 |              |  |
| Number of PTH Drills                    | 30                 |              |  |
| Number of NPTH Drills                   | $\mathbf{0}$       |              |  |
| Number of Via Drills                    | 58                 |              |  |
| Minimum Drill Size                      | $0.35$ mm          | $0.014$ in   |  |
| Maximum Drill Size                      | 1.20mm             | $0.047$ in   |  |
| Minimum PTH Drill Size                  | $0.80$ mm          | $0.031$ in   |  |
| Maximum PTH Drill Size                  | 1.20mm             | $0.047$ in   |  |
| Minimum NPTH Drill Size                 | $0.00$ mm          | $0.000$ in   |  |
| Maximum NPTH Drill Size                 | $0.00$ mm          | $0.000$ in   |  |
| Minimum Via Drill Size                  | $0.35$ mm          | $0.014$ in   |  |
| Maximum Via Drill Size                  | 0.35mm             | $0.014$ in   |  |
| ▼ Routing                               |                    |              |  |
| Number of Signals                       | 33                 |              |  |
| Minimum Copper Trace Width              | $0.20$ mm          | $0.008$ in   |  |
|                                         |                    |              |  |
|                                         |                    |              |  |

Σχήμα 5.18: Στοιχεία κατασκευής πλακέτας

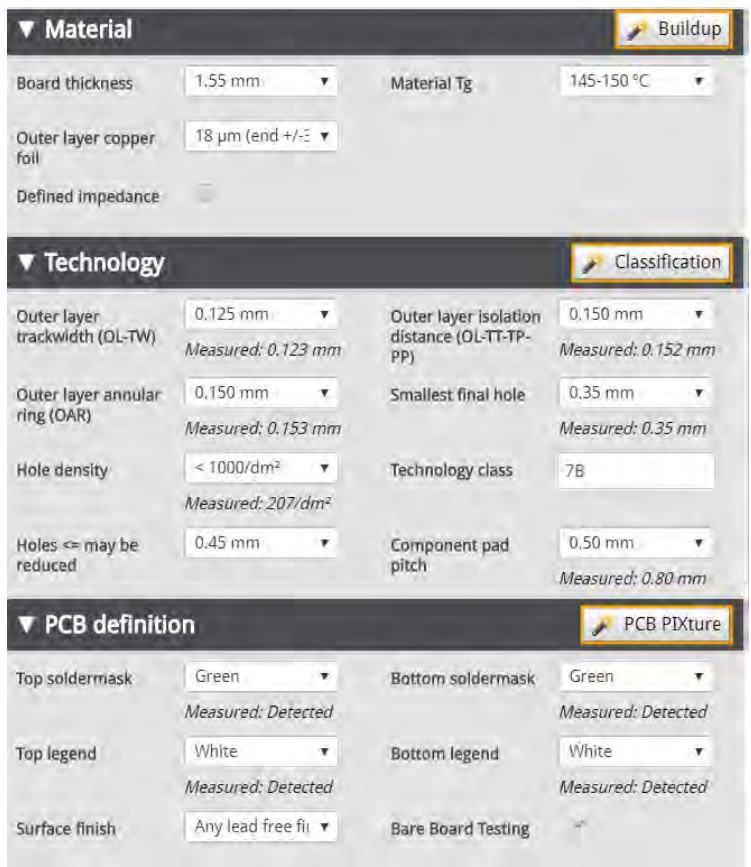

Σχήμα 5.19: Επιπλέον στοιχεία της πλακέτας που προσφέρονται από τον κατασκευαστή

| Εξάρτημα                | Ποσότητα | Κόστος |
|-------------------------|----------|--------|
| Τυπωμένη πλακέτα        | 2        | 88.60  |
| Αντιστάσεις SMD         | 200      | 28.62  |
| LED SMD                 | 10       | 5.69   |
| Regulator tle           | 3        | 5.89   |
| Regulator lm340         | 3        | 3.57   |
| Diodes SMD              | 20       | 5.40   |
| MCP CAN transceiver     | 4        | 3.67   |
| CAN Controller          | 5        | 8.2    |
| MCU Atmega328p          | 4        | 7.24   |
| Xhee s2c                | 1        | 25.5   |
| Κεραμικοί πυκνωτές      | 200      | 66     |
| Ηλεκτρολυτικοί πυκνωτές | 50       | 8.55   |
| Σύνολο                  |          | 197.53 |

Πίνακας 5.1: Πινάκας τιμών εξαρτημάτων πλακέτας

πομπό.

### **Κεφάλαιο 6**

# **Επίλογος**

Στο κεφάλαιο αυτό παρουσιάζονται τα συμπεράσματα της εργασίας και μελλοντικές επεκτάσεις της.

#### **6.1 Συμπεράσματα**

Το σύστημα τηλεμετρίας που μελετήθηκε και αναπτύχθηκε στα πλαίσια μίας ομάδας Formula Student και, κατ' επέκταση, πρέπει να αποτελέι λύση σχετικά χαμηλού κόστους και κυρίως λύση σχεδιασμένη και υλοποιημένη από τους φοιτητές-μέλη της ομάδας.Tο σύστημα της τηλεμετρίας αποτελεί μια απλή υλοποίηση και επιδέχεται βελτιώσεων και περαιτέρω εξέλιξης. Παράλληλα, αποτελεί ένα πρώτο βήμα για την ομάδα να αναπτύξει ένα αξιόπιστο σύστημα τηλεμετρίας χωρίς να βασίζεται σε υπάρχοντα παρόμοια συστήματα του εμπορίου.

### **6.2 Mελλοντικές επεκτάσεις**

Παρακάτω μπορούν να σημειωθούν κάποιες μελλοντικές επεκτάσεις για το σύστημα τηλεμετρίας, ώστε να γίνει περισσότερο εύχρηστο και να προσφέρει περισσότερες λειτουργίες και δυνατότητες στους μηχανικούς-μέλη της ομάδας. Πιο συγκεκριμένα, μια αναβαθμισμένη έκδοση του συστήματος τηλεμετρίας που παρουσιάστηκε θα μπορούσε να περιέχει τις παρακάτω επεκτάσεις:

- 1. Xρήση ισχυρότερου και τελευταίας γενιάς πομποδέκτη Xbee: κατά το διάστημα της μελέτης και του σχεδιασμού του παρόντος συστήματος τηλεμετρίας, βγήκαν στην αγορά τα Xbee τρίτης γενιάς. Σε μια βελτιωμένη έκδοση του συστήματος τηλεμετρίας θα πρέπει να εξεταστεί σοβαρά το ενδεχόμενο αλλαγής πομποδέκτη και χρησιμοποίησης Xbee τρίτης γενιάς.
- 2. Eπέκταση δικτύου και δημιουργία βάσης δεδομένων: μια πολύ ενδιαφέρουσα επέκταση του δικτύου είναι η προσθήκη επιπλέον κόμβων και επέκταση του δικτύου Xbee για να μπορούν να έχουν επιπλέον χρήστες προόσβαση στα δεδομένα και στις πληροφορίες από τους αισθητήρες του μονοθεσίου σε πραγματικό χρόνο.Ωστόσο περισσότερο ενδιαφέρον παρουσιάζει η προοπτική δημιουργίας μίας απλής βάσης δεδομένων όπου θα αποθηκεύονται δεδομένων

πολλών δοκιμών ή αγωνισμάτων και θα μπορεί να λειτουργεί ως αρχείο ομάδας για περαιτέρω μελέτη και εξέλιξη στους τομείς του κινητήρα και της ανάρτησης.

- 3. Yποστήριξη τηλεμετρίας δύο δρόμων: η τηλεμετρία δύο δρόμων θα μπορούσε να εξελιχθεί σε σημαντική εξέλιξη στην αναβάθμιση του όλου συστήματος. Παράμετροι όπως το μείγμα καυσίμου ή ο χρόνος ανεβάσματος/κατεβάσματος ταχύτητας από το πνευματικό σύστημα θα μπορούσαν να αλλάξουν ασύρματα από έναν απομακρυσμένο υπολογιστή. Παρόλ' αυτά, η πολυπλοκότητα μιας τέτοιας επέκτασης αυξάνεται κατά πολύ και εγκυμονούνται κίνδυνοι αξιοπιστίας.
- 4. Eνσωμάτωση κάρτας SD και ολοκληρωμένος σχεδιασμός data logger από μέλη της ομάδας: η επέκταση αυτή αποτελεί σημαντική αναβάθμιση στο σύστημα τηλεμετρίας που τότε πλέον αποκτά την ιδιότητα του καταγραφέα δεδομένων.Θ α πρέπει να επαναπροσδιοριστεί η επιλογή ενός πιο ισχυρού μικροελεγκτή καθώς και νέα πλακέτα με αυξημένη πολυπλοκότητα.Κρίσιμη θα είναι και η απόφαση αν θα συνδεθεί και νέα οθόνη με αυτή την επέκταση.
- 5. Σχεδιασμός πλακέτας δέκτη με ορισμένες και επιπλέον λειτουργίες:μία τέτοια πλακέτα θα μπορούσε να περιλαμβάνει ό,τι περιέχει και ο αντάπτορας σε USB παρόλ' αυτά θα μπορούσε να περιέχει επιπλέον λειτουργίες, όπως η LCD oθόνη.

### **Παράρτημα I**

## **Tυπωμένη πλακέτα πομπού**

Σε αυτό το παράρτημα παρουσιάζεται το σχηματικό διάγραμμα της τυπωμένης πλακέτας του πομπού, καθώς και η τυπωμένη πλακέτα στην τελική της μορφή.Αρχικά , παρουσιάζεται το πρωταρχικό στάδιο κατά τον σχεδιασμό της πλακέτας και σχεδιάζονται αναλυτικά τα υπό-κυκλώματα που ολοκληρώνουν την λειτουργικότητα της πλακέτας. Συγκεκριμένα, η πλακέτα του πομπού της τηλεμετρίας σχεδιάστηκε στο λογισμικό Autodesk Eagle, ένα σύγχρονο και ελεύθερο λογισμικό απόλυτα αρμόδιο για τον ολοκληρωμένο σχεδιασμό μιας τυπωμένης πλακέτας.

Ο σχεδιασμός έγινε σε δύο φάσεις, τον σχεδιασμό του σχηματικού κυκλώματος και, έπειτα, στο σχεδιασμό της τελικής μορφής της πλακέτας. Στο πρώτο στάδιο, όπου γίνεται ο σχεδιασμός των υποκυκλωμάτων, χρησιμοποιήθηκαν δύο φύλλα σχεδιασμού. Στο πρώτο, έχουν σχεδιαστεί ο μικροελεγκτής, το κύκλωμα του CAN BUS, η σύνδεση της τηλεμετρίας με όλα τα απαραίτητα κυκλώματα. Στο δεύτερο φύλλο περιλαμβάνονται όλοι οι κονέκτορες που τοποθετούνται στην πλακέτα αλλά και το κύκλωμα παροχής ρεύματος στην πλακέτα. Μετά την ολοκληρώση του σχηματικού διαγράμματος ξεκινά ο σχεδιασμός της πλακέτας με τη μεταφορά του σχηματικού σε πλακέτα. Από εκεί, πρώτα γίνεται τοποθέτηση των κομματιών στην πλακέτα και καθορίζεται το μέγεθος της πλακέτας, έπειτα γίνεται δρομολόγηση όλων των αγώγιμων μονοπατιών με βάση τους κανόνες σχεδιασμού μίας τυπωμένης πλακέτας [14]. Κατόπιν προστίθενται τα στρώματα γείωσης, γίνεται ηλεκτρικός έλεγχος και έλεγχος σωστών συνδέσεων μέσω των εργαλείων erc και drc που παρέχει το λογισμικό Εagle. Τέλος, πραγματοποιείται βελτιστοποίηση του σχεδιασμού της πλακέτας με τον επανασχεδιασμό των αγώγιμων δρόμων και την επανατοποθέτηση των στοιχείων στο χώρο με απώτερο σκοπό τη μείωση του μεγέθους της πλακέτας.

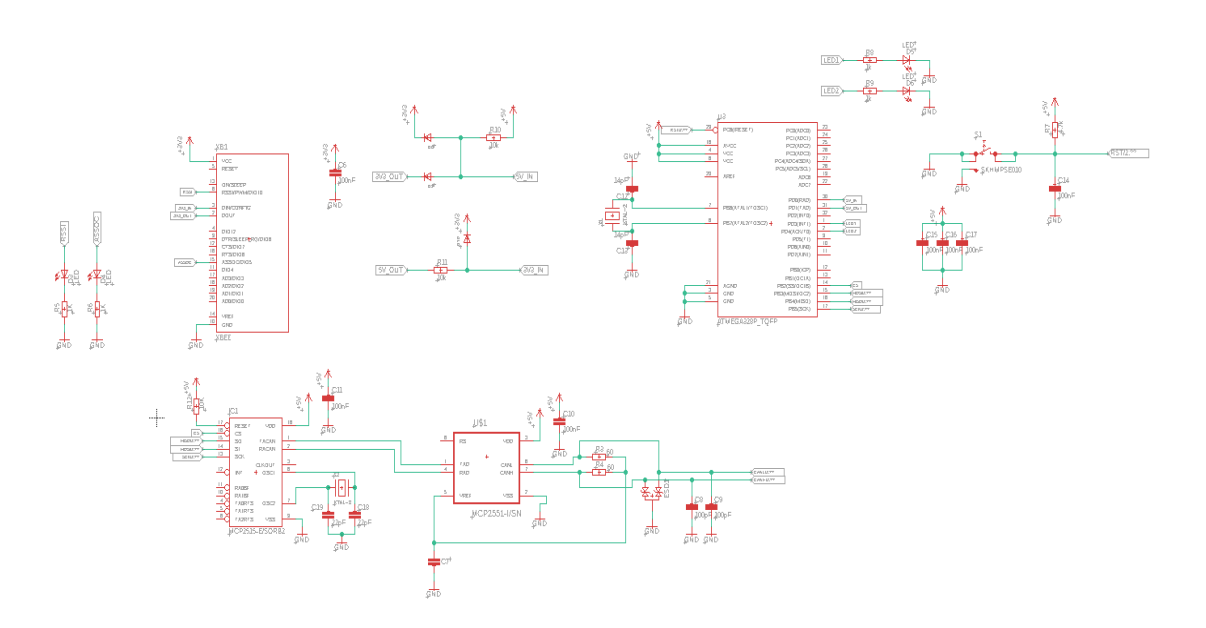

Σχήμα I.1: Βασικό σχηματικό κύκλωμα πλακέτας

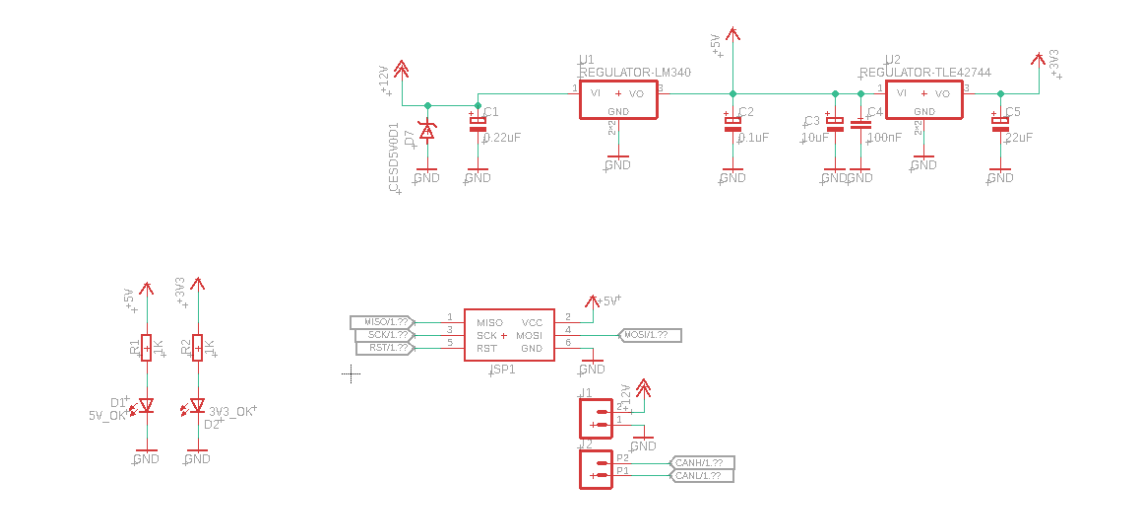

heightheight

Σχήμα I.2: Σχηματικό διάγραμμα παροχής ρεύματος και διεπαφών

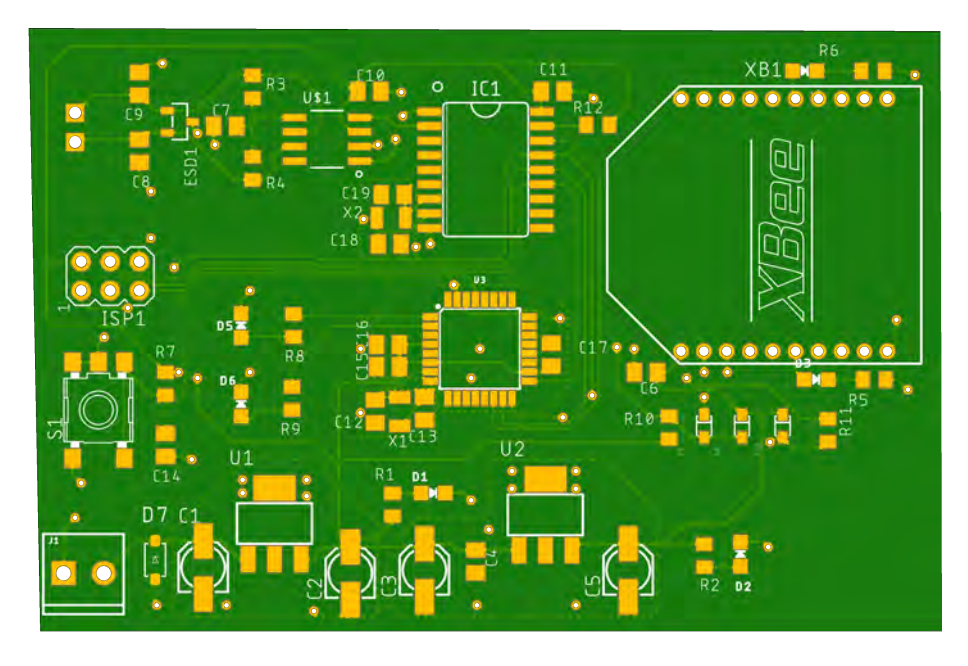

Σχήμα I.3: Έμπροσθεν όψη τυπωμένης πλακέτας του πομπού

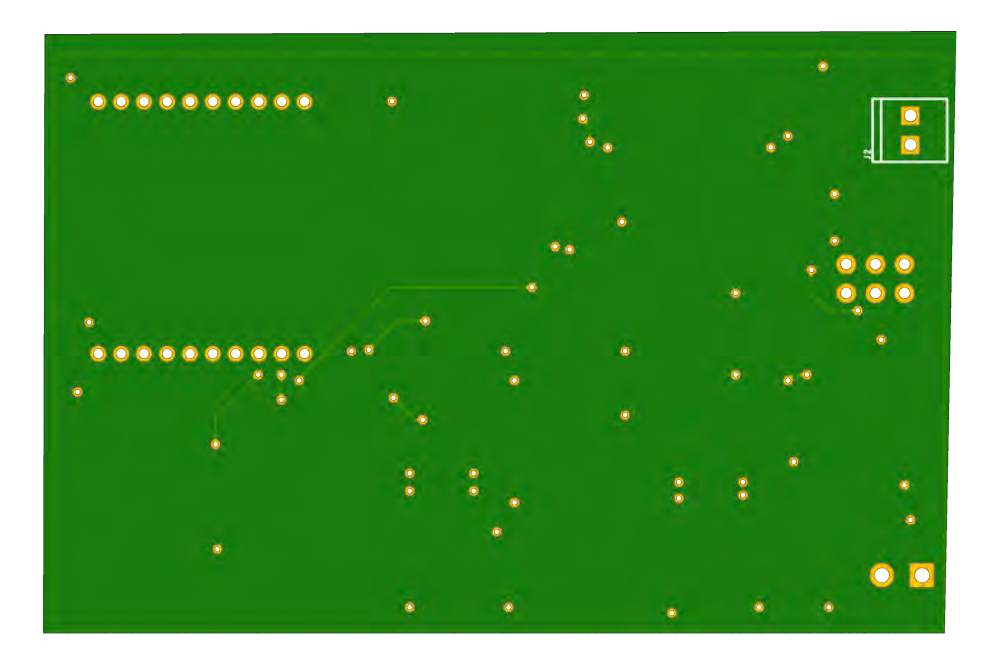

Σχήμα I.4: Όπισθεν όψη τυπωμένης πλακέτας του πομπού

### **Παράρτημα II**

# **Πλακέτα υποδοχής δέκτη - Σχηματικά διάγραμματα**

Στο παράρτημα αυτό θα παρουσιαστεί η πλακέτα υποδοχής του Xbee που βρίσκεται στο δέκτη και λειτουργεί ως αντάπτορας για τον δέκτη.Πρόκειται για το Χbee USB Adapter V2 της DFRobot το οποίο περιέχει έναν προγραμματισμένο Αtmega8U2 μετατροπέα USB σε σειριακή [5].Tα σχηματικό διάγραμμα μελετήθηκε από τον κατασκευαστή που προσφέρεται στη σελίδα του προϊόντος. Χρησιμοποιείται για να γίνει κατάλληλη ρύθμιση των παραμέτρων του Xbee ή ακόμα και για την πραγματοποίηση της επικοινωνίας, όπως ακριβώς και στην περίπτωση της τηλεμετρίας. Συνδέεται με καλώδιο micro-USB και τροφοδοτείται με τάση 5V από το USB.

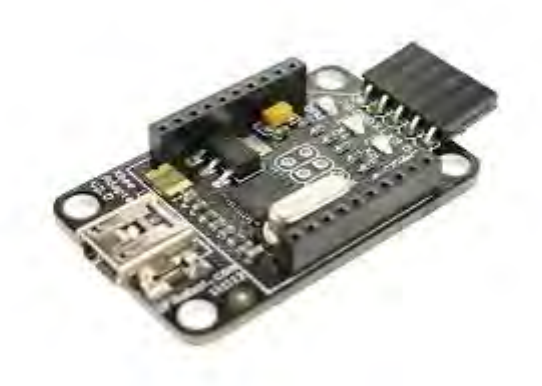

Σχήμα II.1: Xbee USB Adapter - Έμπροσθεν όψη

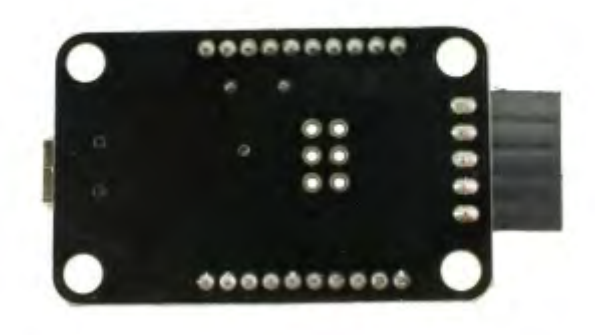

Σχήμα II.2: Xbee USB Adapter - Όπισθεν όψη

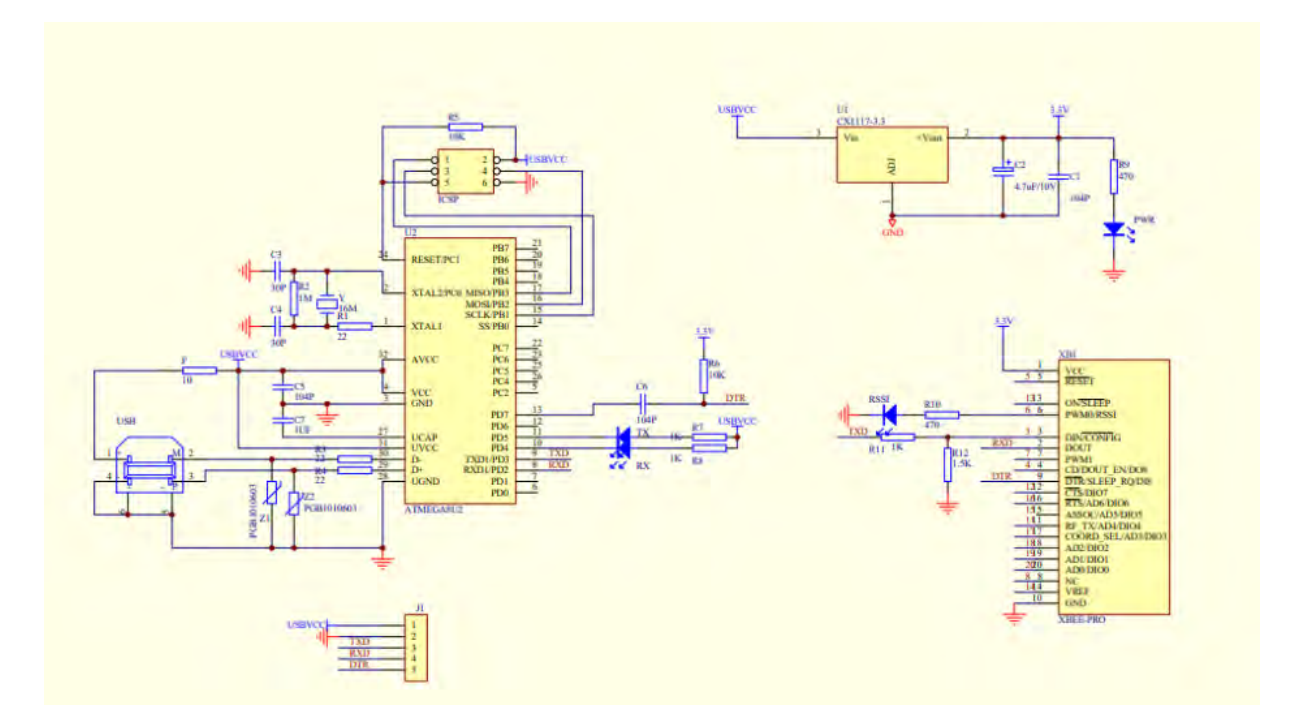

Σχήμα II.3: Σχηματικό Διάγραμμα πλακέτας υποδοχής δέκτη

### **Παράρτημα III**

# **Μορφολογία Δεδομένων CAN BUS εγκεφάλου και πλακετών**

Στο παράρτημα αυτό θα δοθεί αναλυτικά η μορφολογία των δεδομένων CAN BUS του εγκεφάλου και από την κεντρική πλακέτα αισθητήρων , καθώς αποτελεί σημαντικό βήμα για την αποκωδικοποίηση δεδομένων στον πομπό.

Ξεκινώντας από τα δεδομένα του εγκεφάλου , ο κατασκευαστής ( DTA ) ορίζει την ταχύτητα μετάδοσης των δεδομένων στο 1 MBaud/s , δηλαδή τη μέγιστη που μπορεί να πραγματοποιηθεί σε ένα δίαυλο CAN.Χρησιμοποιούνται οι 29-bit διευθύνσεις για τους κόμβους, ενώ το εύρος συχνοτήτων των δεδομένων είναι 10 έως 50 Hz [9].

Μικρότερη τιμή στο πεδίο του ID , δηλαδή της διεύθυνσης αναγνώρισης , σημαίνει και αυξημένη προτεραιότητα όπως ορίζει το πρωτόκολλο CAN BUS.΄Στον πίνακα III.1 φαίνεται ότι τα δεδομένα έχουν τακτοποιηθεί με τέτοιο τρόπο, ώστε να μεταδίδονται πρώτα τα πιο κρίσιμα δεδομένα που πρέπει να γνωρίζει κάποιος από το όχημα.Εξ' ου και το ότι προτεραιότητα στη μετάδοση έχουν δεδομένα όπως οι στροφές του κινητήρα , το ποσοστό επί τοις εκατό ανοίγματος της πεταλούδας του γκαζιού και οι θερμοκρασίες νερού και αέρα σε σχέση με π.χ. την κατανάλωση καυσίμου και τις αναλογικές τιμές γενικού σκοπού.

| ID     | Data 1         | Data 2<br>Data 3   |                     | Data 4               |  |
|--------|----------------|--------------------|---------------------|----------------------|--|
| 0x2000 | <b>RPM</b>     | TPS                | Water Temp C        | Air Temp C           |  |
| 0x2001 | MAP Kpa        | Lambda x 1000      | KPH X 10            | Oil Pres Kpa         |  |
| 0x2002 | Fuel Pres Kpa  | Oil Temp C         | Volts $x$ 10        | Fuel Con L/100Km x10 |  |
| 0x2003 | Gear           | Advance Deg x10    | Injection ms x100   | Fuel Con L/Hr x 10   |  |
| 0x2004 | Anal mV        | Ana $2 \text{ mV}$ | Ana $3 \text{ mV}$  | Cam Advance x10      |  |
| 0x2005 | Cam Targ $x10$ | Cam PWM $x$ 10     | <b>Crank Errors</b> | Cam Errors           |  |
| 0x2008 | RD Speed       | <b>RUD</b> Speed   | LD Speed            | LUD Speed            |  |

Πίνακας III.1: Πίνακας μορφοποίησης δεδομένων CAN από τον εγκέφαλο

Ανάλογο μοτίβο ακολουθείται και για τα δεδομένα από την κεντρική πλακέτα αισθητήρων. Ωστόσο, λόγω της δευτερευούσης σημασίας σε σχέση με τις κρίσιμες πληροφορίες του κινητήρα,

αλλά και της μη ύπαρξης διπλού διαύλου CAN BUS (dual CAN), ορίζονται οι εκτεταμένες διευθύνσεις να έχουν μικρότερη προτεραίοτητα σε σχέση με τις διευθύνσεις του εγκεφάλου. Τα δεδομένα αποστέλλονται με ταχύτητα 1MBaud/s όπως είναι προφανές, ενώ η συχνότητα αποστολής είναι τα 50 Hz. Ταυτόχρονα, για να γίνεται μέγιστη χρήση του διαθέσιμου όγκου δεδομένων που πρέπει να αποσταλεί, ομαδοποιούνται τα δεδομένα σε μορφή 64 bits τιμών όπως ακριβώς και στον εγκέφαλο.

| ID     | Data 1 |                                              | Data 2   Data 3   Data 4 |        |
|--------|--------|----------------------------------------------|--------------------------|--------|
| 0x3000 |        | $\vert$ Pot RL $\vert$ Pot RR $\vert$ Pot FL |                          | Pot FR |
| 0x3001 | Ax     | Ay                                           | Az.                      | Roll   |
| 0x3002 | Pitch  | Yaw                                          |                          |        |

Πίνακας III.2: Πίνακας μορφοποίησης δεδομένων CAN από κεντρική πλακέτα αισθητήρων

### **Παράρτημα IV**

# **Προγραμματισμός πομπού-δέκτη**

Για τον κώδικα του πομπού, όπως και στον δέκτη χρησιμοποιήθηκε το λογισμικό Arduino. Προγραμματίζοντας στην πλατφόρμα του Arduino δόθηκε η επιλογή να χρησιμοποιηθούν υπάρχουσες βιβλιοθήκες και ιδίως για τη λειτουργικότητα του Xbee και του CAN BUS. Επιπλέον, βιβλιοθήκες από μέλη της ομάδας χρησιμοποιήθηκαν για την λήψη και αποκωδικοποίηση των μηνυμάτων του CAN BUS.

```
#include <XBee.h>
#include <TinvTimer.h>
#include <SoftwareSerial.h>
#include <mcp can.h>
#include <SPI.h>
#include "messages.h"
#include <DTACanDecoder.h>
#define telemetry time
                        100
```
Σχήμα IV.1: Συμπερίληψη βιβλιοθηκών

Στα Σχήματα IV.2 και IV.3 φαίνεται η δομή των προγραμμάτων που χρησιμοποιήθηκαν σε πομπό και δέκτη αντίστοιχα. Η βιβλιοθήκη Xbee Arduino [6] δίνει σημαντικές λύσεις στον προγραμματισμό καθώς με προκαθορισμένες εντολές γίνεται ο ορισμός των διευθύνσεων μετάδοσης και λήψης, η αποστολή των API μηνυμάτων αλλά και ο διαχωρισμός των επιμέρους πεδίων. Καθώς ο προγραμματισμός πραγματοποιείται σε μια αντικειμενοστραφή γλώσσα προγραμματισμού, στην αρχή του προγράμματος ορίζεται ως κλάση το XBee xbee = XBee(), όπως και το XBeeResponse  $respose = XBeeResponse()$ .

Yes

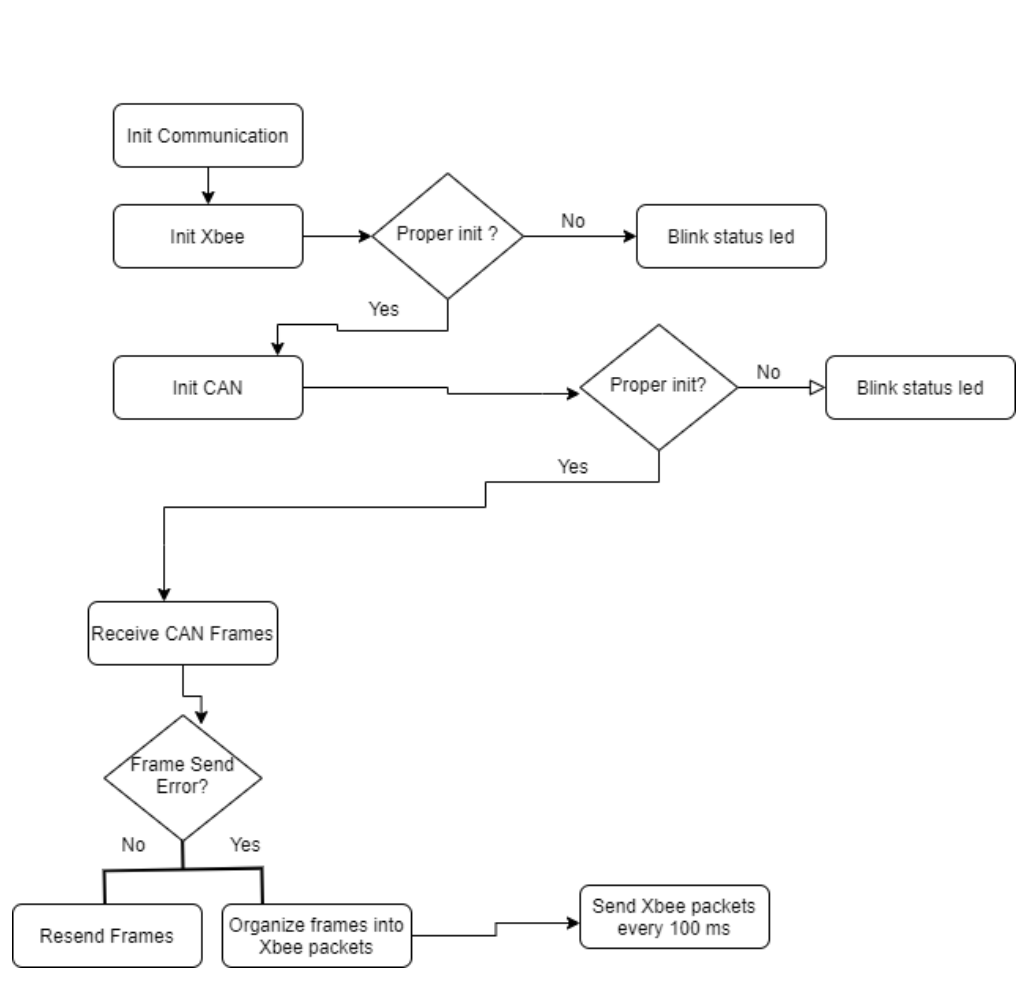

Σχήμα IV.2: Δίαγραμμα Ροής Πομπού

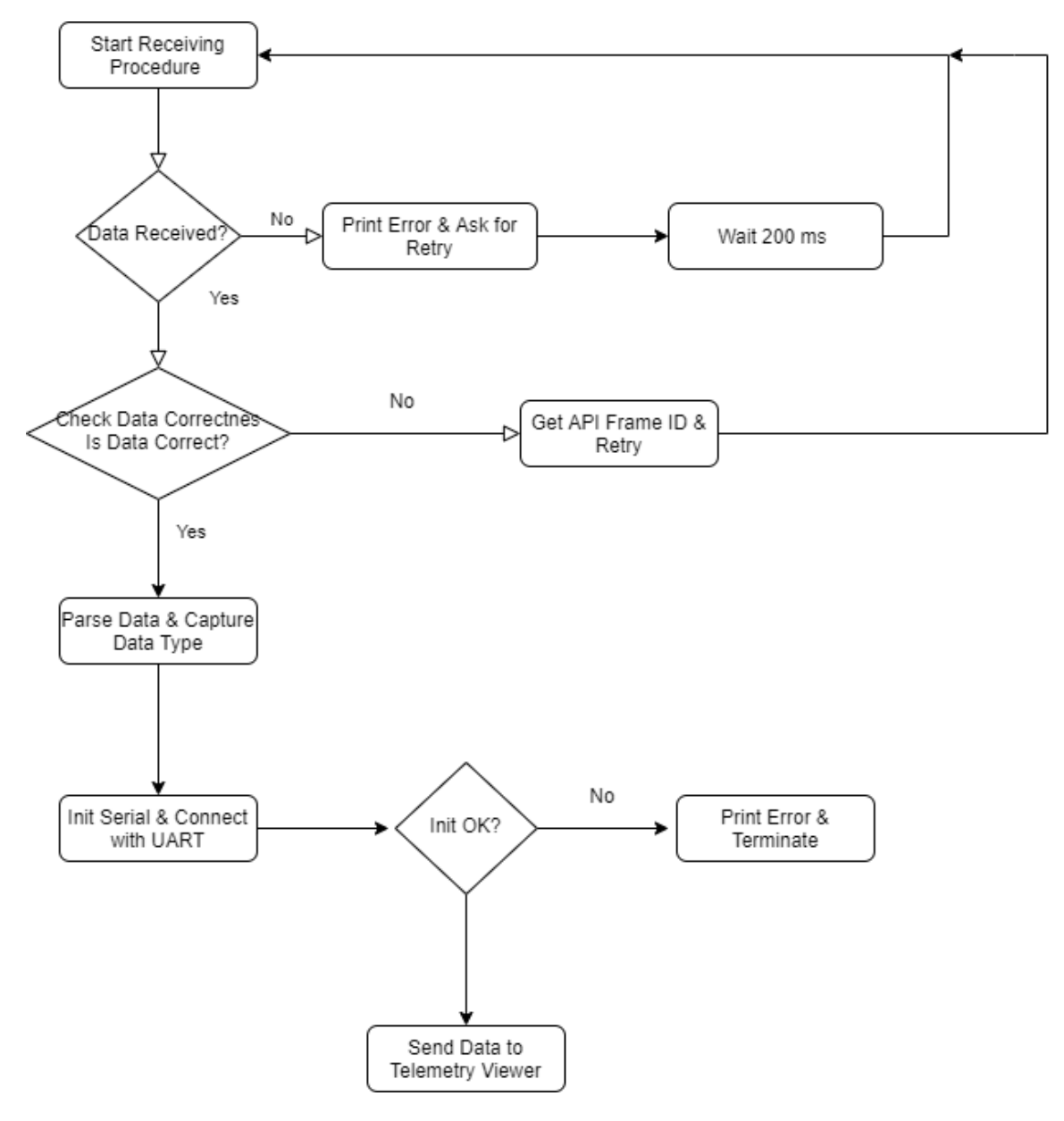

Σχήμα IV.3: Διάγραμμα Ροής Δέκτη

# **Βιβλιογραφία**

- [1] url: https://www.plex-tuning.com/product/plex-sdm-500/.
- [2] url: https://optimumg.com/.
- [3] url: https://www.allaboutcircuits.com/technical-articles/pcblayout-tips-and-tricks-use-a-ground-plane-whenever-possible/ ?fbclid=IwAR35RlK-2DEr72g9wcoIHAgGkadOjOu2o-TxFlk2LaIPD9oeUrNbHgHA9AU.
- [4] url: http://www.farrellf.com/TelemetryViewer/.
- [5] url: https://www.dfrobot.com/product-72.html.
- [6] url: https://github.com/andrewrapp/xbee-arduino.
- [7] *Atmega328P 8 bit AVR Microcontroller with 32K Bytes In-System Programmable Flash*. url: http : / / ww1. microchip . com / downloads / en / DeviceDoc / Atmel - 7810-Automotive-Microcontrollers-ATmega328P\_Datasheet.pdf.
- [8] *Basics of UART Communication*. url: https://www.circuitbasics.com/basicsuart-communication/.
- [9] DTA Fast. *S Series CAN Stream Specifications*.
- [10] *How nRF24L01+ Wireless Module Works and Interface with Arduino*. url: https : / / lastminuteengineers.com/nrf24l01-arduino-wireless-communication/.
- [11] Texas Instruments. *Controller Area Network Physical Layer Requirements*. 2008. url: https: //www.ti.com/lit/an/slla270/slla270.pdf.
- [12] Texas Instruments. *LM340, LM340A and LM7805 Family Wide VIN 1.5-A Fixed Voltage Regulators*. 2016.
- [13] Digi International. *Xbee / Xbee-PRO RF Modules*. 2009.
- [14] David L. Jones. *PCB Design Tutorial*. 2004.
- [15] Kurose and Ross. *Δικτύωση υπολογιστών*. Εκδόσεις Μ. Γκιούρδας.
- [16] *Lopy4 Product Specifications*. url: https://pycom.io/product/lopy4/.
- [17] Digi Application Note. *Xbee Xbee PRO OEM RF Module Antenna Considerations*. 2012.
- [18] Nordic Semiconductor. *nRF24l01+ Single Chip 2.4GHz Trasceiver Preliminary Product Specification v1.0*. url: https://www.sparkfun.com/datasheets/Components/ SMD/nRF24L01Pluss\_Preliminary\_Product\_Specification\_v1\_0.pdf.

[19] Infineon Technologies. *TLE42744 Voltage Regulator Datasheet*. 2018. url: https : / / www.infineon.com/dgdl/Infineon-TLE42744-DS-v01\_30-EN.pdf? fileId=5546d46258fc0bc101595f8e563c1f86.

# **Συντομογραφίες**

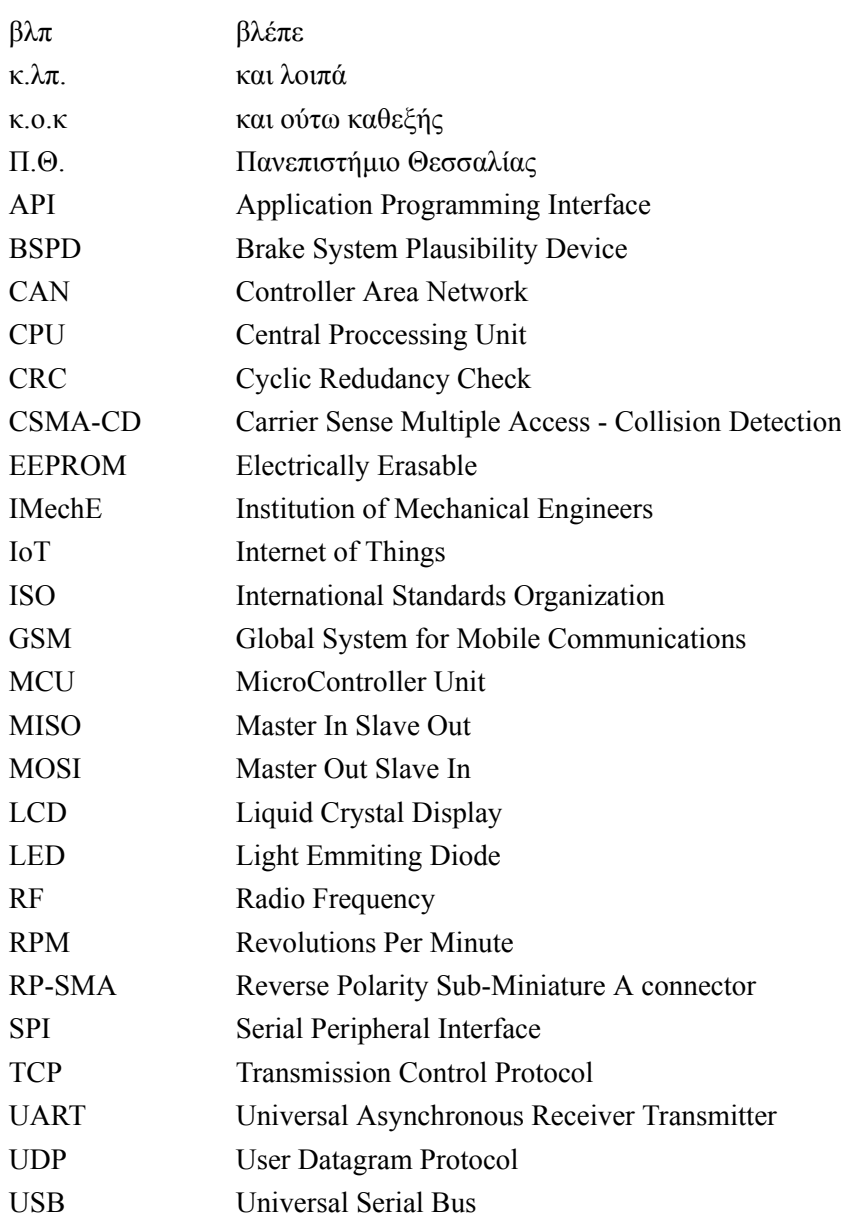

# **Ορολογία - Γλωσσάρι**

### **Απόδοση Ξενόγλωσσος όρος**

αδερφός sibling αμεταβλητότητα idempotency διαπροσωπεία interface διαφορά difference διευθέτηση arbitration δομικό σχήμα schema πυκνωτής capacitor